# 佛山市政府采购项目 公开招标文件

**项目名称:协同 OA 集约应用**  项目编号: M4400000707003810001 **采 购 人:佛山市政务服务数据管理局** 

### **招标采购代理:广东省机电设备招标有限公司**

## **2019 年 6 月 发布**

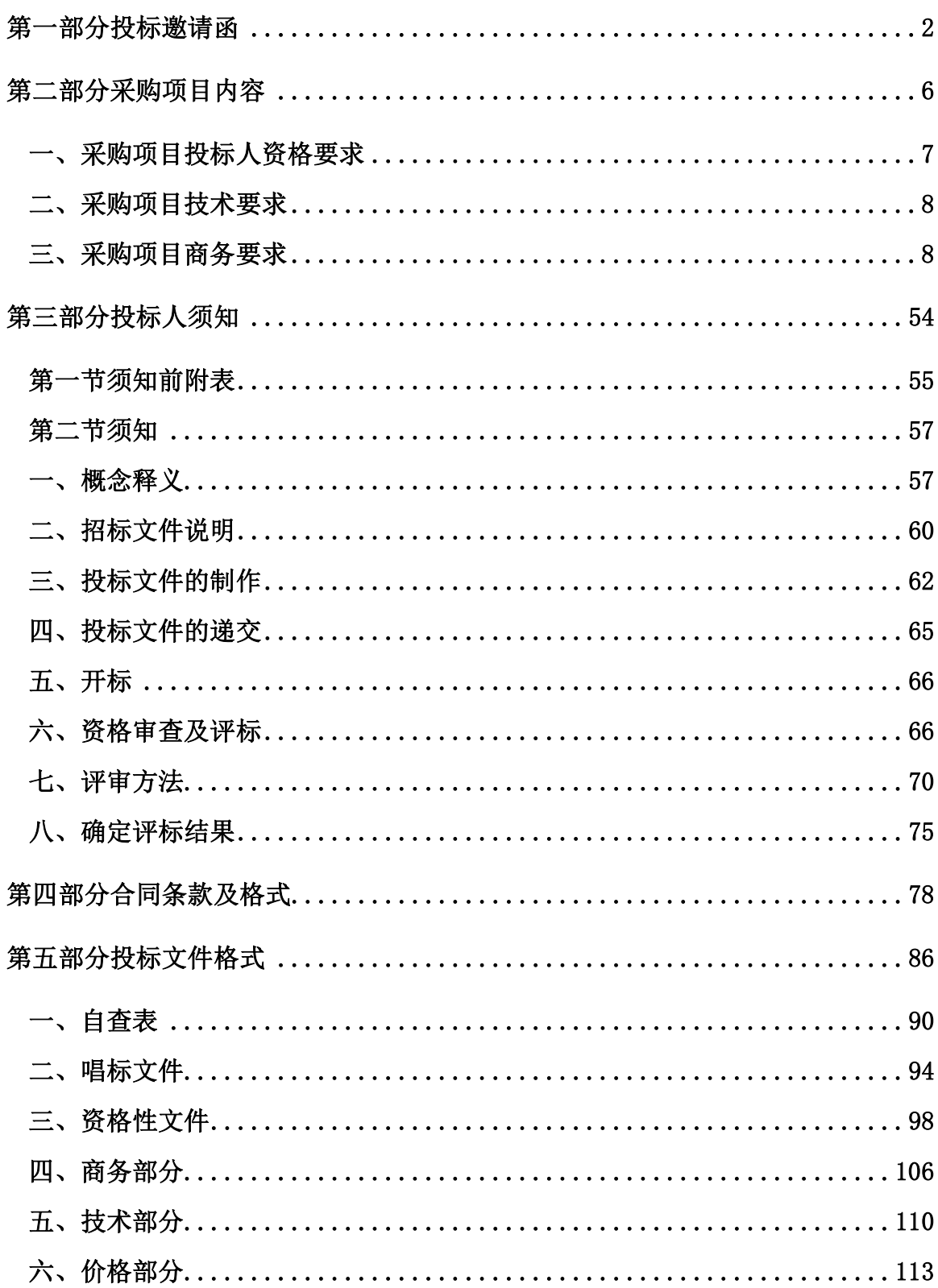

# **第一部分 投标邀请函**

# **投标邀请函**

广东省机电设备招标有限公司受佛山市政务服务数据管理局的委托,对协同 OA 集 约应用进行公开招标采购,欢迎符合资格条件的供应商投标。

一、采购项目编号:M4400000707003810001

二、采购项目名称:协同OA集约应用

三、采购项目预算金额:¥1010万元

四、采购数量:一项

五、采购项目内容:协同OA集约应用

六、供应商资格:

1.投标人须在中国大陆境内合法注册,能独立承担民事责任;

2.投标人须提供财务状况报告,依法缴纳税收和社会保障资金的相关材料;

2.1. 财务状况报告可提供以下几种形式之一:

(1)经审计的 2018 年度财务报告(须经会计师事务所审计);

(2)最近 6 个月内(从本项目采购公告发布之日起,往前倒推计算)基本开户银行 出具的资信证明;

(3)财政部门认可的政府采购专业担保机构出具的投标担保函;

2.2. 投标人应依法缴纳税收,须提供投标截止之日前近三个月内任一个月的纳税 证明,依法免税的投标人须提供相应免税证明文件,新成立的投标人按实际的纳税情 况递交相关证明;

2.3. 投标人须提供投标截止之日前近三个月内任一个月的缴纳社会保障资金的凭 证(专用收据或社会保险缴纳清单),依法不需要缴纳社会保障资金的投标人提供相 应免缴证明文件,新成立的投标人按实际的缴纳情况递交相关证明;

3. 投标人须具备履行合同的设备和专业技术能力;

4. 截止至采购公告后,在"信用中国"网站(www.creditchina.gov.cn)、"中 国政府采购网"(www.ccgp.gov.cn)投标人没有被列入失信被执行人、重大税收违法 案件当事人名单、政府采购严重违法失信行为记录名单及其他不符合规定条件的供应 商.

5. 投标人(含其授权的下属单位、分支机构)在近三年内(自投标截止时间之日 起往前推三年)在经营活动中没有重大违法记录,没有被政府采购监督管理部门禁止参

加政府采购活动;

6. 本项目不接受进口产品参与投标;

7. 本项目不接受联合体参与投标。

七、购买招标文件的方式、时间、地点。

1、投标人须先在广咨电子招投标交易平台(http://www.gzebid.cn/)上完成供 应商注册登记后,才能参与本项目的投标。具体操作方法请浏览"广咨电子招投标交易 平台>>平台服务>>操作手册>>广咨电子招投标交易平台网上注册指南",咨询电话: 网 站客服(QQ): 3151435402, 热线电话: 400-150-3001。

2、符合资格的投标人须在 2019 年 6 月 18 日起至 2019 年 6 月 25 日止,工作日 8:30-12:00、14:30-17:30(法定节假日除外)到广东省机电设备招标有限公司佛山分 公司(地址:佛山市禅城区汾江中路 148 号华美大厦 10 楼)购买招标文件,招标文件 每套售价人民币 300 元(网上报名后直接扫二维码支付),售后不退,不办理邮购。

3、招标文件购买方式:投标人携带以下材料到招标代理机构处报名并购买本项目 招标文件(复印件需加盖投标人公章;如已完成注册的投标人,以下 1 项材料无需提供), 以代理机构收到以下有效报名资料为准,否则视为无效报名。

- **1. 供应商的注册授权委托书原件;**
- **2. 提供有效的营业执照(或事业法人登记证或身份证等相关证明)(原件和复印 件);**
- **3. 提供截止至采购公告后,在"信用中国"(www.creditchina.gov.cn)中企业 信用信息、"中国政府采购网"(www.ccgp.gov.cn)"政府采购严重违法失 信行为信息记录"的网上查询打印件并加盖公章;**

**以上复印件资料均需要加盖投标人公章,原件经核对后退还。**

八、递交投标文件时间:2019 年 7 月 11 日北京时间上午 9:00 至 9:30 截止**(注: 1.若投标人逾期递交投标文件或未在指定地点递交投标文件的,采购代理机构将拒绝接 收,因此而造成的一切后果由投标人自行承担。2.投标人应当于投标截止时间前在广东 省政府采购网(http://www.gdgpo.gov.cn/)供应商注册栏进行注册登记,注册路径: "用户登录"-"立即注册"。否则会影响公布中标公告,由此产生的后果由投标人自 行承担。**)

九、提交投标文件地点:佛山市禅城区汾江中路 148 号华美大厦 10 楼(广东省机 电设备招标有限公司佛山分公司)。

十、开标时间 2019 年 7 月 11 日 9 时 30 分。

十一、开标地点:佛山市禅城区汾江中路 148 号华美大厦 10 楼(广东省机电设备 招标有限公司佛山分公司)。

十二、本公告期限(5 个工作日)自 2019 年 6 月 18 日至 2019 年 6 月 25 日止。 十三、联系事项

(一) 采购人 :佛山市政务服务数据管理局 联系人: 李先生 联系电话: 0757-83380968 (二)采购代理机构 :广东省机电设备招标有限公司 地址:佛山市禅城区汾江中路 148 号华美大厦 10 楼

联系人:李工、缪工 联系电话: 0757-83126109、83126108、

传真:0757-83126109 邮编:528000

(三)采购项目联系人:李工 联系电话:0757-83126108

发布人:广东省机电设备招标有限公司

发布时间:2019 年 6 月 18 日

# **第二部分 采购项目内容**

# 一、采购项目投标人资格要求

1.投标人须在中国大陆境内合法注册,能独立承担民事责任;

2.投标人须提供财务状况报告,依法缴纳税收和社会保障资金的相关材料;

2.1. 财务状况报告可提供以下几种形式之一:

(1)经审计的 2018 年度财务报告(须经会计师事务所审计);

(2)最近 6 个月内(从本项目采购公告发布之日起,往前倒推计算)基本开户银行 出具的资信证明;

(3)财政部门认可的政府采购专业担保机构出具的投标担保函;

2.2. 投标人应依法缴纳税收,须提供投标截止之日前近三个月内任一个月的纳税 证明,依法免税的投标人须提供相应免税证明文件,新成立的投标人按实际的纳税情 况递交相关证明;

2.3. 投标人须提供投标截止之日前近三个月内任一个月的缴纳社会保障资金的凭 证(专用收据或社会保险缴纳清单),依法不需要缴纳社会保障资金的投标人提供相 应免缴证明文件,新成立的投标人按实际的缴纳情况递交相关证明;

3. 投标人须具备履行合同的设备和专业技术能力;

4. 截止至采购公告后, 在"信用中国"网站 (www.creditchina.gov.cn)、"中 国政府采购网"(www.ccgp.gov.cn)投标人没有被列入失信被执行人、重大税收违法 案件当事人名单、政府采购严重违法失信行为记录名单及其他不符合规定条件的供应 商;

5. 投标人(含其授权的下属单位、分支机构)在近三年内(自投标截止时间之日 起往前推三年)在经营活动中没有重大违法记录,没有被政府采购监督管理部门禁止参 加政府采购活动;

6. 本项目不接受进口产品参与投标;

7. 本项目不接受联合体参与投标。

# 二、采购项目技术要求

#### **(一)项目概述**

#### **1.1、项目背景**

为贯彻落实《佛山市人民政府办公室关于印发佛山市"数字政府"建设方案 (2018—2020 年)的通知》(佛府办函〔2018〕659 号)的任务和要求,加强全市各级 各单位政务业务协同,打破信息壁垒,消除数据孤岛,建设政府业务协同化工程(以下 简称超级 OA)。超级 OA 建设以数据跨界融合、应用贯通为引领,构建"超级 OA"生态, 实现办公平台的集约化、智能化、平台化,推动办公服务高效化"一门式"改革。

#### **1.2、建设目标**

围绕政府部门"办文、办会、办事"等核心管理业务,建设集电子办文管理、行政 事务管理、信息发布管理为一体的协同办公平台,打造全市统一的数字政府软件基础设 施和办公门户。优化超级 OA 基础办文体验,实现横到边、纵到底的公文交换,拓展 OA 外延服务功能,实现办文管理、会议管理、信息管理、项目管理、财务管理、档案管理、 协同办公等日常办公应用。构建超级 OA 体系,全面覆盖党委、人大、政府、政协等多 级组织,以集约化的底层平台提供软件基础,逐步消化存量 OA,实现系统整合,资源共 享。汇聚各级各部门服务应用,实现政府内部业务"一门式"。拓展移动能力,突破传 统办公的空间和时间限制,将政务微信引入办公环境,实现沟通零距离。加强全方位安 全管控,从数据、应用、规范、环境等不同维度和角度,构建政府办文安全保障体系。 依托省协同办公平台、公共支撑平台和公文交换平台,实现"办文、办会、办事"与省 相关部门的互联互通。

#### **1.3、建设范围**

本次佛山市协同办公平台涵盖整个佛山市级单位及下属部门,总计 80 多家 OA 单位 与 300 多家非 OA 单位, 实际用户量可达 8 万以上。

#### **(二)总体技术要求**

准确把握电子政务发展的新理念,充分利用云计算、大数据、移动互联网等新一代 信息技术,加强顶层设计,统筹利用已有资源,充分考虑当前需求和未来发展趋势,以 人民为中心,以服务对象需求为导向,加强统筹规划,突出集约共建、资源共享。打造 "政务高效化、办公移动化、业务快捷化"的党政机关协同办公平台。

#### **2.1、标准化、规范化**

标准化是支撑电子政务的重要手段,电子政务工程首先应遵循国际上成熟的、通用 的标准、规范和协议。其次要遵照执行国家颁布的现有法律、标准以及即将推出的各类 规范,如《中华人民共和国电子签名法》、《基于 XML 电子公文格式规范》、《XML 在 电子政务中的应用指南》、《电子政务流程设计方法通用规范》等。三是参考本省和本 地区有关技术规范和技术要求。四是基于信息化建设的具体需要,补充和完善地方电子 政务标准,用于规范将来各类电子政务应用的建设,为电子政务应用整合和后期工程建 设打下坚实基础。

#### **2.2、采用成熟技术和产品**

投标人必须采用先进成熟的、自主开发的技术和产品,软件产品必须具有地市级政 府及以上人民政府应用的成功经验和实施案例。不允许在实施过程中作试验性开发或产 品试用,要确保工程建设质量和进度,防范开发集成过程中的技术风险和产品风险。

#### **2.3、核心技术要求**

要求基于 Java EE 技术路线进行设计实现,平台需支持平台在高并发用户访问、海 量数据高频存取、智能数据快速检索等方面的特性;

要求支持主流数据库,包括 SQL/MYSQL/ORACLE;

要求支持主流国产化环境的适配,包括国产芯片、国产操作系统、国产数据库、国 产中间件、国产版式文件、国产办公软件等,需提供证明材料;

需要支持服务调用链分析,自动分析服务依赖的压力点、易故障点和瓶颈点,实现 业务的隔离解耦、敏捷运维。

要求引入分布式缓存、消息队列、非结构化数据库、云存储等关键支撑组件,充分 分析业务性能瓶颈找到关键支撑组件的应用场景,充分利用支撑组件的特性提升系统运 行效率,实现云适配,充分发挥"云"环境优势;

需要支持分布式、容器化部署;

支持水平扩展,充分利用云平台和容器化技术的优势,建立弹性的应用与服务资源 池,通过应用与服务的负载均衡策略提升系统的整体并发能力;

通过读写库分离、冷热数据分离、历史数据分离的设计,提升数据库层的并发能力; 读写分离技术需要支持基于规则的分片策略、完善的 SQL 解析引擎,无需修改已上线业 务代码能实现瓶颈大数据表的快速分库分表支持;

需要支持持续集成和持续交付,支持以容器为载体,实现软件系统从开发、测试到 部署和运维的一体化管理,提高软件开发部署的效能,迅速响应业务的需求;

系统需采用前后端分离的架构开发。前端 UI 需基于 Java&Scr&ipt、Css、Html 等 标准技术进行开发,通过 AJAX 通讯机制实现 UI 和服务、数据分离的开发模型;

需要能兼容各种版本的主流浏览器,包括 IE8+、FireFox、Chrome 等。

#### **2.4、设计原则**

#### **规范性原则**

系统功能设计严格遵循行业规范,以信息化带动管理规范化。

系统设计技术管理遵循国家标准,并参照 ISO9000.3 软件质量认证体系执行。

#### **灵活性和开放性原则**

建成后的系统可根据业务要求,实现对用户、部门和角色的灵活设置,可以 方便地对各类业务流程进行灵活定制。

可通模块管理功能动态灵活地增加或删除模块。

参数化的系统设计和维护

可根据客户需求提供系统组件接口,方便二次开发。

利用 XML 等通用数据交换协议,方便地实现与其他办公系统的数据交换。

#### **高可用性和可靠性原则**

采用可靠的网络结构和数据库软件,以保证数据采集、录入、传输的合法性 和准确性。

系统具备强大的故障恢复手段和应急措施,如数据自动备份等,以保证日常 事务的正常运行。

系统经过严格测试,充分保证运行的高可靠性。

系统经过压力测试,能很好地承受多用户并发访问所造成的压力。

#### **安全性和保密性原则**

系统将建立一套基于角色和岗位分工的权限控制机制,并进行职能化界面设 计,从技术上保障工作人员"自司其职",防止执行超越权限操作现象发生。 系统分级分层授权,数据分级分层管理,以保证业务信息安全和保密。 充分考虑在网络、操作系统、数据库、应用等方面的安全性。 合理的日志和规章制度。

#### **易操作性原则**

主题模式、可个性化定制的人机操作界面,界面友好、美观,使用方便、易 学易用,从而大大降低对用户计算机水平的要求和培训费用 易于维护和扩充

系统具备完善的帮助信息,使用者可以随时获得与系统有关的在线帮助。

#### **保护现有投资原则**

充分利用已有设备和系统;

提供对已有数据进行利用和保护的手段;

重视对现有工作人员知识的利用。

#### **2.5、兼容性要求**

平台需兼容目前市面上主流浏览器(360、火狐、CHROME 等),兼容主流文档编辑 软件(WORD、WPS、永中 OFFICE 等), 采用 B/S 架构, 要能够实现伪 C/S 封装。

本次项目技术框架需支持国产化适配(国产化芯片、国产化操作系统、国产化版式 文件、国产中间件等),未来只需进行少量的系统改造即可完美适配国产化。

#### **2.6、系统架构**

投标方需提供完善的根据现有市场主流技术方向所规划的 7 层系统架构图,并详细 说明架构图含义。

#### **(三)建设内容要求**

#### **3.1. 办文管理**

#### **3.1.1. 公文管理**

公文管理完成公文及日常文件的内部流转。系统需设计符合当前政府机关的办公习 惯,方便工作人员使用。同时,考虑到公文行文流程的随机因素,系统除了支持对操作 规范的流程进行管理设置外,还可灵活处理其他临时性流程,确保系统在流程管理方面 的规范性和灵活性。

#### **3.1.1.1. 收发文箱**

#### **3.1.1.1.1. 移交参数配置**

设置移交全宗号和单位编码的参数配置

#### **3.1.1.1.2. 联系人设置**

每个单位有两个联系人员可设置(管理员权限),设置后只要有外单位文件发送到 此单位那么该这两位联系人就会收到短信提醒。

#### **3.1.1.1.3. 单位通讯录**

1. 提供机构树形菜单目录展示,点击某个机构会显示该机构内部通讯录列表内容 (单位名称、排序号、所属组、联系人、联系电话、联系人 2、联系电话 2)

2. 提供检索功能,检索条件是:发文单位、联系人。

#### **3.1.1.1.4. 收件箱**

待签收公文

**功能描述:**对待签收文件的查询和签收操作

- 1. 支持按照文件字号、文件标题、发文单位、时间段来检索。
- 2. 可查看结果列表内容:字号、标题、来文单位、类型、发文时间、紧急性。
- 3. 支持字段顺序正反排列。
- 4. 选中列表中的某个公文点击查看即可查看该公文详情。
- 5. 选中列表中的某个公文点击签收即可完成签收操作,支持批量操作。
- 6. 点击刷新按钮可刷新列表内容。
- 7. 按普通收文、协同办公、转办、转发、征求意见、联合类办文等类型进行分类。

待处理公文

**功能描述:**对待处理公文的查询和标记已处理操作

- 1. 支持按照文件字号、文件标题、发文单位、时间段来检索。
- 2. 可查看结果列表内容:编号、字号、标题、来文单位、类型、来文时间、紧急 性。
- 3. 支持字段顺序正反排列。
- 4. 将选中的文件标记为已处理。
- 5. 对结果可进行内容查看、删除和标记已处理。
- 6. 如果进行标记已处理操作则该文件会出现在已【处理公文】内。
- 7. 点击刷新按钮可刷新列表内容。
- 8. 按普通收文、协同办公、转办、转发、征求意见、联合类办文等类型进行分类。

已退回公文

#### **功能描述:**对已退回公文的查询

- 1. 支持按照文件字号、文件标题、发文单位、时间段来检索。
- 2. 列表可查看结果的字号、文件标题、来文单位、紧急性、类型、退回原因。
- 3. 可对结果进行查看详情和删除。

已处理公文

#### **功能描述:**对已退回公文的查询

1. 支持按照文件字号、文件标题、发文单位、时间段(支持日历功能)来检索

- 2. 可查看结果的编号、字号、标题、来文单位、来文时间、紧急性、类型
- 3. 可对结果进行查看详情和删除

#### **3.1.1.1.5. 发件箱**

已发送公文

**功能描述:**对已发送文件的查询,可查某个文件各个单位的签收情况,对于未签收 单位可进行短信提醒,对已发送文件进行移交、转发、收回(已经发送但未被对方接收 的文件进行收回)。

- 1. 支持按照文件标号、文件字号、文件标题、时间段来检索
- 2. 对于检索结果可查看编号、字号、标题、成文时间、发文时间、紧急性、类型
- 3. 支持字段顺序正反排列
- 4. 对于结果可进行查看详情、删除、移交、取回(仅限对方未签收情况下)和转 发操作
- 5. 重发:选择新单位对已发送公文进行重新发送。
- 6. **取回操作:**选中某个文件点击取回按钮进行取回操作,选择取回的单位,编辑 取回原因支持发送短信提醒,点击确认即可。
- 7. 选中某个发文可以查看到其签收情况,并统计出已签收的单位数量、已完成的 单位数量、已回复的单位数量、已退文的单位数量、已取回的单位数量
- 8. 选中某个发文可以查看下发各个单位的名称、联系人信息、状态(表明是否签 收,如签收会显示签收时间,如未签收则显示发文时间)
- 9. 对于未签收的单位可进行短信提醒操作
- 10. **短信提醒:**内容可自主编写,一般默认都是您有一份标题为【文件标题】【紧 急程度】的公文即将到达 ,来文单位:【发文单位】,请查收,谢谢!(佛山 市协同办公平台) "【】"中的内容均为智能调用。

已回复公文

**功能描述:**对已回复公文的查询、删除和移交

- 1. 支持按照文件编号、文件字号、文件标题、时间段(支持日历功能)来检索
- 2. 对于检索结果可查看编号、字号、标题、成文时间、发文时间、紧急性、类型
- 3. 支持字段顺序正反排列
- 4. 点击某个公文可进行移交操作,移交后会在【已移交公文】内显示

5. 对于结果可进行查看详情、删除和移交操作

已移交公文

对已移交公文的查询。

- 1.支持按文件标题、文件字号、文件标题、时间段(支持日历功能)来检索
- 2.对于检索结果可查看编号、字号、标题、发文时间、紧急性、类型

3.支持字段顺序正反排列

4.对于结果可进行查看详情

被退回公文

- 1. 支持按照文件编号、文件字号、文件标题、时间段(支持日历功能)来检索
- 2. 对于检索结果可查看编号、字号、标题、成文时间、发文时间、紧急性、类型
- 3. 支持字段顺序正反排列
- 4. 点击某个公文可查看退文的信息,包括退文单位、联系人、状态、退文时间、原因
- 5. 对于结果可进行查看详情、删除、移交和取回操作

#### **内部明电**

内部明电的发文方式在实现方式基本跟公文起草类似。通知、告知的方式进行发送。

#### **3.1.1.2. 发文**

**描述:**发文包括了:常规发文、请示件、资料、内部请示、请示传阅件、会议活动、 请休假申请以及其他涉及到表单加流程的运转模式,其原理是一致的。市委办、市府办 根据自己的需求做了一些功能的拆解和变化:**市府办将标准化发文的登记、办理、查询 进行分解。**市委办将会务科发文、文电法规科发文、文电法规科请示件、文电法规科传 阅、市委办机关党委发文变化为保健办发文、信访局发文、保密局发文。每个单位的表 单配置和流程是有不同之处的,但实际本质是相同的。

#### **功能支持如下:**

- 1. 支持流程自定义,以图形化方式显示处理情况
- 2. 提供退回、收回、等功能
- 3. 支持附件的上传
- 4. 支持流程追踪
- 5. 发文意见的填写
- 6. 发文的打印
- 7. 发文的暂存、缓办
- 8. 关联文件
- 9. 短信提醒签收
- 10. 办文的锁定
- 11. 办文的跟踪
- 12. 支持节点短信提醒、即时通讯提醒、手机 APP 提醒
- 13. 文件编辑操作简便,修改痕迹保留
- 14. 原稿、清稿两份资料入库保存
- 15. 支持各类电子印章的集成
- 16. 支持自定义的公文模板、公文类型
- 17. 支持流程追踪
- 18. 支持办文跟踪
- 19. 保留全部审批历史
- 20. 以条形框展示审批信息。

#### **常规过程:**

要发一个文,一般经过以下环节:开始-拟稿-核稿-签发-校核-缮印等步骤,其他 包括发文追踪、公文分发、发文登记等。

签发的文件就可以交给文号管理人员进行编号,文印人员进行清稿整理打印,并分发到 各有关单位和人员。这样的过程是相对固定的,只是每一步中的操作人员可能会有变动, 所以我们的流程管理引擎中可以设置每一步的操作人员,但还可以在流转的过程中重新 指派具体的操作人员。

#### ● 会签:

如果一份发文需要多人会签,就必须等待多个人同时对此文件签署意见后,才可以 继续流程的流转。

#### **退回:**

流程中的每一个环节都可以把公文退回到上一环节。

#### **● 流程查看:**

公文流转过程中,相关人员可以查看公文的流转情况。

#### **● 用户代理:**

如果某一个领导出差,他可能会指定其它人员代理他的批办权限。每一个代理批办 人员都会和原批办人员同时得到批办信息,在发文管理中,每一个代理人员都会得到待 办信息,并且代理人员和被代理人员只要有一人批办,就认为这个环节已经完成了。

#### **● 关注提醒**

某一事件,可能会来回多次发文,处理此事件。发文或者中间环节的人员,对于此 事件十分关注,需要实时提醒,则可以添加关注提醒功能,通过关注功能,文件若有任 何最新流转状态,则系统会发送最新信息给关注人员,提醒其发文的动态信息。

#### **3.1.1.1.1. 拟稿**

进入公文拟稿状态。如下所示为通常拟稿纸,在界面上填写发文的基本内容,其中 文稿标题、主(抄)送机关、拟稿人等为必填项,其余可以在流转过程中由具体办理人 员填写。如果需要编辑 word 格式的正文,选择发文格式后,点击"编辑"按钮,这时, 系统会自动启动 word 进行正文编辑, 也可调用相应模板撰写文稿。Word 正文编辑完成 以后,请保存修改。如

所有内容填写完毕,就可以递交审核。

如果需要流程跳转的话,再选择下一步流程,选定所需流程后再选定人员,(注意 一定要先选定流程再选择发送对象)送办后即完成整个发文拟稿,选定发送对象的时候 请注意,通常情况下显示为自己的常用发文接收对象组合,也可以选择全部用户后再进 行选择。办事员可以对所拟稿件的批办情况进行跟踪。选择发文管理模块菜单栏中的"办 文追踪"。系统将自动向办理处室和办理人发送提醒手机短信。

#### **3.1.1.1.2. 流程图**

点击流程图,可以直观查阅整个流程的批办情况,包括审批人员、已流转到哪里 进行审批等等。有时拟稿人员发现比较严重的错误,可以及时收回所拟稿件。

#### **3.1.1.1.3. 审核操作**

发文审核人员登录系统后在首页界面中,一般情况下,拟稿人员已将所有内容都填 写完毕,需要做的工作是进行文字内容的审核,点击【编辑】,进入 WORD 编辑正文。 这里我们考虑到需要将领导的意见或修改进行保留,因此凡是修改的地方都进行了痕迹 保留。

修改宗成后将文件保存,可以输入审核意见,然后点击"发送"后,选择"领导 批示"环节,可以发送给领导核稿。

#### **3.1.1.1.4. 核稿**

登录后在待办事宜中出现核稿文件,其公文处理过程与审核相同。如果文件需要多 个部门的领导会签,请选择"发送"按钮,选择"送会签"环节。会签完成后,文件会 回到核稿人员处,等待送签发,点"发送"选择,选择签发环节,选择人员,点击确定 即可。

#### **3.1.1.1.5. 签发**

领导登录到系统后,在公文处理一栏中就有需要签发的文件。也可以在公文管理中 选择待办公文。

点击文件标题,打开文件,即可对公文进行相关处理。

首先点击 【编辑】,对文件内容进行查看,可以修改文件内容。

此处同样也做批办情况痕迹保留,可以将修改内容进行保存(增加或删除内容), 并用不同颜色加以区分。

另外,为了领导便于阅读带有痕迹保留的公文,我们提供了查看原稿和查看清稿两 个选择。

所有工作完成后,点击菜单栏中"填写意见",输入签发意见点击"发送"按钮, 选择下一个步骤,选择人员,点击"确定"按钮。

在上述填写意见页面中可以选择常用意见,也可以直接填入处理意见。

**3.1.1.1.6. 打印** 

清稿人员进入系统后,点击公文标题进入公文,点击正文后的"清稿"字样,打开 清稿页面。

在清稿页面可以选择接受修订,完成清稿,之后可以对发文正文打印。

#### **3.1.1.1.7. 编号**

编号人员收到编号通知,点击公文标题。

公文编号后双击发文字号字段,选择文件编号,完成编号。

#### **3.1.1.1.8. 加盖印章**

点击文件后方"盖章"字样,进入加盖印章界面。

点击"加盖印章"按钮,选择上传的电子印章,鼠标拖动调整印章的位置,保存后, 点击"加盖印章",进入归档步骤。

请示件也实现用印申请。

#### **3.1.1.1.9. 发送**

将内部流转结束的文件发送给外单位。

#### **1)联合发文**

联合发文能在单位内部以及单位与单位之间信息共享,方便用户跨单位沟通工作, 提高工作效率,规范部门之间的工作协作,增强工作质量。一份工作协作文档由基本元 数据信息、意见信息和附件信息三部分组成,并且可以发送给多个人。实现联合起草、 联合修改、联合发送、联合盖章、联合签收、联合列表、联合查询等功能。

#### **2)选择收文单位**

提供收文单位列表功能,支持自定义单位管理包括单位分组、是否纸质或电子单位 定义配置、手动输入单位名称,对所选收文单位进行排序等功能。

#### **3.1.1.3. 收文**

凡送区政府及区政府办公室的公文,统一由文电科签收、启封、登记、编号,按照 流程报区政府领导阅批和流转。

**收文一般流程:**收文-登记-拟办-传阅、分送-归档,若部门有收文流程细节上的调 整,需支持图形化流程配置,无需代码修改。

- 1. 图形化显示处理情况
- 2. 支持发文单打印(可自定义)
- 3. 支持连续添加新的收文
- 4. 收文意见的填写
- 5. 收文的打印
- 6. 收文暂存、缓办
- 7. 关联文件
- 8. 短信提醒签收
- 9. 办文的锁定
- 10. 办文的跟踪
- 11. 支持关注提醒功能

#### **3.1.1.1.1. 签收登记**

文件管理员在待收文件列表中点击待收文件完成签收登记。对于纸质文件则使用来 文登记表单进行登记,并将纸质文件扫描为电子文件,登记完成后生成办文单提交拟办。

登记完成 点击发送:把文件信息发送给拟办人处理。

如果信息已经转拟办了,还可以调出来看,方法:在办文追踪,可以看到

已经提交拟办的所有信息,可以查看整个收文的处理流程,办理情况。

对于正在处理的信息,文员可以进行流程查看,或按领导批示进行公文传阅和办理, 如果已经全部办理完毕可以通知归档。对于某一公文,可以进行收回操作,主要是发现 重大错误以后的补救。

#### **3.1.1.1.2. 收文拟办、分发**

公文拟办人员点击待办事宜中的按钮,就会显示所有收文登记人员送过来的待拟办 信息(首页待办事项中也有显示)。

拟办人员点击标题,打开文件,然后根据不同文件的不同要求,选择该文件的批办、 阅办人员:

点击"发送"按钮,弹出用户选择窗口,拟办人员签署批转意见,并且选择批办或 阅读人员。系统将自动向办理处室和办理人发送提醒手机短信。

同样批转人员也可以查阅领导批示意见,对公文进行传阅或通知归档。

#### **3.1.1.1.3. 收文批办、签阅**

领导登录系统后,在公文处理栏中可以看到需要批办的文件。点击公文标题可以打 开公文。

点击标题就可以进入收文批办了,表单下部会显示所有批办、阅读人员的处理时间 和意见。

点击"发送" 按钮,进行文件批办,签署批办意见,点击"传阅"按钮选择部门 相关人员阅读,送阅读。

领导可以选择人员进行传阅,也可以直接按确定,由办公室按签批意见进行公文传 阅和具体办理。收到传阅公文时只能阅读文件信息并签名。

#### **3.1.1.1.4. 公文归档多的目录**

凡是通知归档的收文,全部会出现在"归档处理"界面中,此界面只有收文归档人 员可以操作。

收文归档人员可以进入文件进行查看,并确定此收文的归档。可以进行归档处理。

在已归档公文中,可以看到所有已完成流转的收文信息,可以进行模糊查询。

#### **3.1.1.1.5. 外部退文**

实现对已签收外单位来文进行退回,填写相关退回原因,录入及展示退回原因。

#### **3.1.1.1.6. 转回复**

实现对协同办公、转办等类型的回复,将回复意见返回来文单位。

#### **3.1.1.4. 办文功能**

#### **3.1.1.1.1. 保存**

即保存当前表单,保存退出后可在草稿箱内继续编辑。

- 1. 当有带 \* 号的项目未填写时,表单不能保存,系统会弹出提示;
- 2. 表单保存后,当前对话框不会关闭,功能栏中会新增"流程信息"、"流程图" 及"取消办理"按钮:
- 3. 办文未发送, 且主动关闭当前窗口, 则该份办文会保存在"在办"列表。

### **3.1.1.1.2. 关闭**

实现办文页面关闭,在关闭前检测办文表单内容是否有改动,有改动则提示是否保 存。

#### **3.1.1.1.3. 填写意见**

意见类型有很多种,如:拟办意见、审核意见、签发意见等。意见类型不同,但是 功能相同。

- 1. 支持自主编辑,可支持对内容文字样式的编辑(通用版无)
- 2. 支持添加常用意见
- 3. 支持将内容添加到常用意见箱
- 4. 支持添加附件
- 5. 根据环节配置办文意见栏,显示当前环节对应已有签署意见。
- 6. 办文意见栏格式分为普通办理、传阅(水印/无水印)格式,能根据不同意见栏 进行格式配置。
- 7.填写完成的意见,会根据意见类型,出现在办文表单下方的意见栏中。

#### **3.1.1.1.4. 流程信息查看**

查看流程详细信息,包括:每一流程点的状态(取回、被取回、退回、被退回等)、 任务执行人,所在部门,开始时间,签收时间,结束时间、调度信息、代理信息、补登 信息、发文信息及相关意见和附件。支持一键展开和收起。

涉及子流程的信息按科室、环节进行分类展示。

实现对跨单位办文进行全流程追踪。

#### **3.1.1.1.5. 流程图**

在流程图中,需要单击每个流程点,查看相应的流程详细信息。

#### **3.1.1.1.6. 发送**

1. 可提示当前环节是:xx

2. 选择下一环节(环节根据不同流程变动)和经办人

3. 选择人员是与系统架构关联,提供常用人员分组,提供全选操作,对选中人员 可进行删除和上移下移。

4. 提供办文环节及人员选择统一界面、直送经办人等操作发送方式。

5. 发文环节类型分为普通发文、协同办公的回复意见。

#### **3.1.1.1.7. 暂存/缓办**

即暂存当前表单

- 1. 当有带 \* 号的项目未填写时,表单不能暂存,系统会弹出提示;
- 2. 公文流转暂时停
- 3. 单击"暂存"按钮后,当前对话框会立即关闭,用户可以在"暂存查询"中找 到该分办文,并根据需要进行激活操作

#### **3.1.1.1.8. 取消办理**

权限:办文流程第一环节办理人具有该功能。

操作后办文表单及信息被逻辑删除,系统无法查询。

**3.1.1.1.9. 正文附件** 

包括排序、上传下载、收藏、取消上传、批量下载、正文编辑、痕迹保留、本地打 开方式等。

#### **3.1.1.1.10. 关联文件**

- 1. 支持关联文件的检索功能, 按照收文编号、字号、标题、办文类型(下拉菜单 可选)、办理环节(下拉菜单可选)、处理人来检索。
- 2. 把选中的文件添加为关联文件
- 3. 通用版还支持打印检索结果和导出 Excel 表格
- 4. 已选的关联文件会出现在办文表单中"关联文件"栏,单击【取消关联】按钮, 即可取消当前关联文件。

#### **3.1.1.1.11. 类型转换**

1. 在具有相关权限的情况下,办文可在"收文"、"发文"、"请示"和"请示 件"之间进行转换。

2. 转换后表单里的信息可保留

#### **3.1.1.1.12. 传阅取回**

当给某人发送传阅件的时候,如果对方未签收可进行文件取回操作,并有短息提醒。

**3.1.1.1.13. 取回** 

发稿人在发送一份文件后,如果对方未签收可进行文件取回操作,并有短息提醒

**3.1.1.1.14. 退回** 

按办文流程退回流程的上一环节,退回后的文件信息、办文意见回退至上一环节状 态。

#### **3.1.1.1.15. 办结取回**

针对已办结未归档文件进行办文取回,取回后返回至流程结束前一环节。

#### **3.1.1.1.16. 转发、转办**

转发:通过该功能实现经审批后的文件转发至其他单位,上级单位收取文件后经审 批通过,以该单位名义通过其发文端口将该文件发送至其他单位。

转办:在外单位来文页签内收到其他单位的文件可转发至其他单位办理,被转办单 位收到文件经审批通过后回复给对应单位,回复意见在原转办单位的转办文件表单意见 栏上显示。已转办回复的文件在发件箱已回复公文进行查看。

#### **3.1.1.1.17. 重复性检测**

仅针对办文流程首个环节的标题,字号等重复内容进行重复性检测并提醒。

#### **4.2.1.1.2.4.12 缓办文管理(市府办功能)**

实现缓办文管理,描述文件状态,进行查询和排序,取消缓办后转入待办管理。 跨单位的转发、转办功能(此功能补充完整)

转办:上级单位将文件转给下级单位办理;

转发:下级单位请求上级单位将文件转发给其他单位;

#### **3.1.1.5. 办文操作**

#### **3.1.1.1.1. 归档处理**

- 1. 查询需归档的文件,针对已办结公文进行归档。
- 2. 选中查询的结果,点击按钮进行归档操作,支持批量归档。

#### **3.1.1.1.2. 意见补登**

- 1. 查询需补登意见的文件
- 2. 选中某个查询结果文件并点击,进入意见补登操作界面,可对文件的整个环节 进行意见添加。

#### **3.1.1.1.3. 办文跟踪**

类似于收藏功能,但对某份文件进行"办文跟踪"标记后,可在办文跟踪模块中进 行查询。

#### **3.1.1.1.4. 公文调度**

查询要调度的公文

**代替办理:**选中某个查询结果,点击进入操作页面,选择代替办理,点击确定进入 此文件详情页代替当前的办件人办理文件。

**调度公文:**选中某个查询结果,可选择调度的转向环节和选择环节办理人员

#### **3.1.1.1.5. 办文查询**

提供多种检索条件(收文编号、字号、来文单位、办理情况、办文类型、办理环节、 文件标题、紧急程度、保密属性、文件规范属性、创建日期、意见内容、拟稿部门、处 理人、是否自己办理过),在检索结果列表可以展示:编号、字号、文件标题、来文单 位、文件日期、缓急程度、实现性、文件种类、已耗时,点击列表中的文件可查看详细 内容。

**权限说明:**普通用户只可查询自己的办文,部门负责人可查询一个或多个科室的办 文,最高权限人可查看所有部门的办文。

已锁定的文件,只有经办人才可以查询到该文。

- ✔ 支持结果打印
- 支持导出 Excel 表格
- 支持检索条件重置

#### **3.1.1.1.6. 办文统计**

**提供多种检索字段包括:**承办科室、承办人、时间范围

**列表可查看:**文件类型、正在办理数量、办理完成的数量、办结率。

统计内容:针对单位办文、发文、请示件、传阅件等进行办文情况统计。

#### **3.1.1.1.7. 办结处理**

提供检索功能,字段: 编号、办文类型、文号、办理环节、文件标题、时间范围。 在任何环节在办的文件可以进行批量的办结处理以及可批量填写意见。

#### **3.1.1.1.8. 退文管理**

**提供多种检索字段包括:**标题、退件类型、推荐时间

**列表可查看:**标题、是否主退、是否被退、退件时间、退件原因。

**其他操作:**打印结果、导出 Excel、点击查看内容。

#### **3.1.1.1.9. 废件处理**

**提供检索功能,检索字段:**编号、文号、文件标题。

**列表可查看:**编号、文号、文件标题、缓急程度。

**其他操作:**可选中已取消办理文件进行物理删除、恢复。

废件箱:管理取消办理的文件,可对取消办理文件进行物理删除并提示。

#### **3.1.1.1.10. 查询大项**

**3.1.1.1.11. 收文查询** 

提供多种检索字段包括: 办理情况、办文类型、办理环节、文件标题、紧急程度、

保密属性。

**列表可查看:**编号、字号、文件标题、来文单位、文件日期、缓急程度、时限性、 种类、已耗时。

**其他操作:**打印结果、导出 Excel、点击查看内容。

**3.1.1.1.12. 发文查询** 

**提供多种检索字段包括:**分类、字号、日期、文件标题、承办科室、规范性编号。

**列表可查看:**文件字号、文件标题、承办科室、日期、缓急程度、时限性、登记人 员。

**其他操作:**打印结果、导出 Excel、点击查看内容。

#### **3.1.1.1.13. 承办文件查询**

提供多种检索字段包括: 办理情况、办文类型、办理环节、文件标题、紧急程度、 保密属性。

**列表可查看:**编号、字号、文件标题、来文单位、文件日期、缓急程度、时限性、 种类、已耗时。

**其他操作:**打印结果、导出 Excel、点击查看内容。

**3.1.1.1.14. 督办管理** 

**提供多种检索字段包括:**文件名称、发送人、全部、处理中、处理完成。

**列表可查看:**办文名称、发送人、发送时间、限办日期、紧急程度、处理时间、状 态。

**3.1.1.1.15. 常用格式下载** 

提供常用文件上传、下载功能。

**3.1.1.1.16. 缓办、暂存查询** 

**提供多种检索字段包括:**编号、文号、文件标题、办文类型、办理环节、缓办分类。 **列表可查看:**编号、文号、文件标题、当前处理人、当前环节、缓急程度、分类。 **其他操作:**打印结果、导出 Excel、点击查看、激活所选文件内容。

**3.1.1.1.17. 联合审批** 

支持多部门的联合审批,并对审批过程进行全流程跟踪。

**3.1.1.1.18. 代办管理** 

所有人员均可设置其代理人员,代替办理其相关公文等事项。

#### **3.1.1.1.19. 跨单位兼职**

同一人员可兼职不同单位,实现同一人员登录一次能处理不同单位的事项。

#### **3.1.1.1.20. 文件自动上传下载和本地化软件打开、编辑**

文件下载后,通过本地软件打开、编辑,点击保存后自动上传至服务器。

#### **3.1.1.6. 协同办公**

如果某个发文要征集若干个部门的意见,则可发起协同办公文件。发起人员可选择 要征集意见的部门,填写发文依据(可隐藏)分发到征求意见的单位。每个单位在接收 到协同办公文件后,进行流转和意见回复。最终系统会自动收集汇总各个单位的意见, 并以表格的形式展示出来。

#### **详细描述:**

点击发文完善表单必填内容,并填写发文意见,点击保存形成一份**常规发文**。点击 "协同办公"按钮启动协同办公功能,启动后会生成一份行的文件:**协同办公文**,其内 容和**常规发文**包含的内容一致(包括表单、正文、附件),其中**常规发文**填写的发文意 见将会作为**协同办公文**的**发文依据**单独显示出来,且可以选择是否隐藏发文依据。选择 征求意见的单位点击发送后此**协同办公文**将会送往所选单位。

发起意见征集者的在办箱里会显示**协同办公文**且会与其他**常规文件**区别开,**协同办 公文**的展示样式为:**标题(【协】数字 A/数字 B/数字 C)**,数字 A 表示此份**协同办公文** 发文单位的数量、数字 B 表示已签收单位的数量、数字 C 表示已回复意见单位的数量。

此时发起意见征集者的协同办公箱中会显示**协同办公文,**点击签收,打开此份**协同 办公文**。此时协同办文件详情页会与常规详情页有所区别,在标题处会有特殊的标记, 提醒浏览者此份文件为**协同办公文**。另外在会生成一行新的表单即:**协同办公单位发文 依据**,若发文者进行了隐藏发文依据操作则此处表单内容为空白。

**注**:OA 单位接收到后会走内部流程然后进行回复,非 OA 单位(交换单位)不需走 流程直接进行回复。

意见被征集者点击"转回复"按钮再次生成一份新的文件:**协同办公回复文**,其内 容和**协同办公文**包含的内容一致(包括表单、正文、附件),发送单位默认为来文单位。 此外文件的标题同样会有特殊的标记,提醒浏览者此份文件为**协同办公回复文**。

意见被征集者编辑的**协同办公回复文**正文和附件点击发送→选择回复意见环节→ 将自己的意见回复给意见征集者。

发起意见征集者打开此份**协同办公文**,表单中会有"协同办公原文","协同办公 回复函"行。"协同办公原文"点击可查看原文。"协同办公回复函"里的内容就是从 各个单位收集来的**协同办公回复文**内容的汇总,以表格的形式展现(表单字段:单位名 称、回复意见、反馈信息)。

**单位名称:**收集意见的单位

**回复意见:**正文或附件,附件可下载和在线预览

**反馈信息:**显示状态(签收、未签收、已回复),回复人、回复时间。

**3.1.1.7. 其他功能** 

#### **3.1.1.1.1. 支持 OFD 版式文件**

实现对 OFD 文件的查看、编辑,支持签章、验章等功能。

#### **3.1.1.1.2. 提醒短信**

- 1. 给该份办文的下一任务执行人将发送短信提醒。
- 2. 支持编辑短信内容
- 3. 支持选择短信类型,如:会议通知、行程安排、办文等类型
- 4. 支持定时发送
- 5. 支持常用短信语添加

#### **3.1.1.1.3. 办文跟踪**

在填写办文表单或进行办文审批时,可以通过在表单中勾选"办文跟踪"对该份办 文进行标记,随后可在菜单导航 "办文跟踪"列表中进行办文情况查看。

**3.1.1.1.4. 锁定** 

锁定一份办文,只有经办人才可以查询到该文。

#### **3.1.1.1.5. 设置督办件**

#### **功能如下:**

- 1. 可设置某个主办人
- 2. 可限制处理的时间限制
- 3. 可定义紧急程度。

#### **3.1.1.8. 市委办定制功能**

提供请示件阅件、保健办发文、保健办收文、信访局发文、信访局收文、保密局发 文、保密局收文、市委督查、市委办收文、市委办发文、市委办请示件、等定制功能。 具体功能需求以市委办最终确认为准。

#### **3.1.1.9. 市府办定制功能**

提供来文处办、会议活动、文件传阅、拟稿发文、内部请示、退文管理、查询大项 (包括发文、收文等)、签报、抄清、转抄清、承办人管理、其他、缓办查询、缓办管 理等定制功能。

具体功能需求以市府办最终确认为准。

#### **3.1.1.10. 其他单位定制功能**

组织部:信息审批、公务接待工作、办公物品采购申请、加班就餐登记等功能。 纪委:来电记录、文件呈批、信息审查、微博发布、文件传阅、办件、资料等功能。

#### **3.1.2. 个人办公**

系统以一目了然的方式显示用户需要处理的主要工作内容,其中包括:通讯录、日 程安排、个人收藏等模块。

#### **3.1.1.1. 通讯录**

分为内部通讯录和外部通讯录以及个人通讯录。

#### **名片类目的管理**

对名片进行有机的管理,可以分成不同的类目如:同事、亲友、领导、商业伙伴等。 对于这些类目可以进行自主的添加、修改、删除。

#### **名片检索**

一级检索:按照名片的类目检索

二级检索:在某个类目里进行对名片内容关键字的检索

#### **名片操作**

1. 可查看名片的姓名、工作单位、手机、传真、办公电话、家庭电话等信息

2. 可以对某个名片进行编辑和删除

3. 名片查看详情、内容刷新

4. 可新增名片,导出名片(支持条件选择导出)、导入(以 Excel 形式)、下载 模板(以 Excel 形式, 只保留名片的属性, 不保留属性的具体内容)

提供单位内部人员通讯录功能,可随时查询单位工作人员联系方式。点击用户姓名 , 就会显示出用户详细信息;

同时通讯录和各种通讯方式有机整合,如果对方有手机,可通过手机短信方式与其 联系,直接点击手机图标 就会弹出手机短信窗口

#### **3.1.1.2. 日程安排**

#### **3.1.1.1.1. 我的日程**

可查看自己月、周、日的日程安排情况,鼠标点击可查看日程的详细情况。

#### **3.1.1.1.2. 关注人日程**

可查看关注人的月、周、日的日程安排情况,支持同时查看多个关注人月、周、日 的日程安排情况,鼠标点击可查看关注人日程的详细情况。

#### **3.1.1.1.3. 日程类型设置**

对于不同类型的日程可进行底色颜色的设置和提醒方式的设置。

#### **3.1.1.1.4. 关注人设置**

可以对关注人进行添加和删除。

#### **3.1.1.1.5. 别人发起的日程**

当别人发起了某个日程需要我参与时可以选择参与、谢绝、暂定。当选择参与时系 统会自动判断是否与我其他的日程安排有冲突,当选择暂定时会有到期提醒功能。同时 也可以看到其他参与人的决定情况。

#### **3.1.1.1.6. 普通新增日程**

可定义日程的类型、日程的标题、日程的内容、日程的周期。

对于我发起的日程可以进行修改和撤销,可设置提醒方式。

#### **3.1.1.1.7. 需要参与人的新增日程**

可定义日程的类型、日程的标题、日程的内容、日程的周期。

可添加日程参与人,在添加日程参与人时系统会自动判断是否与参与人的日程有时 间冲突。

如有时间冲突则可以查看参与人存在冲突的日程。

对于有冲突的情况进行可用时间推荐。

时间冲突仍然新建日程,点击确定先进行弹窗提示。

对于发起的日程可以进行修改和撤销,可设置提醒方式。

#### **3.1.1.3. 常用办文意见**

对于办文意见的添加和删除,常用意见可以在公文意见填写时快速使用。

#### **3.1.1.4. 签名管理**

签名主要用作签名者的身份证明,在表单中的意见栏中相应人员的意见后面就会显 示,提高文件落款的可信度。

提供签名的管理、添加、修改

提供检索功能,检索字段:用户名称、登录名称、部门名车、是否未直属欧诺个户。

#### **3.1.1.5. 友情链接**

系统友情链接的管理,可以对于链接进行添加删除。

链接添加后在系统页面下方显示。

#### **3.1.1.6. 个人收藏**

1. 描述:收藏功能和办文跟踪一致,但对某份文件进行"办文跟踪"标记后,可

在个人收藏模块中进行查询。

2. 收藏的检索:按照编号、字号、标题、办公类型、登记时间段

#### **3.1.1.7. 问题反馈**

依据表单加流程的形式,对于系统中所出现的需求类、配置类、bug 类问题进行登 记上报。

#### **内部审核**

#### **联合征求意见**

征求意见实现单位相互之间的意见征求和意见管理,其中还可以为征求信息添加附 件。征求人可向一个或多个单位或用户发送征求信息,并查阅相应的回复意见;发表 人可对征求信息发表自己的意见。意见征求人通过回收操作,可以取消向意见发表人发 出的征求意见。

征求意见的主要功能如下:

● 转入意见函: 征求意见函只能由收文向单位或个人发送后由接收人转入意见函 生成。

签发:领导对公文内容进行审核,填写领导签发意见呈批。

 发送文件:把文件发送给单位内部的其他用户进行下一步处理。接收到文件的 用户可对收文进行办理。

● 回复: 填写"单位综合回复意见"和上传附件, 把文件发送到来文单位。 发送后,发文单位可以查阅该单位的"单位综合回复意见"和附件。

#### **绩效管理**

以办文数据为依托,对办文业务全过程进行实时监察,并对办文业务进行预警纠错, 促进工作人员及时办理相关业务。对监察数据进行统计,让监察领导了解监察动态。同 时基于监察数据,可构建绩效测评表。

#### **3.1.1.8. 内部邮箱**

内部邮件系统包括以下功能:

**撰写新邮件:**支持图文并茂的正文编辑,支持多个附件、大附件的上传、支持抄送 暗送,支持群发单显,支持用拼音首字母搜索用户,集成手机短信、即时通讯、手机 APP 提醒功能,支持部门邮件群发,支持单列式阅读和双列式阅读,支持查看邮件人员的基 本信息和与其来往邮件。

**已发邮件:**对已发邮件的跟踪,查询收件人是否已接收邮件;支持邮件收回。

**收件箱:**查阅收到的所有邮件,支持未读邮件在工作台首页显示。支持批量签收、

邮件导出、删除、永久删除、邮件转存。支持邮件容量的控制。可添加关注,了解邮件 的实时动态。支持邮件的导出功能。

**草稿箱:**临时保存的邮件。

**回收站:**常规删除的邮件。

**文件夹设置:**分类文件夹的设置。

**邮箱容量:**管理员可设置邮箱的容量,限制邮箱的大小。

与政务邮箱对接,实现政务邮箱邮件的自动收取和转发等功能。

**邮箱 ID 及好友:实现**通过邮箱 ID 进行点对点、添加好友等方式进行邮件发送。 实现通过邮箱 ID 进行邮箱用户间的验证和绑定功能。

#### **个人常用配置**

#### **3.1.1.1.1. 常用办文意见**

个人常用办文意见等配置,包括录入、删除、修改、排序等。

#### **3.1.1.1.2. 撰写新邮件**

对于邮件的正文编辑,我们提供一个功能强大的文本编辑器,其操作类似操作 WORD 文档。同时在邮件正文中可以插入超链接,也可以插入图片文件,支持多附件,大文件 的上传,集成手机短信功能,通过手机短信提醒收件人查收邮件。

#### **3.1.1.1.3. 已发邮件**

每一封发出去的邮件都会被转移到发件箱中以便查询。同时提供邮件跟踪签收功 能,凡是已经被收件人打开的邮件其签收栏中显示为勾,若该邮件没有人或只是部份人 看过,其显示为问号。

用户可以通过签收表查询邮件的阅览情况,可以看到用户是否已签收和签收的时 间。

#### **3.1.1.1.4. 收件箱**

选择收件箱,界面如下图所示,没有打开的邮件标题显示为红色,图标与已经打开 的邮件也有所区别,收到的邮件按时间排列,当需要查看邮件内容的时候,直接点击邮 件主题,就能进入邮件阅览窗口。可以根据接收的时间、邮件的标题、类别对全部邮件 进行检索,从而迅速查找到所需要的邮件。如果该邮件附带附件,可以在附件列查看到 附件标志。

#### **3.1.1.1.5. 草稿箱**

在撰写新邮件时,如果有其他事待办,可以暂时存为草稿,邮件就被保存到草稿箱 中,以后还可以继续修改并提交发送。

#### **3.1.1.1.6. 回收站**

用户对不用的邮件可以删除,删除后在回收站中显示,对回收站的邮件可以还原和 永久删除。

#### **3.1.1.1.7. 文件夹设置**

主要应用于给收到的邮件分类,每个用户可以自己添加多个文件夹,并将收到的邮 件分门别类的转移到相应的文件夹中。实现邮件归档个性化配置。

#### **市委智慧督查功能**

1、由督查室发起督查事项,分发任务给各主办单位,各单位按周、月或季度上报事项 任务的进展情况。督查室可以根据完成情况评价进度,进行催办,退回不符合要求的填 报内容。

2、督查室可发起督查事项的征求意见,由办理单位提出并填写修改意见,经督查室确 认后,正式发出督办,再由各单位根据职能分工填写事项任务进展,通过关联征求意见 类公文实现。

3、增加统计功能作为年终绩效考评依据,统计超期,如期,漏填次数。

4、移动端督查模块领导账号采用图表形式展现督查事项进度及统计情况。

#### **3.1.3. 短信平台**

#### **3.1.1.1. 短信发送**

#### **人员选择**

与通讯录关联(个人通讯录、单位通讯录等),点击某个部门会显示部门下所有员 工,支持全选和人员检索。

#### **编辑内容**

- 1. 支持常用语选择
- 2. 支持字数显示
- 3. 支持定时发送(支持日历功能,时间可精确到秒)
- 4. 支持短信模板选择和编辑
- 5. 支持是否显示发送者姓名,且姓名可自主定义。
- 6. 支持重新编写

#### **3.1.1.2. 短信配置**

#### **个人短信配置**

1. 对自己手机号码的定义

- 2. 对性别的定义
- 3. 个人信息也可在"个人资料"中进行维护

#### **接收短信规则**

可禁用短信、催办、待办事宜短信、通知公告的短信接收。

#### **3.1.1.3. 常用短信**

- 1. 对常用短信的查看
- 2. 对常用短信的编辑、新增、删除。

#### **3.1.1.4. 发送短信查询**

#### **检索字段**

接收的电话、发送的时间段、短信的内容

#### **短信查看**

- 1. 查看短信的内容、接收号码、类型、点击可查看短信详情
- 2. 支持按照内容信息正反排序

#### **短信操作**

- 1. 查询结果的删除(支持批量删除)
- 2. 查看短信详细内容,包括录入的时间、送达平台的时间、送达网关的时间、手 机接收的时间、短信内容、接收的号码、短信的类型、状态。
- 3. 可查看回复内容的内容、发送人姓名、发送人手机号、接收时间、短信类型。

#### **3.1.1.5. 接收短信查询**

#### **检索字段**

接收的电话、发送的时间段、短信的内容、短信的状态(未读、已读)

#### **短信查看**

- 1. 查看短信的内容、接收号码、类型、点击可查看短信详情
- 2. 支持按照内容信息正反排序

#### **短信操作**

查询结果的删除(支持批量删除)

#### **3.1.4. 批量操作**

#### **3.1.1.1. 批量签收**

对于未签收的文件进行批量签收

#### **文件检索**

根据各种条件对文件进行检索

#### **检索结果查看**

- 1. 显示编号、文件字号、接收时间、紧急程度、文件标题、类型、当前环节等信 息
- 2. 支持根据信息字段正反排序

#### **文件操作**

- 1. 签收操作:选中某个或某几个文件点击签收按钮即可完成批量签收
- **3.1.1.2. 批量发送**

包含已签收、未签收的文件进行批量发送处理

#### **文件检索**

根据各种条件对文件进行检索

#### **检索结果查看**

- 1. 显示编号、文件字号、接收时间、紧急程度、文件标题、类型、当前环节等信 息
- 2. 支持根据信息字段正反排序

#### **文件操作**

1. 发送操作:选中某个或某几个文件点击发送按钮即可完成批量发送

**3.1.5. 公共信息** 

#### **3.1.1.1. 公共资料库**

分为个人区、组织共享区和私人共享区

**个人共享区:**供用户个人使用,可自定义文件夹类目,自主上传个人文件,在线对 文件进行下载、重命名、预览、编辑删除。可将文件推送到私人共享区,让有权限的人 员进行浏览、下载、编辑。

**组织共享区:**供单位所有人员使用,只有管理员可自定义文件夹类目,管理员可上 传公共文件。其他授权用户可以对文件进行下载、重命名、预览、编辑。

**私人共享区:**设置访问权限、设置操作权限。

公共资料库包含以下功能

- 文件夹的新增与删除
- 文件的批量导入
- 文件的共享
- ✔ 设置访问权限: 允许相关人员浏览文件内容
- ✔ 设置操作权限: 允许相关人员编辑文件内容

#### **3.1.1.2. 公告栏**

**公告查询:**条件—发布人、公告标题、公告状态、发布日期、失效日期

**公告发布:**编辑标题、内容、失效日期、发送对象(可选择所用用户、部分用户)、 添加附件、选择是否发送至对方手机、选择是否置顶,点击发布即可完成公告的发布。

**公告列表:**可查看公告详情,可对公告进行删除。

#### **3.1.1.3. 市委办通讯录**

#### **3.1.1.4. 市府办通讯录**

#### **3.1.1.5. 十七号办公室通讯录**

#### **3.1.6. 公共资料**

#### **3.1.1.1. 公务员电子邮件系统**

链接到佛山市政府公务员电子邮件系统,做单点登录。

http://mail.foshan.gov.cn/

#### **3.1.1.2. 中国经济信息网**

链接栏目:http://ibe.cei.cn/

#### **3.1.1.3. 党员学习平台**

链接栏目:http://dygbjy.12371.cn/

#### **3.1.1.4. 学习路上**

链接栏目:http://cpc.people.com.cn/xuexi/

#### **3.1.1.5. 干部网络培训**

链接栏目: https://gbpx.gd.gov.cn/gdceportal/index.aspx?appId=155

#### **3.1.7. 事项页签**

#### **3.1.1.1. 待办事项**

集中展示用户所有的待办事项以列表形式呈现,点击待办事项标题即可进入相关页 面进行查看和处理。

#### **3.1.1.2. 在办事项**

集中展示用户所有的在办事项以列表形式呈现,点击在办标题即可进入相关页面进 行查看和处理。

#### **3.1.1.3. 已办事项**

集中展示用户所有的已办事项以列表形式呈现,点击已办标题即可进入相关页面进 行查看。

#### **3.1.1.4. 督办事项**

集中展示用户所有的督办事项以列表形式呈现,点击督办标题即可进入相关页面进 行查看和处理。

提供检索功能,检索字段:文件名称、发送人、处理中、已处理。

#### **3.1.1.5. 催办事项**

集中展示用户所有的催办在办事项以列表形式呈现,点击催办标题即可进入相关页 面进行查看和处理。

#### **3.1.1.6. 外单位来文**

集中展示用户所有的外单位来文以列表形式呈现,点击标题即可进入相关页面进行 查看和处理。

提供检索功能,检索字段:文件标题、文件字号、发文单位、来文时间。

提供批量签收功能

#### **3.1.1.7. 协同办公**

集中展示用户所有的协同办公文件以列表形式呈现,点击标题即可进入相关页面进 行查看和处理。

提供检索功能,检索字段:文件标题、文件字号、发文单位、来文时间。

提供批量签收功能

#### **3.1.1.8. 传阅件**

集中展示用户所有的传阅件以列表形式呈现,点击标题即可进入相关页面进行查看 和处理。

#### **3.1.1.9. 退件事项**

集中展示用户所有的退件事项以列表形式呈现,点击标题即可进入相关页面进行查 看和处理。

#### **3.1.1.10. 缓办事项**

集中展示用户所有的缓办事项以列表形式呈现,点击标题即可进入相关页面进行查 看和处理。

#### **3.1.8. 全文检索**

实现 OA 系统的办文、不同格式文件、流程信息、通知公告、消息等信息的全文检 索。

#### **3.1.9. 自定义表单**

实现办文表单样式内容的自定义设置功能。
#### **3.1.10.流程引擎**

提供方便、快捷的流程引擎工具。

#### **3.1.11.知识管理**

按照市级、单位级、部分级、个人级等级别建立知识库,允许进行知识分享,重点 标注、建立知识笔记等。

#### **3.1.12.虚拟卡管理**

虚拟卡管理系统通过佛山超级 OA 平台标准接入各类卡证的业务系统,实现政务办 公服务的汇聚,将用户信息、卡信息、业务数据标准化,并进行互联互通,通过 APP 虚 拟卡实现线上服务功能。利用佛山超级 OA 平台接入各类业务系统,针对各类卡证进行 标准化,各类卡和应用必须对应符合的标准才能发放和使用,实现对卡的统一和服务的 整合。

虚拟卡依据实体卡证信息, 预生成具实体卡证同等效力的虚拟卡; 以实名认证为基 础,通过统一账号,将卡证和人唯一绑定,作为佛山协同办公平台化平台超级 OA 移动 端的基础功能,服务标签化,精准化推送城市服务,精细化服务于公务员。

佛山协同办公平台化平台超级 OA 移动端通过 NFC 和二维码, 提供虚拟卡虚拟化应 用。介于 NFC 现在支持手机类别较少,各个品牌手机 NFC 标准不一,开放程度不一致, 佛山协同办公平台化平台超级 OA 移动端主要以二维码为主,逐步支持 NFC。

佛山超级 OA 平台虚拟卡标准二维码采用 PKI 方式,完成客户端和终端的密钥、证书 分发,以及密钥安全控件和容器等。现在可支持在线生成,在线校验;离线生成,离线 校验。

#### **3.2. 行政管理**

1.1.2.1 请休假申请

#### **3.1.1.1. 我的申请**

可以查看到历史请假申请的信息,包括申请时间、请假时间、天数、请假类别、状 态等信息。

点击申请可以开始新的请假申请,申请完成后交由审核人员进行审核。

#### **3.1.1.2. 申请登记**

依据表单加流程来实现请休假申请和审批

#### **3.1.2. 会议室管理**

#### **3.1.1.1. 会议室使用情况**

✔ 可查看每周会议室的使用情况

✔ 回到本周快捷键

✔ 如某天某个会议室要是用会在标记出来

#### **3.1.1.2. 会议室申请**

点击会议进入会议室申请表单

表单内容包括:会议室(点击后面可选)、容纳人数、会议内容、使用部门、会议 日期段、上午下午选择、开会时间(支持时间段选择)、结束时间(支持时间段选择)、 参会人数、联系人、登记人、登记时间(支持日历功能),所需服务(可选横幅、座位 牌、主席台、茶水、投影仪、电子会标、麦克风、会议录音、电视电话会议)、其他服 务

点击确认即可申请

#### **3.1.1.3. 会议室统计**

选择某个时间段(支持日历功能)即可统计出每个会议室的使用次数。

#### **3.1.1.4. 会议室编辑**

对会议室的查看,新增、编辑、删除、导出、检索

#### **3.1.1.5. 在用会议室的情况查看**

选中某个会议室点击查看即可进入详情页面

内容包括会议室的名称、地点、

#### **3.1.1.6. 新增会议室**

可对于会议室进行新增

表单内容包括会议室的名称、地点、容纳人数、备注、设备等。

针对机关事务管理局特殊的大、小礼堂此类通用会议室,可根据角色新增特殊会议 室,该类会议室全部单位都可看到并且申请使用。

大会议管理功能:行政管理-会议管理-会议室管理-议题收集(关联相关议题请示 件)-转入议题库。研究会议材料打印功能。机关事务管理局会议室申请的需求,会议 室设置是否全市通用。

该功能主要实现上到两办办会下到单位自己内部会议的完整办会需求,从办会 发起的文件关联开始将会议中所需要的行政、接待功能整合填写如用车、会议室、签到 等内容;由分管领导审核后,发至所需内容如用车的审核人处,审核完毕后可发起会议 通知至各单位;直至会议结束,可对会议材料、议题进行收集等统一管理,并形成对应 的资料库、议题库。

#### **3.1.3. 用车管理**

应用省平台的能力,移动端通过与省平台集成对接实现相关功能,PC 端地市自建实 现。

对车辆管理和司机管理分别进行新增、编辑、删除、导出、查看及刷新等操作(管 理员权限)

#### **信息查看:**

车辆列表字段:品牌、型号、车辆类型、车辆号码、所属部门、购置日期、车辆状 态、维护人员

司机列表字段:姓名、所属部门、驾驶证号、联系电话、准驾车型

#### **信息检索:**

根据关键进行检索

#### **信息编辑:**

对车辆管理和司机管理分别进行新增、编辑、删除、导出、查看及刷新等操作(管 理员权限)

#### **信息录入:**

车辆字段: \*车辆号码、\*所属部门、维护人员、品牌、型号、\*车辆类型、、发动 机编号、车辆识别号、购置日期、年审日期、车辆状态、报废日期、

司机字段:\*编号、\*姓名、所属部门、出生日期、性别、身份证号、驾驶证号、联 系电话、准驾车型、驾驶证到期时间

#### **3.1.1.1. 用车统计**

可以按时间段分别对用车部门、司机和出差地点进行统计,统计数据以表格形式展 现,用户可以对统计表进行查看和打印操作。

#### **3.1.1.2. 用车查询**

检索条件:关键字、目的地、部门、用车类型、车辆、司机、出行日期、申请日期 列表展示信息字段:目的地、所属部门、租车联系电话、申请人、车辆、司机、出 行日期、申请时间。

#### **3.1.1.3. 用车申请**

包括:"公务用车"、"私车公用"、"租车"等方式。

此功能依据表单加流程来实现请休假的申请和审批可进行流程查看

#### **用车申请登记:(开始申请)**

填写:出行时间、乘车时间、\*乘车地点、\*出行人数、\*目的地(可选市内、市外)、

\*事由、备注、附件、是否安排司机

点击送审:选择下一步审核人点击送审即可

点击保存:将保存到草稿箱中,可进行编辑、删除、送审操作

#### **我的申请状态:(正在审批)**

查看已经送审正在走流程的用车申请状态,选中可进行取消审批操作。

#### **我的申请记录(已经完成)**

查看我的审理历史,包括通过申请和为通过申请,未通过申请的可查看未通过原因, 可再次编辑后再次提交申请。对于所有记录都可进行自主删除。

#### **3.1.1.4. 用车审核**

此功能供相关权限人员使用

对于员工提交过来的用车申请,可进行通过、不通过和退回操作,并支持意见的添 加。

#### **3.1.4. 请休假统计**

#### **3.1.1.1. 请假统计**

对所有人员的请假情况进行统计,可以按部门查看相关人员一个年度内的详细请假 信息。

#### **权限控制**

普通用户只可以统计自己的请休假情况,管理员可统计其他人请休假情况。

#### **统计操作**

普通用户,选择时间段,点击统计即可

管理员,选择科室、人员、时间段,点击统计即可

#### **统计查看**

可以查看到各个类型假的可休和已休情况

#### **统计结果操作**

普通用户:可以点击查看详情,导出、打印结果

管理员:可以对某个人的休假统计的可休天数、已休天数进行修改

#### **表单列表**

本年可休年休假 、本年可休探亲假、本年可休婚假 、本年可休产假(陪产假)、 合 计可休天数、

本年已休病假、本年已休事假、本年已休年休假 、本年已休探亲假 、本年已休其 他假 、合计剩余天数

#### **3.1.1.2. 人员请假情况**

可以按时间对部门人员请假情况进行查询。

#### **3.1.5. 加班管理**

提供加班申请、审核、撤销、统计等功能。

#### **3.1.6. 请休假管理**

用户可通过请假管理来进行请假管理,完成"所有请假查看、请假类型管理、请假 天数设置"等功能。主要功能包括:我的申请、所有请假查看、请假类型管理、请假天 数设置、请假统计、人员请假情况。

#### **3.1.1.1. 所有请假查看**

可以查看所有人员的请假申请信息,并提供按申请人、所在部门、申请时间、状态 检索及导出 EXCEL 功能。

#### **3.1.1.2. 请假类型管理**

可以对请假类别、默认天数等信息进行修改、删除操作,同时可以添加新的请假类 型。

#### **3.1.1.3. 请假天数设置**

可以按部门或者个人设置个请假类型的天数。

#### **3.1.7. 物品管理**

#### **3.1.1.1. 物品类别管理**

新增、删除物品类别

编辑父级类别、类别名称、类别描述、排序值等字段即可新增物品类别。

#### **3.1.1.2. 物品库存管理**

查看所有物品库存信息

新增物品入库

物品出入库详细记录查看:借用人、借用时间、出入库类型等。

#### **3.1.1.3. 物品归还记录**

可查看物品归还记录

提供检索字段:借用部门、借用人、物品名称、规格型号、时间。

#### **3.1.1.4. 物品借用**

依据表单加流程来实现物品借用的申请和审批

填写借用物品、借用部门、借用人、借用编号、用途等内容,提交给相关审核人员 即可。

#### **3.1.1.5. 物品申领**

依据表单加流程来实现物品申领的申请和审批

填写领用物品、领用部门、领用人、领用编号、用途等内容,提交给相关审核人员 即可。

#### **3.1.8. 领导公务日程**

#### **3.1.1.1. 日程查看**

普通用户对于部门领导公务日程的查看,显示领导姓名和一周日程安排(默认), 可按时间搜索查看。

#### **3.1.1.2. 日程编辑**

领导公务日程的新增、修改、删除只有管理员才可以操作。

#### **3.1.1.3. 领导代理人**

可以给领导配置日程代理人,代理人获得权限后即可发布领导的日程。

#### **3.1.9. 证照管理**

#### **证照的查询**

可按照姓名、部门、职务来查询

#### **证照的查看**

可查看检索结果的姓名、性别、部门、职务、是否有护照、是否有港澳通行证、是 否有台湾通行证,点击结果可查看详情。

#### **证照的编辑**

此功能只有管理员才可操作对证照的新增、编辑、删除。

#### **3.1.1.1. 证照申请**

依据表单加流程来实现证照申请和审批

1. 填写申请表单功能

2. 查看审批流程、意见填写、缓办功能

#### **3.1.1.2. 证照统计**

按照一定的条件统计出证照的情况

提供检索功能,检索字段:申请人、申请科室、申请事由、申请证照类型、出境时 间。

列表显示:申请科室、申请人、申请事由、天数、申请时间、出入境时间、申请证 照类型、前往国家或地区。

#### **3.1.1.3. 证照登记**

灵活定制,按需配置进行证照登记。

#### **3.1.10. 查看部门工作汇报**

此功能有权限设置

- 1. 汇报检索:选择某个日期(支持日历功能)点击查询,可检索出上周工作小结 和本周工作安排
- 2. 汇报查看:查看每个科室的汇报情况。
- 3. 汇报填写:每个部门负责人可以填写本部门的工作汇报。

#### **3.1.11. 设备采购维护申请**

利用表单加流程的模式实现设备采购维护申请与审核。

项目管理

1、使工作项目按照预定的需求、成本、进度、质量顺利完成,对人员、产品、过 程进行分析和管理活动。

2、实现项目全过程管理,模块包括:需求管理、合同管理、质量管理、费用管理、 进度管理、预警管理功能。实现一个或多个的项目组合管理。

3、实现项目管理的网络化和虚拟化, 实现基于 Web 的项目管理的协同工作, 数据 信息实时动态管理。

4、实现资产全过程动态管理,模块包括:资产登记、资产入库、资产分发、资产 使用、资产报废管理。

5、具有灵活的统计报表功能。

因公出差呈批管理

实现因公出差交通工具等级标准、住宿标准、伙食补助及交通费标准登记,列明各 级公务人员出差选乘交通工具的标准、出差的住宿标准及浮动比例、伙食补助及当地交 通费标准及浮动比例。支持表单和流程的自定义。

用款及支付申请审批

用款及支付审批流程主要包含工程项目支付审批、请购审批、用款审批、公务接待 费审批等几类,其中接待费是指用于接待出席会议、考察调研、执行任务、学习交流、 检查指导、请示汇报工作等公务活动人员,按规定开支的交通、用餐、住宿等方面的费 用。支持表单和流程的自定义。

用餐管理

提供订餐、统计、结算等功能。支持表单自定义。

证照管理

实现各类证照的登记、申请、审批、统计、查询、导出等功能。支持表单和流程的 自定义。

部门工作汇报

实现各部门/科室/下属单位日常工作汇报的录入、修改、删除、查询、展示、导出 等功能,不同的用户应具有不同的操作权限。

党务管理

实现单位内部党员信息的编辑、查询、按权限查看、统计等功能。

支持党建学习及公务员培训学习统计。

#### **3.3. 拓展应用**

#### **3.1.1. 公文电子归档**

按照政府文件的电子归档规范要求,制定电子归档的业务规范与技术标准,依托公 文交换平台提供文件电子归档管理模块。实现对文件、业务历程的电子档案生成、管理、 归档、杳阅等功能,与市档案管理系统实现无缝对接。利用 OCR 技术,实现对归档文件 的全文检索。

#### **3.1.2. 人事管理**

实现单位人员基本信息的增加、删除、修改、查看等功能;并通过人员基本信息实 现人员的不同类型假期可休天数的自动统计等功能;同时依据公务员管理规定,增加外 出报备功能。

#### **3.1.3. 重点项目(任务)跟进**

按照市委、市政府及部门内部的重点项目(任务)的管理要求,建设重点项目(任 务)跟进模块,提供对重点项目(任务)的创建、管理、分办、流转、提醒、反馈、跟 踪、督办等功能。

#### **3.1.4. 内控管理**

根据财政部门对行政事业单位经济活动内部控制规范,建立预算业务控制、收支业 务控制、政府采购业务控制、资产控制、建设项目控制和合同控制六项业务层面控制。 对接佛山公共财政综合管理平台、佛山市行政事业单位资产管理系统、佛山市政府采购 计划管理系统和佛山市公共资源交易信息化综合平台,实现"预算下达—预算分解—请 示批准—业务执行—费用报销—单据审批—实现支付—账务处理—会计电子档案"的预

算执行全流程电子化管理。对接佛山廉政智能监督问责系统,实现市直单位经济业务大 数据分析和纪委监委、财政、审计、主管部门对行政事业单位实施外部监督。

#### **3.1.5. 超级会议管理**

综合全市五套班子及其他单位在会议方面的需求,建设纵向覆盖市-区-镇(街道) -村(社区)四级、横向联通政府部门的全市"超级会议"模块,覆盖会议室申请、会议 通知、报名、签到、无纸化材料发放、视频会议、会议记录、纪要编写等环节,提供会 议组织全过程的服务能力,实现与无纸化会议系统的无缝对接。

单点登录到市府及市委办报名系统,报名信息推送至超级 OA。

与市府办大屏 LED 系统对接,在大屏上显示会议信息。

应用省平台的能力,通过与省平台集成对接实现相关功能,并在省平台会议管理基 础上进行相关功能拓展。

#### **3.1.6. 不同部署方式 OA 间数据交换**

实现不同部署环境的 OA 间公文、文件、消息、通知等信息的数据交换。

**3.4. 政协特色应用** 

#### **3.1.1. 社情民意**

政协委员可以通过社情民意系统随时拟提案,管理和查询自己的历史提案是否被采 纳,政协提案处理人员可以随时接受提案内容,进行内容审核和发布已经采纳的提案, 同时支持提案种类的积分和奖金设置。

#### **3.1.2. 委员履职**

记录政协委员的个人信息和履职信息,同时支持多种政协委员的详细画像,例如提 案采纳情况、会议参加情况等

#### **3.1.3. 会务管理**

佛山政协目前主要会务分为六种:

- 政协全体会议周期:一年一次
- √ 常委会议周期: 季度一次
- ✔ 主席会议周期: 一月一次
- ✔ 政协党组会议周期: 月均一次
- 政协机关党组会议周期:月两次
- ✔ 秘书长会议周期: 高频不定期

会务覆盖范围广、会参人员多、会务类型多、会务频率高、会务需求复杂等特殊需 求,结合政协会务需求单独给政协定制会务管理系统,主要是针对大型、重要的会务,

从会务的规划、场地选择、会邀、接待、会议日程到会议结束会后一体化会务管理系统, 更高效、便捷满足复杂业务简单化需求。

#### **3.5. 应用系统接入**

接入五区 OA 系统、档案系统、人社系统、移动食堂管理系统、门禁系统、信访管 理系统,并实现其与基础平台的公共支撑平台进行对接。公务车管理系统可考虑通过移 动端政务微信进行接入。

#### **3.1.1. 接入五区 OA 系统**

针对目前高明、三水、顺德三区 OA 系统建设比较完善, 功能比较齐全的情况, 为 节约政府投资,减少因工作 OA 转换带来的不必要的影响,做到统一管理、集约化建设、 现有系统不推倒重建,将高明、三水、顺德三区 OA 系统通过 H5 方式接入到超级 OA 中, 同时通过超级 OA 系统平台赋予上述三区 OA 系统手写签批、消息推送、工作微信等功能。

#### **3.1.2. 接入档案系统**

接入档案局相应的存档系统,实现公文的电子化存档。

#### **3.1.3. 接入人社系统**

接入人社系统,实现公务员工资、社保等自动查询和消息推送。

#### **3.1.4. 接入移动化食堂管理系统**

接入现有在用的食堂管理系统,实现刷二维码消费。

#### **3.1.5. 接入门禁系统**

通过接入门禁系统,对人员出入、办事办公等进行管理,同时记录工作人员行动轨 迹。

#### **3.1.6. 接入公车管理系统**

接入现有公车管理系统。

应用省平台的能力,移动端通过与省平台集成对接实现相关功能,PC 端地市自建实 现。

#### **3.1.7. 接入信访管理系统**

接入信访管理系统,提供来访管理、来信管理、 案件管理、汇总等功能。

#### **3.1.8. 与财政局 OA 系统对接**

与财局 OA 对接,实现数据及应用的上传下达。

#### **3.1.9. 与政务微信对接**

与政务微信对接,实现数据及应用的上传下达。

#### **3.1.10. 基础平台接入**

项目建设的集约应用系统,须调用统建的基础平台包括省提供的基础平台和扩展应 用支撑平台及如统一身份认证、电子公文交换、电子签章、统一待办、统一通讯录、统 一基础组件等等。

#### **3.1.11. 其它系统**

完成 20 个以上系统对接,实现数据及应用上传下达。 提供和实现平台对接的单点登录接口及标准

平台允许其他应用单点接入,扩展丰富已有功能。为保证统一性,提供接入标准(方 案),内容涉及接口规范,兼容性,UI 风格,安全性要求等 提供和实现平台电子公文交换接口及标准

平台系统间的公文流转通过公文交换平台实现数据交换。公文交换采用统一标准的 接口。

#### **3.6. 协同办公工作平台**

1.1.6.1 自定义风格界面

根据个人使用习惯实现主题、字体、风格等自定义切换,并参考省政务微信平台风 格进行界面设计。

1.1.6.2 首页页签

对办文管理、行政管理、超级会议管理各功能模块设置页签,在首页上展示。 1.1.6.3 自定义工作台

政府办公人员根据个人常用功能等个性化需求,任一选择页签设置在其首页上展 示。

1.1.6.4 内部消息提醒

实现文件、通知、会议、日程、公告、邮件、系统更新及其他业务系统间消息推送 等信息提醒,分为已读、未读信息并可查看消息内容。同时,通过点选具体消息就能实 现自动跳转到对应系统模块的功能。

#### **协同办公平台(互联网版)**

对特殊的互联网版本进行单独应用、数据库部署,以接口形式打通,实现协同办公 平台(政务网版)与协同办公平台(互联网版)的数据交换功能

#### **协同办公平台微服务架构及功能实现**

系统的设计采用微服务的架构设计,便于在需要的时候讲系统的各项功能拆分出来

注册到基础 PAAS 平台上。

#### **协同办公平台客户端的功能集成**

实现独立的 PC 客户端和移动端 App,集成浏览器功能、常用办公软件的下载及安装 功能,实现平台文件的自动本地下载、编辑、保存、删除及上传服务器等功能,并能自 动适配及调用用户本地 PC 系统的应用软件进行打开、编辑等。

#### **3.7. 移动 OA**

移动平台功能应用要求简化易用易操作,充分考虑用户操作的便利性、可用性等方 面。提供拟稿发文办理、拟稿发文查询、内部请示件办理、内部请示件查询、文件传阅 办理、文件传阅查询、来文处办办理、来文处办查询、传阅件、收文、发文、请示件、 办文查询、查询大项、退文管理、日程安排、公告栏、通讯录、市委办通讯录、简报、 市府办通讯录、十七号办公室通讯录、市直机关主要联系人、五区政府办主要联系人、 区领导通讯录、会议室管理、请休假申请、请休假统计、领导公务日程、部门工作汇报、 修改密码、Android+IOS VPN 整合、交互设计、视觉设计的功能。

1.1.7.1 通知公告

查看通知及公告信息、重要信息提示等。

1.1.7.2 督办管理

对事件督促督办,循环提醒,关联重点事项、重点任务等。

1.1.7.3 事项页签

实现待办、在办、已办、督办、外单位来文、协同办文等事项的查看、处理、添加、 文件数量显示。

1.1.7.4 公文处理

查看公文信息,可处理公文流程有签收、核稿、审核、分发、签发、会签等。

1.1.7.5 手写签批

调用手写签批插件,支持在版式文件上进行手写签批,达到与纸质文件签批的同等 效果。

应用省平台的能力,通过与省平台集成对接实现相关功能。

1.1.7.6 会议管理

移动对可进行查看会议信息、会议报名等操作。

应用省平台的能力,通过与省平台集成对接实现相关功能,并在省平台会议管理基

础上进行相关功能拓展。

1.1.7.7 行政管理

查看行政管理结果信息、签批。

1.1.7.8 日程管理

实现个人日程、科室负责人日程、领导日程的查看、编辑等功能, 功能与 PC 端保 持一致。

1.1.7.9 部门工作汇报

实现部门工作汇报的查看、编辑等功能。

1.1.7.10 版本管理

支持安卓、IOS 系统,实现与 VPN 集成包括超时断开、记住密码等,包括版本升级 及自动更新功能。

1.1.7.11 系统对接

与政务微信及其它移动端应用对接。

1.1.7.12 定制功能

市府办可在移动端进行拟稿发文,通讯录管理。

1.1.7.13 其它功能

根据用户需求,将 PC 端的部分功能集成到移动端。

#### **(四)安全性要求**

#### **4.1、三员管理**

为解决应用系统中管理员权限过于集中问题,提高系统自身的安全性。其中,为进 一步提高系统权限分配的适应性以及用户信息安全性,减少用户授权操作的复杂性,系 统需具备三员分离可以有效减少管理员权限过于集中给系统带来的危害。投标方需提供 完整的三员管理方案,同时实现多级管理人员角色权限的配置及下放。

#### **4.2、移动安全体系**

系统安全性是一切的基础。移动办公系统需具有的安全措施提供七大方面:沙箱技 术、终端接入安全、传输安全、存储安全、运行安全、冗余部署、机制安全,对系统的 各个环节给予细致的保护。

#### **4.3、安全防护**

#### **4.3.1、网络安全**

系统建设需提供基于市级电子政务外网网络安全防护体系。

#### **4.3.2、应用环境安全**

投标方需保证应用环境安全,包括应用系统监测,应用系统上线前评估以及移动办 公安全防护。投标方需提供详细完整的方案描述。

#### **4.3.3、数据安全**

投标方需通过数据安全层面进行确保安全防护,可通过对应的数据层安全及相关的 安全态势感知。数据层安全科通过对操作审计与安全防护及隐私保护进行保障。投标方 需根据相关方面进行方案描述。

#### **4.3.4、安全运营**

借鉴国内外成熟安全架构为模型,贯彻"安全运营闭环管理并基于数据分析为核 心"的安全运营理念,结合项目具体情况和现实需求进行设计,形成威胁预测、威胁防 护、持续检测、响应处置的闭环安全运营体系。

#### **4.3.5、安全监管**

#### **4.3.5.1、安全风险评估**

风险评估是信息系统安全的基础性工作,风险评估将导出信息系统的安全需求,因 此,投标方需配合甲方针对项目开展风险评估工作。

#### **4.3.5.2、监督检查**

监管单位对指定项目定期通过定期安全检查、安全抽查、或委托第三方机构开展有 针对性地安全检查,指导网络安全工作的开展,在各项工作开展的过程中实施监督和管 理,发现存在的问题提供相应的指导,积极实施安全监督工作。

# 三、采购项目商务要求

#### **1. 报价要求:**

- 1.1. 整体项目总价包干;
- 1.2.报价中必须包括系统的购买、安装调试、所有故障硬件的维修和更换费用、设备维 护、运输保险、装卸、培训辅导、所投设备(原厂)质保服务、(原厂)上门安装 服务、技术服务费、技术人员的工勤费用(包括工资、福利、交通、住宿、通讯费 用等)、全额含税发票、合同实施过程中的应预见和不可预见费用等完成合同规定 责任和义务、达到合同目的的一切费用及企业利润,同时,还应包含应由中标人缴 纳的本次招标服务费(中标服务费)。
- **1.3.本项目控制金额:人民币 1010 万元,本项目只接受低于或等于控制金额的投标报 价,如投标人投标报价高于控制金额的,视为无效投标**。
- **1.4.投标人的报价低于投标控制金额的 80%(不包含该数值)的,评标委员会将审查其 报价合的理性,投标人必须提供书面的成本分析说明(注:非综合单价分析表), 说明内容包括但不限于以下内容:投标人未按要求提供提供以下资料的,视为报价 低于投标成本价,则按投标无效处理。**

**① 利用成本预测及其他有关资料,分析清单细目中各项成本水平与构成的变动 情 况,研究影响成本升降的各种因素及其变动原因,列出降低各项清单细目成本的途径;** 

**② 对计划指标、实际指标、用量、单耗、单价、利润等进行分析,对比计算出节约 的金额及百分比,并分析其原因;** 

- **③ 提供所有相关成本价格证明材料及采购合同等;**
- **④ 提供第三方有资质的造价咨询单位根据其投标报价及相关证明材料出具的成本审 核意见等。**
- **2. 服务地点:**采购人(用户)所在地,地址为佛山市政务服务数据管理局(采购人指定 地点)。
- **3. 完工期:**合同生效后 8 个月内完工并进入试运行。

#### **4. 后续服务**:

- 4.1. 维护服务期内,中标人须提供常设 7 天×24 小时热线服务和长期的免费技术支持。
- 4.2. 中标人应充分考虑满足投标项目的维护要求,编写项目计划,提出完整的项目管 理、项目实施甘特图、项目维护、培训、项目验收方案以及中标人人员安排及工 作安排的方案。
- 4.3. 中标人在项目实施过程中出现资源、进度、质量协调控制不力的情况,采购人有 权要求更换项目负责人,中标人必须予以配合,并确保不影响项目维护进度和质 量。
- 4.4.采购人有权监督和管理投标项目的巡检、故障应急、现场调优等各项工作,中标人 必须接受并服从采购人的监督、管理要求,无条件提供中间过程工作成果。

#### **5. 验收标准**

- 5.1. 验收标准:验收的主要依据包括本招标需求书、投标文件、合同文件,以及用户 需求说明书和设计方案。
- 5.2. 项目所有工作内容完成以后,由中标人提交验收申请,由采购人组织验收小组, 负责对项目进行全面验收,项目验收依次序对照执行标准为:①符合中华人民共 和国国家和履约地相关安全质量标准、行业技术规范标准;②符合采购文件和响 应承诺中各方共同认可的各项要求;③双方约定的其他验收标准。
- 5.3. 项目完工后中标人向采购人提供项目期间的各个检查报告、以及由中标人和采购 人、监理三方同意验收后并出具验收报告,中标人须为验收提供必需的设备、工 具及其他便利条件。
- 5.4.维护服务期间,在采购人的监督下,维护过程中的各项工作和文档,须达到招标文 件中技术要求的标准。

#### **6. 付款方式:**

- 6.1.合同签订后 15 个工作日内支付合同总金额的 30%。
- 6.2.项目初验合格后 15 个工作日内支付合同总金额的 50%。
- 6.3.项目终验后,15 个工作日内支付合同总金额的 15%。
- 6.4.质保期结束后支付合同总额 5%。
- 6.5.收款方、出具发票方、合同乙方均必须与中标人名称一致。
- 6.6.中标人应理解政府部门付款的相关程序,因采购人使用的是财政资金,采购人在前 款规定的付款时间为向政府财政支付部门提出办理财政支付申请手续的时间,不含 政府财政支付部门审核的时间。因政府财政支付审批流程及办理手续而造成项目支 付进度有所推延,而导致采购人逾期付款的,采购人不承担逾期付款违约责任。

#### **7. 售后服务要求**

- 7.1 质保期:项目验收合格交付后连续正常使用累计满壹年。质保期内,所有平台应用 软件、数据库、操作系统等升级维护及安全加固均为免费。
- 7.2 中标人须提供至少 10 名驻场人员,提供驻场人员的相关信息及工作经验等材料(盖

中标人公章),采购人对其进行审核,审核合格后才能进行驻场实施。驻场人员在 采购人办公现场工作时,其工作管理将纳入采购人的管理范畴,并服从采购人的工 作时间安排和工作任务安排,遵守采购人的工作纪律要求,采购人不定期对中标人 的驻场人员进行考勤检查和审核。采购人可对不合格的驻场人员要求中标人进行更 换,中标人必须按要求和规定时间内进行更换,并提供符合项目要求的驻场人员。 若无法提供或提供的驻场人员达不到要求而导致项目延误或采购人的其它损失,将 由中标人承担全部损失;中标人若需要调整驻场人员,需提前一个星期通知采购人, 在采购人同意后方能实施更换。按政府正常工作时间,对一些工作时间以外的、采 购人单位主管人员安排的重要工作任务必须提供人员和技术支持。

驻场人员要求:

项目经理 1 名,须具备至少 3 年以上项目管理及实施经验。

开发经理 1 名, 须具备至少 3 年以上软件系统开发及管理经验。

开发工程师 2 名, 须具备 2 年以上软件开发经验。

实施工程师 5 名,须具备 2 年以上电子政务项目实施经验。

测试工程师 1 名, 须具备 2 年以上的软件测试相关工作经验。

产品经理要求:须具有丰富的项目设计经验,充分理解采购人在产品方面的需求。 在项目设计阶段,需驻场 1 名产品经理,项目设计完成后可不用驻场。

数据管理人员要求: 须具有丰富的数据管理经验, 充分理解采购人在数据管理方面 的需求。在项目设计阶段,需驻场 1 名数据管理人员,项目设计完成后可不用驻场,采 购人要时再到现场。

- 7.3 中标人须提供常设 7 天×24 小时热线服务和长期的免费技术支持(广东省内),提 供技术咨询和疑难解答。设备或软件故障报修后,其指定服务机构应立即响应,响应 时间不超过 30 分钟,到场时间不超过 60 分钟,并在 2 小时内解决故障。如果不能及 时解决需制订和实施故障恢复应急方案,保证采购人业务停止或受到影响不会超过 12 小时。
- 7.3 所有的服务方式均以中标人上门保修,即由中标人派人到采购人现场进行维修,由 此产生的一切费用均由中标人承担;
- 7.4 中标人必须承诺提供长期的咨询和技术支持服务。

#### **8. 等保要求**

为保障佛山市协同办公平台的信息及系统安全,中标人应根据《网络安全法》、《信 息安全等级保护管理办法》及《广东省计算机信息系统安全保护条例》要求,承诺对平

台及相关套件、中间件、数据库等进行安全漏洞检测和修复,并配合采购人完成平台的 日常等级保护检测和漏洞修复工作,满足通过等级保护验收的要求。

#### **9. 知识产权及交付物要求**

本项目中的所有可交付成果或产品的管理权及所属权归采购人所有,中标人不得引 用、发表和向第三者提供,中标人须将产品、设计及所有相关文档提供给采购人作为项 目验收材料之一。根据相关要求,所有可交付成果或产品、文档等都必须经过专家或第 三方机构评审通过后才能作为正式的验收材料,验收材料必须符合国家、省地市或相关 行业标准和规范。

中标人引用采购人的工作成果所完成的新的技术成果,属于采购人所有,采购人可 依法享有就该项技术成果取得的精神权利、经济权利和其他权利。无论发生何种情形(包 括但不限于合同提前终止或解除),采购人均有权利用中标人的阶段性工作成果,并且 采购人引用中标人的阶段性工作成果所完成的新的技术成果,属于采购人所有,采购人 可依法享有就该项技术成果取得的精神权利、经济权利和其他权利。

#### **10. 其他要求:**

#### **10.1.保密要求:**

 中标人在项目实施过程中,对采购人所提供的所有相关资料、数据,未经采购 人书面同意不得向任何第三人泄露,且保密责任不因合同的终止或解除而失效。如 采购人提出要求,中标人须无条件与采购人签定保密协议,并且无条件提供驻场人 员的保密协议或承诺函等。

 中标人必须严格遵守国家、省、市档案保密制度及国家其它相关保密法规,必 须采取措施对本项目加工过程中的档案实体和数据的保密,并保证安全。中标人不 得截留和向第三方泄露所涉及的档案、资料的范围、内容及最终形成的各类数据, 确保档案信息的安全保密,如有违反,依法追究责任。由于中标人过错导致的资料 泄密,中标人必须承担一切责任。

#### **10.2.中标人提交的成果有下列情形之一的,采购人将有权终止合同:**

10.2.1.服务工作不符合本项目规定或服务质量严重偏离采购人下达的任务要求的。

10.2.2.中标人未能履行合同义务,未能统筹协调整体服务工作。

10.2.3.中标人未经采购人同意,擅自修改成果。

10.2.4.中标人未经采购人同意,随意调整本项目项目负责人或本项目组的主要成员。 10.2.5.中标人未经采购人同意,擅自将项目分包或转包的。

# **第三部分投标人须知**

# **第一节须知前附表**

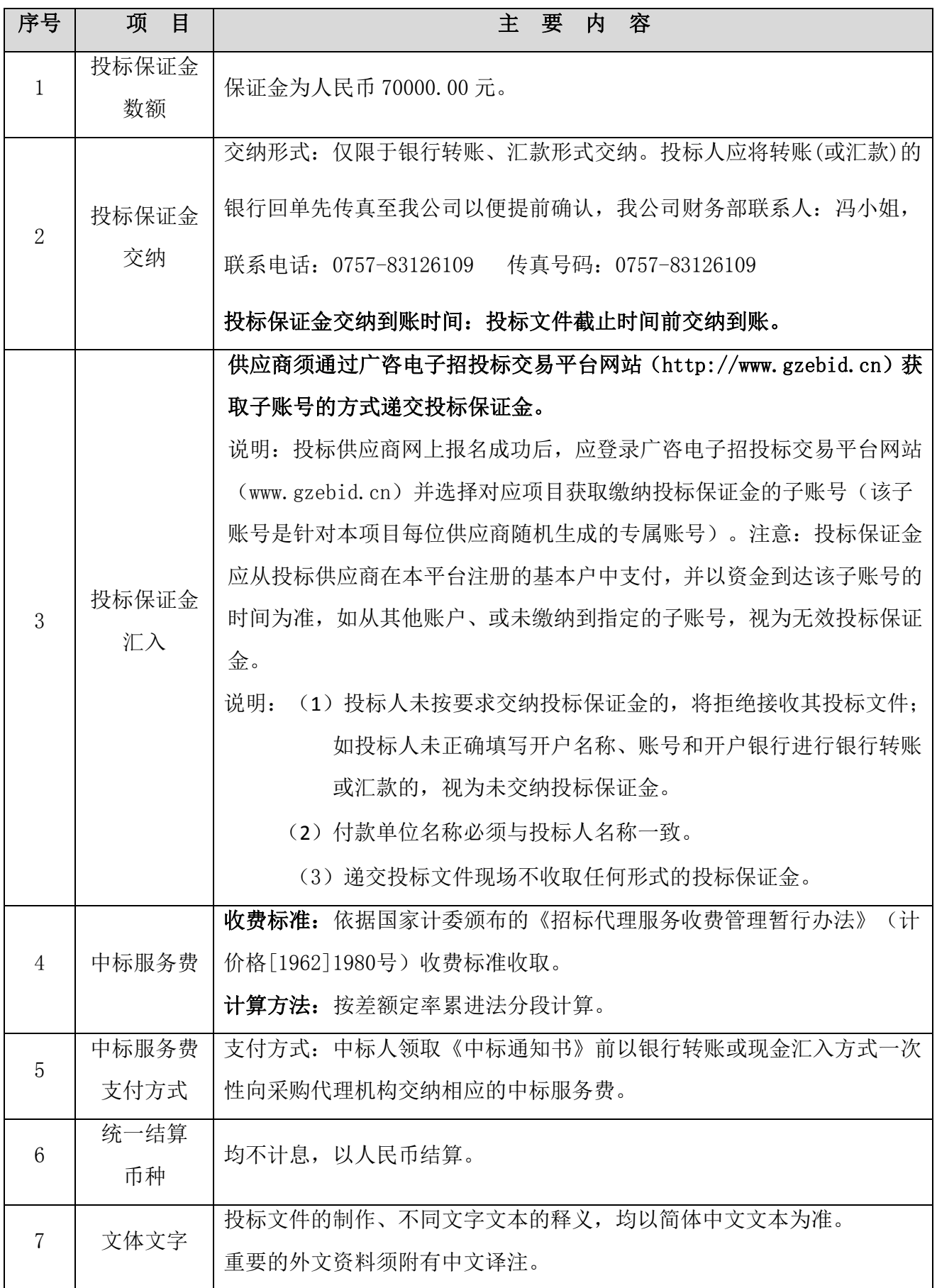

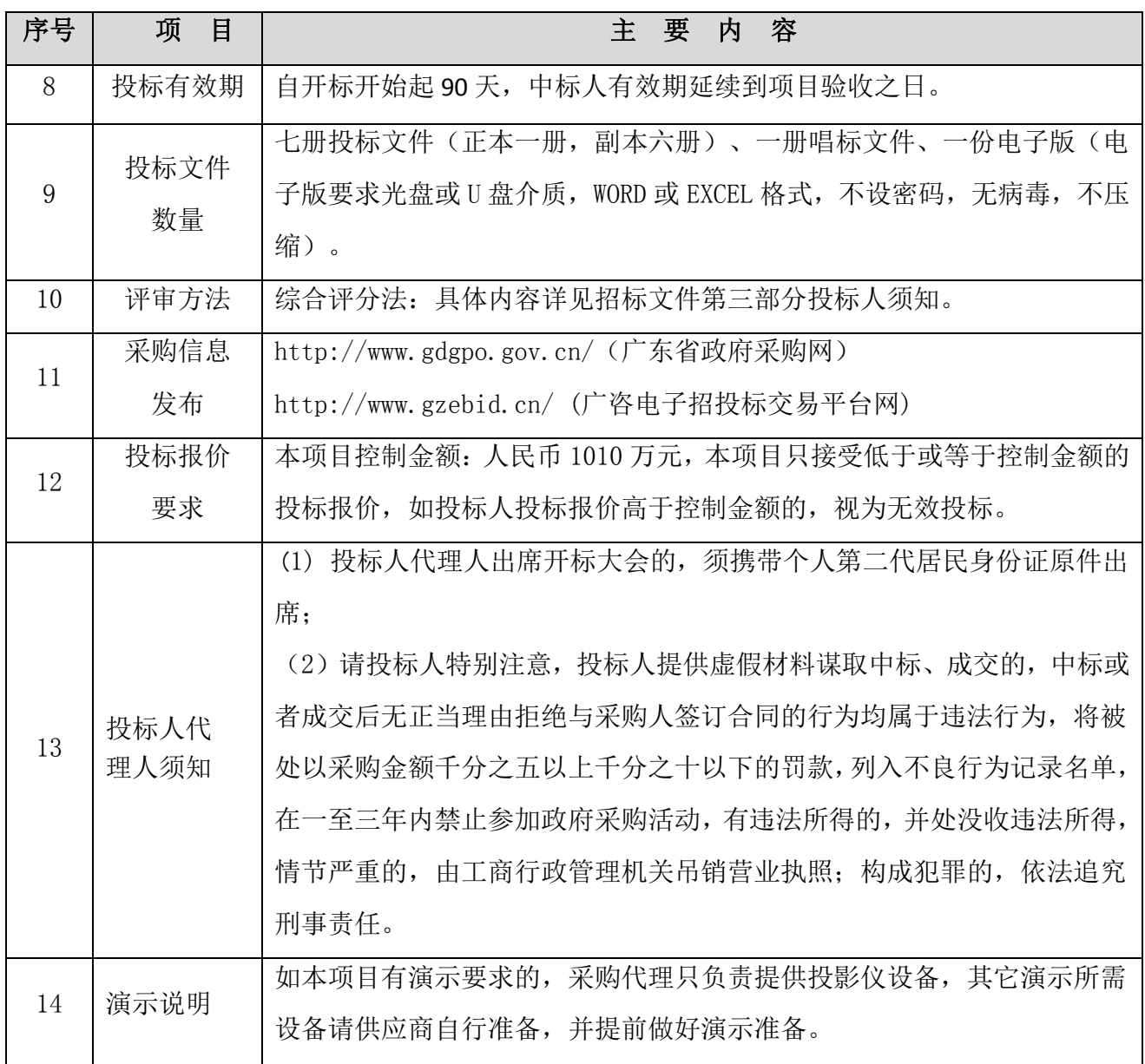

### **第二节须知**

#### **一、概念释义**

#### **1. 适用法律和范围**

- 1.1. 本次招标适用的主要法律法规为《中华人民共和国政府采购法》、《政府采购货 物和服务招标投标管理办法》、《广东省实施<中华人民共和国政府采购法>办 法》及相关的法规、规章、政策。
- 1.2. 本招标文件适用于本投标邀请中所述项目的政府采购。

#### **2. 释义**

- 2.1. 采购代理机构: 是指广东省机电设备招标有限公司(以下简称省机电公司), 是整 个采购活动的组织者,依法负责编制招标文件,对招标文件拥有最终的解释权。省 机电公司不以任何身份出任评标委员会成员。
- 2.2. 采购人:是指佛山市政务服务数据管理局。它是采购活动当事人之一,负责项目的 整体规划、技术方案可行性设计论证与实施,作为合同采购人(用户)的主体承担履约、 验收与评价、回复质疑等义务。
- 2.3. 投标人:响应本文件要求,参加本次采购活动的法人或者其他组织、自然人。
- 2.4. 中标人:是指经法定程序确定并授予合同的投标人。
- 2.5. 投标人代理人: 是指投标人的法定代表人或者经法定代表人授权的代理人。
- 2.6. 招标文件:是指包括项目招标公告、公开招标文件以及公开招标文件的补充、变更 和澄清等一系列文件。
- 2.7. 进口产品是指通过中国海关报关验放进入中国境内且产自关境外的产品。
- 2.8. 实质性响应: 是指符合招标文件中的带"★"标注的强制响应条款, 及其他的所有 要求、条款、条件和规定,且没有不利于项目实施质量效果和服务保障的重大偏离 或保留。
- 2.9. 参数中带"▲"号条款为重要参数,作为重要评审指标,不作为符合性审查条款。
- 2.10. 重大偏离或保留:是指影响到招标文件规定的范围、质量和性能或限制了采购人 的权力和投标人义务的规定,而调整纠正这些偏离将直接影响到其它投标人的公平 竞争地位。
- 2.11. 轻微偏离:是指投标文件在实质上响应招标文件要求,但在个别地方存在漏项或 者提供了不完整的技术信息和数据等情况,并且补正这些遗漏或者不完整不会对其 他投标人造成不公平的结果。它包括负面性偏离(劣性)和正面性偏离。

- 2.12. 中小企业和残疾人福利性单位产品价格扣除:
	- (1) 依据《政府采购促进中小企业发展暂行办法》(财库[2011]181 号),包含中型、 小型、微型企业,具体标准依据工信部联企业〔2011〕300 号文件进行划分。
	- (2) 残疾人福利性单位视同小型、微型企业,按上述(1)条款享受评审中价格扣除。 根据财政部、民政部、中国残疾人联合会印发的《关于促进残疾人就业政府采购 政策的通》(财库〔2017〕141 号)的规定,符合条件的残疾人福利性单位在参 加政府采购活动时,应当提供该通知规定的《残疾人福利性单位声明函》,并对 声明的真实性负责。一旦中标将在中标公告中公告其声明函,接受社会监督。 投标人提供的残疾人福利性单位声明函与事实不符的,依照《政府采购法》第七 十七条第一款的规定追究法律责任。
- (3) 投标人同时为小型、微型企业、残疾人福利性单位任两种或以上情况的,评审 中只享受一次价格扣除,不重复进行价格扣除。
- 2.13. 日期、天数、时间:无特别说明时是指日历日及北京时间。

#### **3. 合格的投标人、合格的货物和服务**

3.1. 投标人应具备《政府采购法》第二十二条所规定的条件。

根据《政府采购法》第二十二条的要求,供应商参加政府采购活动应当具备下列条 件:①具有独立承担民事责任的能力;②具有良好的商业信誉和健全的财务会计制度; ③具有履行合同所必需的设备和专业技术能力;④具有依法缴纳税收和社会保障资金的 良好记录;⑤参加本次政府采购活动前三年内,在经营活动中没有重大违法记录;⑥法 律、行政法规规定的其他条件。

重大违法记录,是指供应商因违法经营受到刑事处罚或者责令停产停业、吊销许可 证或者执照、较大数额罚款等行政处罚。对于"较大数额罚款",法律、行政法规规定、 或行政主管部门有相关规定的,按照其规定,没有规定的按照以下约定:根据《广东省 行政处罚听证程序实施办法》和《广东省人民政府关于废止和修改部分省政府规章的决 定》(广东省人民政府令第 251 号),较大数额罚款是指对公民处以 5000 元以上罚款, 对法人或者其他组织处以 10 万元以上罚款。

各级人民政府财政部门依法对供应商作出禁止参加政府采购活动行政处罚决定的, 在全国范围内生效。

根据佛山市中级人民法院《启用执行联动机制决定书》和《协助执行通知书》的要 求,投标人若为名单上的失信被执行人,限制其从事政府采购业务。

按照《财政部关于在政府采购活动中查询及使用信用记录有关问题的通知》(财库

[2016]125号)的要求, 根据信用中国网站(www.creditchina.gov.cn)、中国政府采 购网(www.ccgp.gov.cn)查询信息,对列入失信被执行人、重大税收违法案件当事人 名单、政府采购严重违法失信行为记录名单及其他不符合《中华人民共和国政府采购法》 第二十二条规定条件的供应商,拒绝其参与政府采购活动。联合体成员存在不良信用记 录的, 视同联合体存在不良信用记录。

供应商在参加政府采购活动前 3 年内因违法经营被禁止在一定期限内参加政府采购 活动, 期限届满的, 可以参加政府采购活动。

- 3.2. 省机电公司对购买招标文件的供应商进行登记备案,并通过采购代理机构的资格预 审后可以获取招标文件。供应商经登记备案及递交投标文件后即成为本项目的合法 投标人。代理机构仅对投标人提交的资料进行表面真实性的审核。如投标人提供的 材料不合法或不真实,所产生的一切后果均由投标人承担。
- 3.3. 投标人须在中国大陆境内有合法工商登记注册,符合政府采购法规规定的必备条 件,满足本项目的投标人资格及相关重要要求。
- 3.4. 投标人按要求在规定时间内提供相关资料,并通过采购代理机构的资格预审后可以 获取招标文件。代理机构仅对投标人提交的资料进行表面真实性的审核。如投标人 提供的材料不合法或不真实,所产生的一切后果均由投标人承担。
- 3.5. 中小企业须符合财库[2011]181 号和工信部联企业〔2011〕300 号文件关于中型、 小型、微型企业的要求,且提供本企业制造的货物、承担的工程或者服务,或者提 供其他中小企业制造的货物,但不包括使用大型企业注册商标的货物。
- 3.6. 投标人如发现自身资料被盗用或复制,应遵循法律途径解决,追究侵权者责任。对 同一家投标人递交两份投标文件或同一份投标文件中出现多家投标供应商名称的, 评标委员会将按招标文件中有关无效投标的规定处理。
- 3.7. 对国内制造商参与投标者须满足: 须为在中国大陆注册的生产经营性法人企业, 符 合相应的专业技术条件和履约供应能力,能独立承担主体设备或核心技术的维护与 安装,具备品质检测技术和手段,能独立承担项目实施与交付验收的一切责任义务, 具有完善持续可靠和最便利的售后服务保障等。
- 3.8. 投标人提供的一切维修换件等货物及服务,其来源地均应为中华人民共和国和(或) 与中华人民共和国有官方贸易关系的国家或地区。
- 3.9. 所有涉及知识产权的产品及设计,投标人必须确保采购人拥有其合法的、不受限制 的无偿使用权,并免受任何侵权索偿或诉讼,否则,采购人因误侵权导致的损失由 投标人承担。

3.10. 不合格的货物和服务将被拒绝,采购人有权不予支付任何费用并追究其责任。

- 3.11. 不合格的投标人参与本项目投标可认定为无效投标行为,对其提供的货物、工程和 伴随服务,采购人拒绝为其承担任何责任义务,且不予支付任何费用。
- 3.12. 供应商获取了本招标文件并非意味着满足了合格、有效投标人的基本条件,一切均 以评审现场采购人及评审委员会审核确认的结果为准。

# **二、招标文件说明**

- **4.** 本文件是采购人阐明所实施的采购项目内容、投标规约等综合性文件,招标文件、 投标文件、评审结果、合同书和相关承诺确认文件,均作为约束当事人行为的重 要标准,各方当事人均应以最基本的职业道德和商业诚信履行自己应尽的责任义 务。
- **5.** 本文件的专业技术内容如涉及到有官方强制性要求或行业标准规范限制和禁止性 内容时,应以官方强制性要求或行业标准规范为准;否则,以本招标文件约定的 技术要求为准。
- **6.** 招标文件以纸质文件制作,由下列文件以及在招标过程中发出的修正和补充文件 组成:
	- 1) 投标邀请书;
	- 2) 采购项目内容;
	- 3) 投标人须知;
	- 4) 合同书格式;
	- 5) 投标文件格式;
	- 6) 在招标过程中由招标采购单位发出的修正和补充文件等。

投标人应认真阅读、并充分理解招标文件的全部内容(包括所有的补充、修改 内容、重要事项、格式、条款和技术规范、参数及要求等。)。投标人没有按照招 标文件要求提交全部资料,或者投标没有对招标文件在各方面都做出实质性响应是 投标人的风险,有可能导致其投标被拒绝,或被认定为无效投标或被确定为投标无 效。

- **7.** 招标文件的澄清:
- 7.1. 投标人必须认真阅读理解招标文件的各项要求,如有任何疑问应在投标截止时间 十五日以前以书面或传真形式向采购代理机构提出澄清要求,采购代理机构均将 及时予以回复。
- 7.2. 投标人在规定的时间内未对招标文件澄清或提出疑问的,将视其为无异议。对招 标文件中描述有歧意或前后不一致的地方,评标委员会有权进行评判,但对同一 条款的评判应适用于每个投标人。
- **8.** 招标文件的修改:
- 8.1. 在投标截止时间十五日以前,无论出于何种原因,采购人可主动地或在解答投标 人提出的疑问时对招标文件进行修改。
- 8.2. 修改后的内容是招标文件的组成部分,将以书面形式通知所有购买招标文件的潜 在投标人,并对潜在投标人具有约束力。潜在投标人在收到上述通知后,应立即 以书面形式回复和确认。
- 8.3. 为使投标人准备投标时有充足时间对招标文件的修改部分进行研究,采购人可适 当推迟投标截止期,但应发布公告并书面通知所有购买招标文件的潜在投标人。
- **9.** 采购代理机构在采购项目过程中,均有权要求投标人或相关当事人就本项目的内容 按时提交澄清说明或补充材料等,被通知的当事人须认真予以配合。
- **10.** 招标文件中重复描述的内容出现不一致时,均以文件中首次对该内容描述为准。
- **11.** 采购过程中的一切补充文件一旦确认后与主体源文件均具有同等法律效力,确认方 均视为知悉无疑并依照最后确认的文件执行。一切要约承诺未经合意缔约方同意不 得擅自变更、撤销或转让。
- **12.** 未有注明具体配置的设备和相关服务,均以出厂标准配置或行业通用标准为准。对 技术参数、商务条款等出现带"★"标注项为不可劣性偏离的重要响应内容,须 完全实质性响应,在公开招标投标响应中若出现不利于项目实施的劣性偏离时将 作无效投标处理**。**
- **13.** 在招标文件没有特别要求时,投标人只允许提供唯一最具代表性和竞争力的投标报 价方案,否则,可作无效投标处理。
- **14.** 需要出具产品销售授权书时,授权方必须是制造商或其在中国大陆省级区域或以上 的代理经销商;任何一个授权方,均须负有监督约束供货渠道、质量和售后服务保 障,履行投标承诺和供货合同等相关连带责任和义务。
- **15.** 答疑会及踏勘现场
- 15.1. 对于有计划举行项目答疑会时,投标单位的项目主要负责人等需按时出席,主办 方将围绕招标文件的内容现场澄清、解答投标人提出的问题,对个别内容确有必 要作澄清修正时,采购人将按照极大地促进公平竞争的原则,集中统一后以书面 形式通知各投标人,各投标人收悉后须及时予以确认。
- 15.2. 投标人出席答疑会及踏勘现场的费用、过失责任及风险均自行承担。
- 15.3. 对未有计划举行项目答疑会时,投标人应及时主动向采购人了解项目详情。

#### **16. 保密事项:**

- 16.1. 由采购人向投标人提供的用户需求书、图纸、样品、模型、模件和所有资料, 投 标人获得后,应对其保密。除非采购人同意,投标人不得向第三方透露或将其用 于本次投标以外的任何用途。
- 16.2. 开标后,若采购人有要求,投标人须归还采购人认为需保密的文件和资料,并销 毁所有相关的备份文件及资料。

# **三、投标文件的制作**

#### **17. 原则**

- 17.1. 投标人应保证所提供的所有资料的真实性、准确性,对虚假、故意隐瞒或夸大事实 之处,投标人应承担相应的后果及法律责任。
- 17.2. 投标人应承担所有与准备和参加本次投标有关的费用。不论采购结果如何,采 购代理机构和采购人均无义务和责任承担这些费用。

#### **18. 投标文件的组成**

- 18.1. 按招标文件中"第五部分投标文件格式"的要求以 A4 版面统一编制组成投标文件, 并按要求装订和封装。
- 18.2. 投标人提交的投标文件及与采购人或采购代理机构就有关投标的所有来往函电均 应使用中文。投标人提交的支持文件或印刷的资料可以用另一种语言,但相应内容 应附有中文翻译本,在解释投标文件的修改内容时以中文翻译本为准。对中文翻译 有异议的,以权威机构的译本为准。
- 18.3. 除技术要求中另有规定外,本文件所要求使用的计量单位均采用国家法定的度、量、 衡标准单位计量。
- 18.4. 投标文件应包含正本、副本、唱标文件,正本、副本文件、唱标文件均应分开密封, 并在封口处加盖投标人公章,每一册投标文件上应明确注明"正本"、"副本"或 "唱标文件"字样。一旦正本和副本内容有差异时,以正本内容为准;唱标文件的 开标报价必须与投标文件正本的《投标报价一览表》一致,否则,以唱标文件的开 标报价内容为准。
- 18.5. 投标文件所使用的公章必须为企业法人公章,且与投标人名称一致,不能以其它业 务章或附属机构章代替。需签名之处必须由当事人亲笔签署。投标文件(正本、副 本)必须加盖骑缝公章,否则,评标委员会有权予以对其作出无效投标处理的认定。
- **18.6. 投标文件自制部分必须打印,每页须按序加注页码,装订牢固可靠且不会轻易脱 落。如因装订问题而出现漏页或缺页,由此产生的一切后果由投标人自行承担。**

18.7. 任何行间插字、涂改和增删,必须由投标人代理人在旁边签字后方为有效。

- 18.8. 所有密封文件封套正面必须按"文件袋封面标贴"格式进行标贴(详见招标文件第 五部分"投标文件格式")。
- **18.9. 所有提供的证件、证明、合同等文件复印件内容均必须与原件内容保持一致,如 出现涂改、删除、遮掩或剪切文件部分内容的,则视之为无效文件,按未提供相 应文件处理。**
- 18.10. 代理机构拒绝接受电报、电话传真形式、密封不严、册装不整的投标文件;拒绝 接受逾期提交的投标文件。
- **19. 投标报价**
- 19.1. 投标报价是以投标人可独立履行项目合同义务,是在通过准确核算后,可满足预 期实施效果、验收标准和符合自身合法利益的前提下所作出的综合性合理报价, 对在投标文件和合同书中未有明确列述、投标方案设计遗漏失误、市场剧变因素、 应预见和不可预见的费用等均视为已完全考虑到并包括在投标报价之内。
- 19.2. 对常用配备件、相关伴随服务等附属内容须详列清单。
- 19.3. 投标人应按照"第二部分采购项目内容"中的采购项目技术要求和商务要求所规 定的内容、责任范围以及合同条款进行报价。并按《投标报价一览表》和《明细 报价表》确定的格式报出分项价格和总价。投标总价中不得包含招标文件要求以 外的内容,否则,在评标时不予核减。投标总价中也不得缺漏招标文件所要求的 内容,否则,其投标将可能被视为无效投标或确定为投标无效。
- 19.4. 《明细报价表》填写时应响应下列要求:
	- 1) 对于报价免费的项目必须标明"免费";
	- 2) 所有根据合同或其它原因应由投标人支付的税款和其它应交纳的费用都要包括 在投标人提交的投标价格中;
	- 3) 应包含货物运至最终目的地的运输、保险和伴随货物服务的其他所有费用。
- 19.5. 每一种规格的货物只允许有一个报价,否则将被视为无效投标。对含糊不清或不 确定的报价将视为无效报价。

#### **20. 投标报价勘误修正准则:**

- 20.1. 投标文件中开标一览表(报价表)内容与投标文件中相应内容不一致的,以开标一 览表(报价表)为准;
- 20.2. 大写金额和小写金额不一致的,以大写金额为准;
- 20.3. 单价金额小数点或者百分比有明显错位的,以开标一览表的总价为准,并修改单价; 20.4. 总价金额与按单价汇总金额不一致的,以单价金额计算结果为准。
- 20.5. 同时出现两种以上不一致的,按照前款规定的顺序修正,修正后的报价需经投标人 确认后产生约束力,投标人不确认的,其投标无效。 对出现以上情况或因笔误而需修正任何报价时,均以评标委员会审定通过方为有 效。

#### **21. 投标保证金及中标服务费**

- 21.1. 投标保证金的交纳金额、形式和时间要求详见招标文件第三部分"第一节 须知前 附表"。投标人应按招标文件规定的金额和期限交纳投标保证金,投标保证金作为 招标文件的组成部分。投标人未按要求交纳投标保证金,采购代理机构有权拒绝接 收其投标文件。
- 21.2. 采用银行转账、汇款方式交纳保证金的,投标人在递交投标文件时需将银行回单原 件和复印件一并交付核对,原件经核对后退回投标人。
- 21.3. 中标服务费: 中标人须按"第一节 须知前附表"中注明的收费标准, 在领取《中 标通知书》前以银行转账或现金汇入方式一次性向代理机构交纳相应的中标服务 费。

#### 21.4. 投标保证金:

1) 如无质疑或投诉,未中标的投标人其保证金在中标通知书发出后五个工作日内 不计利息原额退还;如有质疑或投诉,将在质疑和投诉处理完毕后不计利息原额退还。

2)中标人的投标保证金将在其与采购人签订采购合同并经确认生效后五个工作日 内不计利息原额退还。

21.5. 有下列情形之一的,投标保证金将被依法没收并上缴同级国库:

1)中标后无正当理由放弃中标或不与采购人签订合同的;

2)将中标项目转让给他人,或者在投标文件中未说明,且未经采购人同意,违反 招标文件规定,将中标项目给他人的。

#### **22. 投标有效期**

22.1. 投标有效期自开标开始起 90 天,中标人有效期延续到项目验收之日。在此有效期

内未经采购代理机构同意,投标文件的一切内容和补充承诺均为持续有效且不予改 变。

- 22.2. 特殊情况下采购代理机构可于投标有效期期满前,要求投标人延长其投标有效期。 投标人可以拒绝或同意上述要求,延长投标有效期的要求与答复均要求为书面形 式。不同意该要求的投标人将视为自动放弃,其投标保证金将予以退还。
- **23. 不可偏离的条款:**
- 23.1. 招标文件中重要的条款不允许偏离,如项目投标文件中对重要条款有偏离,则是 投标人的风险。不允许偏离的条款如下列:
	- (1) 带"★"标注条款。
	- (2) 资格证明文件。
	- (3) 招标文件规定的其它必须具备的内容,包括但不限于本文涉及的"质保 期、完工期、付款方式"等。
- 23.2. 招标文件中未加注"★"号的条款不应视作不可偏离;项目投标文件中技术参数、 功能或其他内容优于用户需求书部分不视作偏离,将不被拒绝,投标人对这种优于 用户需求书要求的情况必须单独说明。

# **四、投标文件的递交**

- **24.** 所有投标文件应于第一部分《投标邀请函》中规定的截止时点前,由投标人代理人 亲自递交到采购代理机构。
- **25.** 投标文件的修改和撤回
- 25.1.在递交投标文件截止时间前,投标人可以更改或撤回投标文件,但必须以书面形 式提出,并由投标人的法定代表人或投标人授权代表签署后递交采购人或采购代理 机构。补充、修改的内容应当按招标文件要求签署、盖章,并作为投标文件的组成 部分。在投标截止时点之后,投标人不得对其投标文件做任何修改和补充。
- 25.2.从投标截止期至投标人承诺的投标有效期内,投标人不得撤回其投标,否则其投 标保证金将被没收。
- **26.** 采购代理机构拒绝参与投标的情形:
- (1)以邮寄、电报、电话传真形式参与投标;
- (2)密封、数量、规格、册装不符合要求的投标文件;
- (3)迟于投标截止时间递交的投标文件;
- (4)不按时交纳足额投标保证金。
- **27.** 投标人所提交的投标文件在评标结束后,无论中标与否都不退还。

# **五、开标**

- **28.** 采购代理机构按投标邀请函规定的时间和地点组织开标。投标人代理人、采购人代 表均应依时出席开标会。
- **29.** 递交投标文件时间宣布截止后,采购代理机构将不接受任何投标文件。开标前将由 递交文件顺序的前三名投标人代理人对全部投标文件的密封情况进行当众检查,在 确认全部文件均密封完好后再进行开标。开标记录由各投标人签字确认。
- **30.** 投标人代表对开标过程和开标记录有疑义,以及认为采购人、采购代理机构相关工 作人员有需要回避的情形的,应当场提出询问或者回避申请。采购人、采购代理机 构对投标人代表提出的询问或者回避申请应当及时处理。如投标人代表对开标记录 不签名确认或投标人未参加开标的,视同认可开标结果。
- **31.** 唱标文件的开标报价和价格必须与投标文件正本的《投标报价一览表》一致,否则, 以唱标文件的开标报价内容为准。
- **32.** 当投标截止时间到达时,如投标人少于三家的应停止开标,并将密封文件退还给投 标人。如收到投标文件满足三家的,开标时均予以当众拆封、宣读。

# **六、资格审查及评标**

**33.**资格审查

- 33.1.开标结束后,采购人或采购代理机构依法对投标人的资格进行审查。
- 33.2.资格审查时,对照招标文件中的投标人资格要求,在满足完整和有效的前提下, 方可核定其投标资格合格。
- 33.3.合格投标人不足 3 家的,不进行评标。
- **34.**评标委员会的组建及工作要求:
- 34.1.根据项目的性质特点和专业技术要求依法组建评标委员会,评标委员会由采购人 代表 1 人和相关领域的专家 6 人共 7 人组成,其中专家成员在政府采购专家库中 随机抽取产生。

34.2.评标委员会将本着公开、公平、公正的原则,严格按照法律法规和招标文件要求 进行评标。如发现评标委员会的工作明显偏离招标文件的要求,或明显违反国家 法律法规,经监管部门同意,采购代理机构有权解散评标委员会,重新组织招标 或者评标,并依法追究有关部门人员的法律责任。

**35.**评标委员会审阅招标文件,确定本次评标委员会的组长。

**36.**评审细则的内容包括评审纪律、评审流程及方法等,评审细则一旦通过修正并集体 签字确认后,评标委员会成员则统一严格按细则的内容和要求进入下列评审程序。

**37.**评标委员会对投标人的符合性进行审查,并按照招标文件中规定的评标方法和标准,

对符合性审查合格的投标文件进行商务和技术评估,综合比较与评价。 **38.**投标文件符合性审查内容:

(1)评标委员会对资格审查合格的投标人进行符合性审查。

(2)评标委员会将依法审查投标文件是否完整、总体编排是否有序、文件签署是否 合格、投标人是否提交了投标保证金、是否按招标文件的规定密封和标记等。

(3)符合性审查:依照招标文件的规定,从投标文件的有效性、完整性、技术可行 性分析评估和对招标文件技术、商务的响应程度、其它带"★"号的强制响应条款进行 审查,以确定是否对招标文件的实质性要求做出响应。

(4)评审委员会认为投标人的报价明显低于其他通过符合性审查投标人的报价,有 可能影响产品质量或者不能诚信履约的,应当要求其在评标现场合理的时间内提供书面 说明,必要时提交相关证明材料;投标人不能证明其报价合理性的,评标委员会应当将 其作为无效投标处理。

(5)符合性审查结论以记名方式独立表决,对有过半数评委审定为"不合格"或"无 效投标"者将不进入下一程序。

**39.**采用综合评分法的,对投标人报价、技术、商务等方面进行综合评审。按评审后得 分由高到低顺序排列,得分相同的,依次序分别以投标报价、技术评价、商务评价 的优劣择优选录,从中择优确定中标候选人。

**40.**评标委员会认为有必要时可要求对投标人进行实地勘查,投标人应无条件给予配合。

- **41.**投标人提供的文件必须真实、充分、全面。评标委员会仅对投标人提交的文件进行 表面真实性的审核,在评审过程中乃至中标后,如发现投标人所提供的上述材料不 合法或不真实,将取消其中标资格并追究其法律责任。
- **42.**除非公开招标文件中有明确规定,评标委员会判断投标文件的有效性和响应情况, 仅依靠投标人所递交一切文件资料的真实表述,而不凭借其它未经核实的外部证据。

- **43.**评标委员会在评审过程中,对投标人的投标文件中含义不明确、对同类问题表述不 一致或有明显文字和计算错误的内容,可要求投标人在限定时间内作出必要的澄清、 说明或补正,对澄清、说明或补正的内容不得超出投标文件的范围或改变投标文件 的实质内容,均以书面形式为准,经法定代表人/负责人或投标人代理人签署后将作 为投标文件不可分割的内容。
- **44.**若招标文件中要求提交同类项目业绩证明文件、客户验收报告、企业资质证书、人 员资格证书、社会保险证明、产品检测报告等资料复印件,评标委员会认为有必要 时,可要求投标人在规定的时间内递交原件审核验证。投标人必须在规定的时间内 向评标委员会提交原件,否则,将有可能影响投标人对应评审因素的评审得分。

#### **45.投标人有下列情形之一的,其投标将被视为无效投标:**

 实质上没有响应招标文件要求的投标将被视为无效投标。投标人不得通过修正 或撤销不合要求的偏离从而使其投标文件成为实质上响应的投标。

- 45.1. 在资格性审查、符合性检查时,如发现下列情形之一的,投标文件将确定为无效 投标:
	- (1)不符合《政府采购法》第二十二条对供应商参加政府采购活动应当具备的条件;
	- (2)投标人未按要求交纳投标保证金的;
	- (3)投标总金额超过本项目采购预算的;
	- (4)投标人的投标书或资格证明文件未提供或不符合招标文件要求的;
	- (5)不具备招标文件中规定资格要求的;
	- (6)未按照招标文件规定要求签署、盖章的;
	- (7)投标有效期不响应;未按要求提供重要的样板、物证和资料的;
	- (8)投标文件无法定代表人/负责人签字或签字人无法定代表人/负责人有效授权的;
	- (9)投标文件编制与内容严重不符合要求;
	- (10)在近三年内,参与全国政府采购活动中有违法违纪行为的;
	- (11)投标文件对招标文件的实质性技术与商务的(即标注★号条款)条款产生偏离的;
	- (12)评审期间没有按评标委员会要求提供补充文件,或调整补充内容超出规定范围的;
	- (13)经评标委员会认定为严重低于成本的恶意报价;
	- (14)评标委员会认为投标人的报价明显低于其他通过符合性审查投标人的报价,有可 能影响产品质量或者不能诚信履约,且投标人不能在规定时间内提交书面说明证 明其报价合理性的;
	- (15)投标文件中含有采购人不能接受的附加条件;
- (16)有下列情形之一的,视为投标人串通投标,其投标无效:
	- 1)不同投标人的投标文件由同一单位或者个人编制;
	- 2)不同投标人委托同一单位或者个人办理投标事宜;
	- 3)不同投标人的投标文件载明的项目管理成员或者联系人员为同一人;
	- 4)不同投标人的投标文件异常一致或者投标报价呈规律性差异;
	- 5)不同投标人的投标文件相互混装;
	- 6)不同投标人的投标保证金从同一单位或者个人的账户转出;
- (17)投标人的主要成员同时出任其它投标人的重要职位,包括:法定代表人、董事成 员、监事成员、高级经理或有可能影响公平竞争的关键岗位;
- (18)符合招标文件中规定的被视为无效投标的其它条款的;
- (19)不符合法律、法规规定的其他实质性要求的。
- 45.2. 投标人以假借、挂靠他人名义或用串通合谋等不正当手段形式参与投标,或投标 人之间存有利益共享、虚假竞争的同盟关系的,一经发现,其投标将被视为无效 投标或确定为投标无效。

#### **46.废标条件与处理:**

本项目出现下列条件之一则对应定作废标:

- 46.1. 符合专业资格条件者或对招标文件作实质响应的有效投标人不足三家;
- 46.2. 采购过程出现影响公平公正竞争的违法、违规行为;
- 46.3. 因重大变故,接财政部门通知本项目采购活动须即中止或取消。

符合第1-3条废标条件时,采购代理机构将情况报告佛山市人民政府财政部门, 经财政部门审查同意后重新组织招标或采用其他采购方式,同时将废标理由和处理 决定知会各相关投标人。

#### **47.有效投标人家数核定标准:**

货物或服务类采购项目,技术指标或供应商的资质应当有三个以上品牌(非单一 产品采购项目的,以项目所确认的核心产品为准)或三家符合资质要求的投标人完全响 应。同一品牌的产品可有多家投标人参与竞争,但只作为一个投标人计算。如果本项目 在投标截止时间前提交有效投标文件的投标人,或开标后符合资格条件的投标人,或对 招标文件实质性条款做出响应的投标人不足三家的,将依法对本项目作废标处理。

#### **48.推荐结果**

48.1. 评标委员会按上述综合评分法向采购人推荐 1 名中标候选人。

48.2. 评审过程中涉及和产生的所有程序文件及综合评审意见,均须由评标委员会成员

签名确认。

48.3.采购代理机构在评标结束后二个工作日内将评标报告送达采购人。

# 七、评审方法

#### **49. 评审方法:综合评分法**

评标委员会在最大限度地满足招标文件实质性要求前提下,对投标人的技术、商务、 价格三部分进行综合评审和独立评分,以综合总得分从高到低的排名顺序,综合总得分 排第 1 名的投标人为中标候选人。

当综合评价总得分相同时,依次序分别以投标人投标报价、技术评价、商务评价的 优劣择优选录,从中择优确定中标候选人。

若同一品牌的产品有多家投标人参与竞争的,评审后得分最高的同品牌投标人获得 中标人推荐资格;评审得分相同的,由采购人或者采购人委托评标委员会按照下列顺序 确定一个投标人获得中标人推荐资格:(1)投标报价(由低到高);(2)技术评分(由 高到低): 其他同品牌投标人不作为中标候选人。

#### **评分比重如下:**

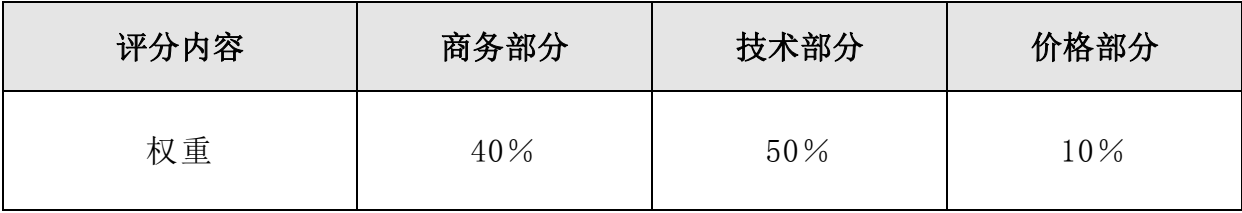

#### **50. 量化评审内容如下:**

#### **50.1. 商务部分:**

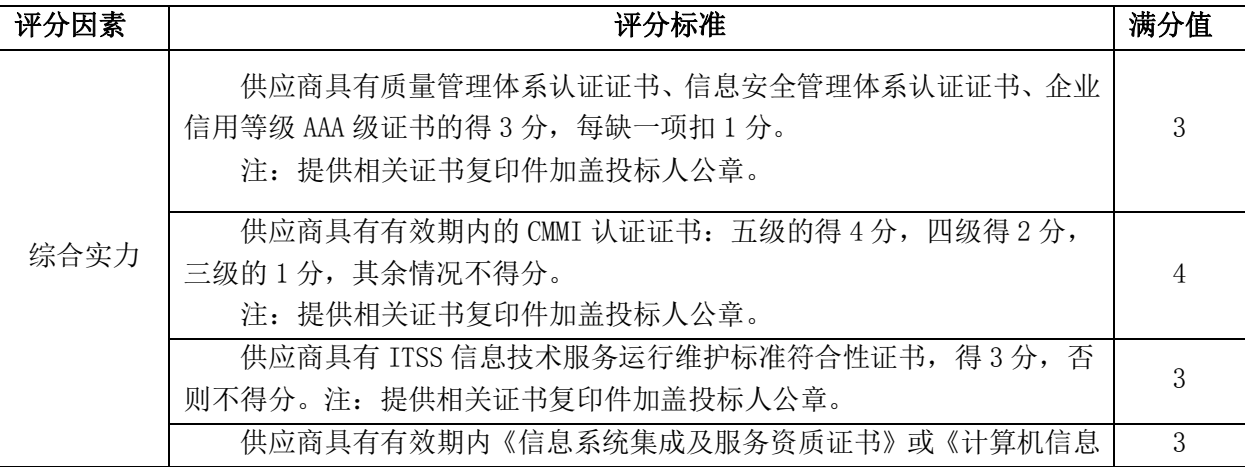

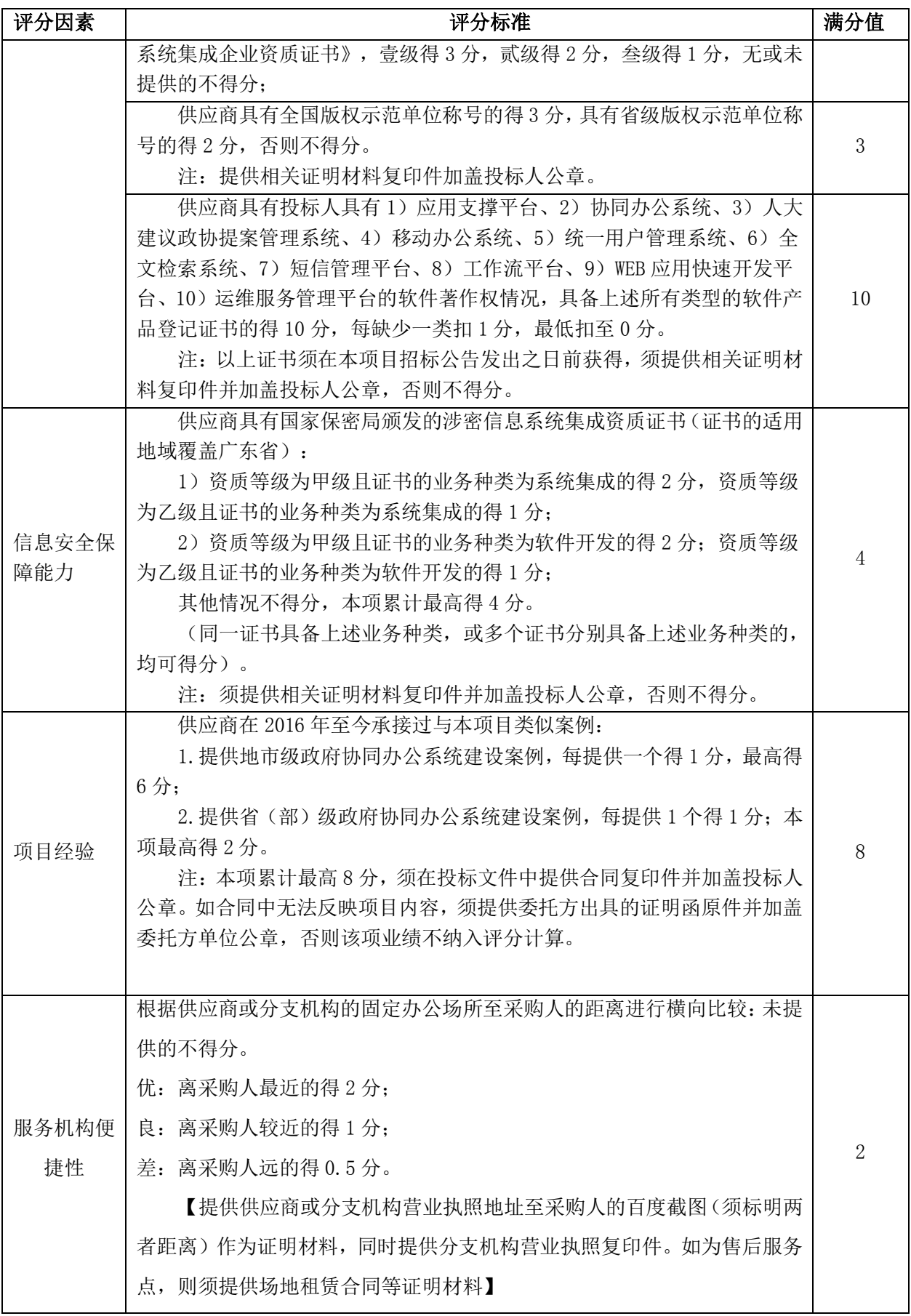
# **50.2.技术部分:**

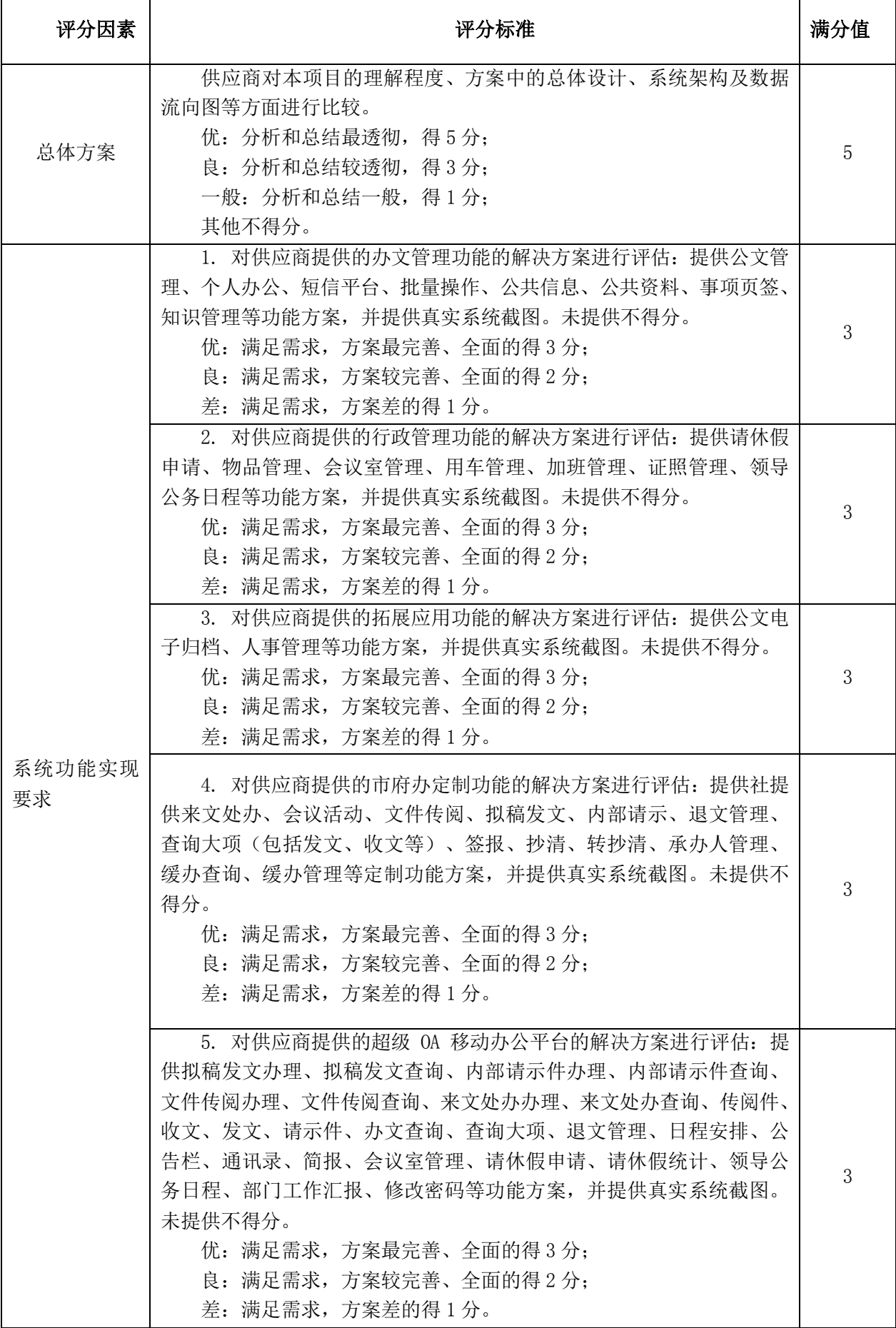

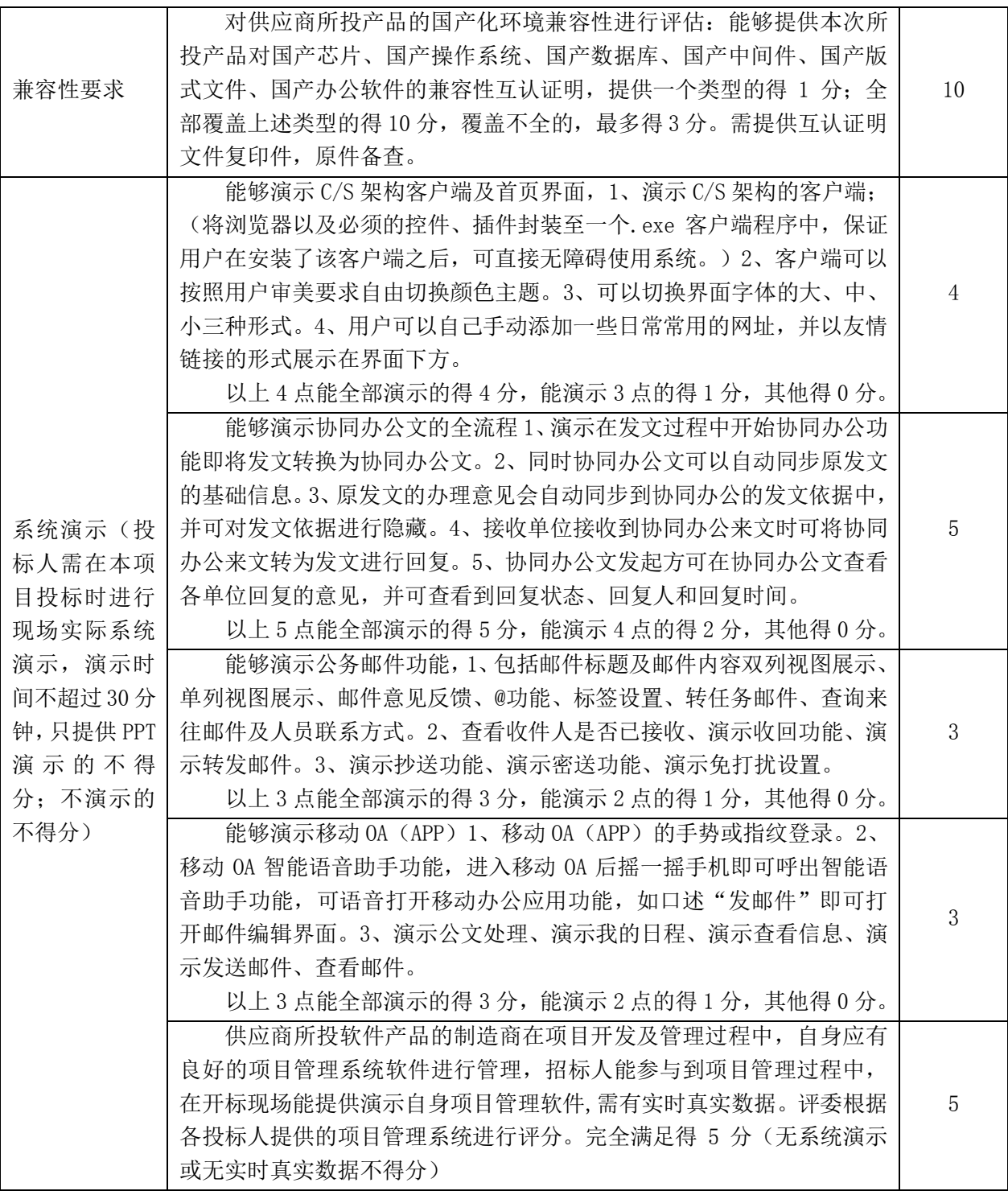

## **50.3.价格部分(权重 10%):**

(1)依照《政府采购促进中小企业发展暂行办法》、《三部门联合发布关于促 进残疾人就业政府采购政策的通知》及《关于政府采购支持监狱企业发展有关问题的通 知》规定扣除后的价格:

(2)中小企业:依据《政府采购促进中小企业发展暂行办法》(财库[2011]181 号),包含中型、小型、微型企业,具体标准依据工信部联企业〔2011〕300 号文件进

行划分。

(3)中小企业须符合财库[2011]181 号和工信部联企业〔2011〕300 号文件关于 中型、小型、微型企业的要求,且提供本企业制造的货物、承担的工程或者服务,或者 提供其他中小企业制造的货物,但不包括使用大型企业注册商标的货物。

(4)依照财政部、民政部、中国残疾人联合会印发的《关于促进残疾人就业政 府采购政策的通》(财库〔2017〕141 号)的规定。符合条件的残疾人福利性单位在参 加政府采购活动时,应当提供本通知规定的《残疾人福利性单位声明函》,并对声明的 真实性负责。残疾人福利性单位视同小型、微型企业,享受预留份额、评审中价格扣除 等促进中小企业发展的政府采购政策。

(5)监狱企业视同小型、微型企业,监狱企业参加政府采购活动时,应当提供 由省级以上监狱管理局、戒毒管理局(含新疆生产建设兵团)出具的属于监狱企业的证 明文件。

(6)投标人同时为小型、微型企业、监狱企业、残疾人福利性企业任一种以上情况的, 评审中只享受一次价格扣除,不重复进行价格扣除。

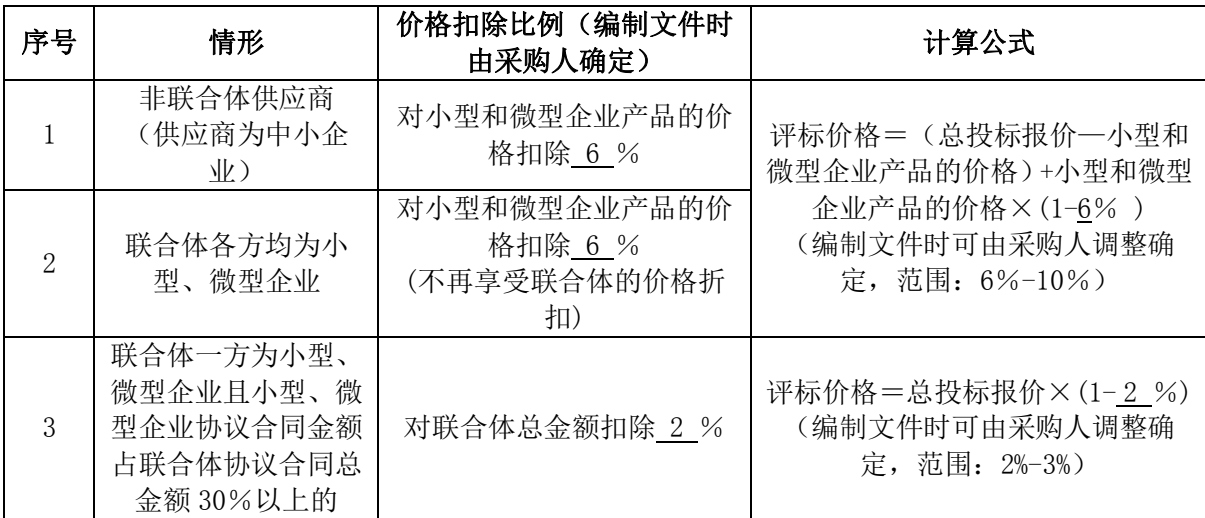

**注:①中型企业不享受以上优惠;**

**②小型和微型企业产品包括货物及其提供的服务与工程;** 

**③符合要求的供应商须按《政府采购促进中小企业发展暂行办法》(财库[2011]181 号)格 式提供"中小企业声明函"、"小型和微型企业产品说明"以及"公司从业人员数量、上年 度营业收入总额证明文件"。投标人(供应商)如不能完整提供上述资料的将不能享受相应 的价格折扣。**

(7)节能产品、环境标志产品价格扣除

1)投标产品(针对非政府强制采购产品)属于节能产品的,节能产品投标报价占总 投标报价比例在10%或以上的,对节能产品的价格给予2%的扣除,在10%以下的,对节

能产品的价格给予1%的扣除,用扣除后的价格参与评审。(提供国家确定的认证机构出 具的、处于有效期之内的节能产品认证证书加盖供应商公章)。

2)投标产品属于环境标志产品的,环境标志产品投标报价占总投标报价比例在 10% 或以上的,对环境标志产品的价格给予 2%的扣除,在 10%以下的,对环境标志产品的 价格给予 1%的扣除,用扣除后的价格参与评审。(提供国家确定的认证机构出具的、 处于有效期之内的环境标志产品认证证书加盖供应商公章)。

(8)经评委会审核,满足招标文件要求且进行了政策性价格扣除后,以评标价格的 最低价者定为评标基准价,其价格分为满分。其他投标人的价格分统一按照下列公式计 算:

投标报价得分=(评标基准价÷投标报价)×价格权值×100。

## **51. 评分汇总:**

技术部分得分=各评委评分总和÷评委人数

商务部分得分=各评委评分总和÷评委人数

价格部分得分=统一公式计算得分

最终得分=技术得分+商务得分+价格得分(按四舍五入的原则精确到二位小数) 最终得分相同者,依次序分别以投标报价、技术评价、商务评价的优劣择优选录。

# **八、确定评标结果**

## **52. 定标**

- 52.1. 采购人可事先授权评委会直接确定中标人,或在法定时间内对评审推荐结果进行确 认。如非直接授权评委会确定中标人的,采购代理机构将在评审结束后,向采购人 递交评审推荐意见。采购人依法确定中标人。
- 52.2. 在此期间,采购人可根据评委会推荐的中标候选人名单,按照招标文件的要求对中 标候选人的主要技术和商务条款的响应程度作进一步的核实,确保投标方案能够完 全满足招标文件的实质性要求,无出现重大偏离,且方案合法、真实、可行。
- 52.3. 采购人因故逾期确认评审结果时,应提前书面知会采购代理机构和各投标人。
- 52.4. 结果确认乃至中标后发现中标人及其投标文件存在重大偏离、或没有完全实质性响 应之处时,则其中标资格无效,本项目直接作废处理,并视其实际情况,保留追究 其法律责任的权利。
- **53. 中标通知**
- 53.1. 当采购人确定评审推荐结果后,中标结果将在相关法定媒体中发布,具体发布媒体 详见《投标邀请函》。
- 53.2. 中标结果发布后,采购代理机构将以书面形式向中标人发出《中标通知书》;同时, 将不再另行通知其他落标单位,但对中标与落标原因不作任何解释。
- 53.3. 《中标通知书》将作为授予合同资格的唯一合法依据。
- 53.4. 在未取得合法理由而获批复前,中标人擅自放弃中标资格,则须承担相应的违约处 罚责任,并赔偿采购人由此所造成的一切经济损失。
- 53.5. 采购人对任何无效投标行为可追究至合同生效之前,一经被查证核实认定为无效投 标者,其所获得的候选资格、中标资格均无效。

### **54. 合同签订**

- 54.1. 中标人应按照《中标通知书》的要求与采购人签定合同,如对抗或拖延履行签订合 同责任和义务时,应承担违约责任和经济赔偿,除没收其投标保证金外,凭采购代 理机构开出的违约通知,于 5 天内按违约涉及金额的 20%另支付违约金。
- 54.2. 招标文件、中标人的投标文件及相关澄清材料,均作为合同订立的依据。对投标文 件及澄清复件中出现歧义、不确定的内容等解释均以采购人的理解确认为准。
- 54.3. 合同生效后一切行为均适用于《中华人民共和国合同法》,履约期间有违约过错的 一方,须承担相应的责任。

## **55. 质疑与投诉**

- 55.1. 投标人在参与本次采购活动过程中确认自己的权益受到损害的,可以在知道或者应 知其权益受损之日起七个工作日内,以实名书面形式向采购代理机构提出质疑申 诉,质疑内容不得含有虚假、恶意成份。依照谁主张谁举证的原则,提出质疑者必 须同时提交相关确凿的证据材料和注明事实的确切来源,对捏造事实、滥用维权扰 乱采购秩序的恶意质疑者或举证不全查无实据被驳回次数在一年内达三次以上的, 将纳入不良行为记录并承担相应的法律责任。
- 55.2. 若对招标文件存有质疑的,应在招标文件规定时间内以书面形式或通过项目咨询会 (如有)及时直接向采购人或采购代理机构提出。
- 55.3. 对中标候选人或投标人之间的报价行为提出质疑时,被质疑者对举证材料须给予书 面澄清回复和接受质询,其投标文件内容应配合予公开接受任何形式的审查核实。
- 55.4. 投标人递交的质疑文件或澄清回复文件均应加盖单位公章和由法定代表人或授权 代表签字,并注明日期、联系电话和地址。
- 55.5. 质疑受理方式:质疑文件必须由法定代表人/负责人或授权代理人亲自现场递交到

采购代理机构处,对传真、邮寄(快递)、邮箱、电话等方式提交的质疑均不予受理。 55.6. 通过质疑仍未获得有效解决时,可依法定时间和程序提出投诉。

## **56. 没收保证金并列入不良行为记录或违规处罚适用条件:**

56.1. 已递交投标文件,并在开标之后,投标有效期满之前,撤回或放弃其投标;

- 56.2. 投标文件中提供伪造、虚假的材料或信息;
- 56.3. 在评标期间,使用不正当手段试图影响、改变评标结果;
- 56.4. 恶意串通或捏造事实,对其竞争对手进行诋毁、排挤、攻击;
- 56.5. 不按期签订合同, 或拒绝、拖延、没有完全履行投标承诺和合同义务;
- 56.6. 不按要求交纳中标服务费;
- 56.7. 擅自将中标项目或主体关键性工程转让他人;
- 56.8. 获中标候选通知或公示后,无法如期按采购人要求履行承诺并提供合法有效的重要 证明材料原件;
- 56.9. 违反政府采购法规,违反了诚实信用、公平竞争和如实告知原则,扰乱了采购程序;
- 56.10. 提供虚假、恶意质疑投诉材料或在一年内有三次以上查无实据的投诉记录。

# **第四部分 合同条款及格式**

# **佛山市政府采购项目**

# **合同书**

项目名称:协同 OA 集约应用 项目编号: M4400000707003810001

> **甲方:(采购人)**  乙方: (中标人) **签订日期:年月日**

**注:本合同仅为合同的参考文本,合同签订双方可根据项目的具体要求进行修订。**

# **佛山市政府采购项目合同书**

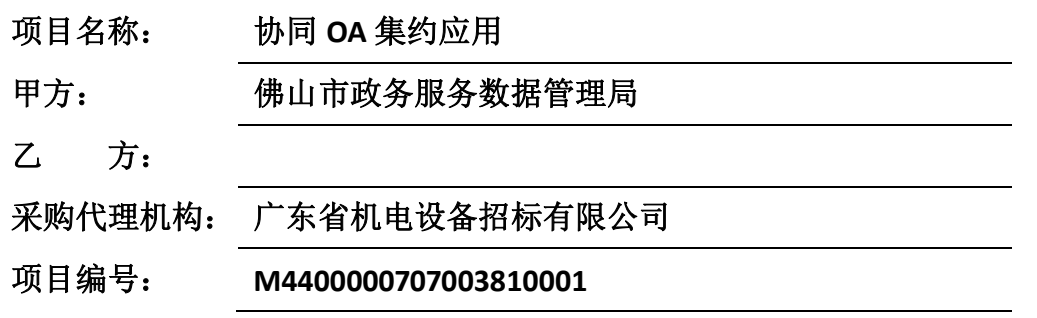

根据《中华人民共和国政府采购法》、《中华人民共和国合同法》、采购文件的要 求,经双方协商,本着平等互利和诚实信用的原则,一致同意签订本合同如下。

## **1. 项目的主要内容及要求**

*(视项目具体情况填写,与招标文件第二部分要求相对应)*

## **2. 产品及服务供应清单:**

*(视项目具体情况填写,与招标文件第二部分要求相对应)*

## **3. 合同金额:**

- 3.1 合同总额人民币 小写:¥ 元,大写: ;
- 3.2 合同总额包括系统的购买、安装调试、所有故障硬件的维修和更换费用、设备维护、 运输保险、装卸、培训辅导、所投设备(原厂)质保服务、(原厂)上门安装服务、 技术服务费、技术人员的工勤费用(包括工资、福利、交通、住宿、通讯费用等)、 全额含税发票、合同实施过程中的应预见和不可预见费用等完成合同规定责任和义 务、达到合同目的的一切费用及企业利润。

3.3 价格为固定不变价,天数为公历日。

## **4. 付款方式:**

(1)合同签订生效之日起 15 个工作日内,甲方向乙方支付合同总额的 30%;乙方完成 产品的交付使用并通过初验之日起 15 个工作日内支付合同总额的 50%;项目最终验收合 格并由甲方签署验收合格确认书之日起 15 个工作日内,甲方向乙方支付合同总额的 15%;项目验收合格后正常使用满 12 个月之日起 15 个工作日内,甲方向乙方支付合同 总额的 5%。

(2)甲方收到本级电子政务主管部门确认的总体验收报告后方可办理项目验收款(项 目合同最后一笔不低于合同总额 5%的款项)支付手续(佛经信函[2017]1008 号规定情 况除外)。

(3)乙方须在每次收款前向甲方开具等额的正式发票。收款方、出具发票方、合同乙 方均必须名称一致。

(4)甲方签署验收确认书及申办每期拨款手续均须在 15 个工作日内完成, 属于合同 款是市财政局国库支付中心直接支付给乙方的项目, "付款"是指甲方向主管部门发出 申请付款文件。

(5)乙方应理解政府部门付款的相关程序,因甲方使用的是财政资金,甲方在前款规 定的付款时间为向政府采购支付部门提出办理财政支付申请手续的时间(不含政府财政 支付部门审核的时间),在规定时间内提出支付申请手续后即视为甲方已经按期支付。

- 5. 合同款项具体到账时间以主管部门实际拨付为准。
- **6. 服务地点:甲方指定地点 。**
- **7. 完工期:**2020 年 12 月 31 日前完成本项目的全部内容的建设、安装、调试、试运 行等工作。

## **8. 验收标准与要求:**

8.1. 验收标准: 验收的主要依据包括本招标需求书、投标文件、合同文件, 以及用户需 求说明书和设计方案。

8.2.项目所有工作内容完成以后,由乙方提交验收申请,由甲方组织验收小组,负责对 项目进行全面验收,项目验收依次序对照执行标准为:①符合中华人民共和国国家和履 约地相关安全质量标准、行业技术规范标准;②符合采购文件和响应承诺中各方共同认 可的各项要求;③双方约定的其他验收标准。

8.3.项目完工后乙方向甲方提供项目期间的各个检查报告、以及由乙方和甲方、监理三 方同意验收后并出具验收报告,乙方须为验收提供必需的设备、工具及其他便利条件。 8.4.维护服务期间,在甲方的监督下,维护过程中的各项工作和文档,须达到招标文件

中技术要求的标准。

## **9. 后续服务:**

9.1 维护服务期内,乙方须提供常设 7 天×24 小时热线服务和长期的免费技术支持。 9.2 乙方应充分考虑满足投标项目的维护要求,编写项目计划,提出完整的项目管理、 项目实施甘特图、项目维护、培训、项目验收方案以及乙方人员安排及工作安排的方案。 9.3 乙方在项目实施过程中出现资源、进度、质量协调控制不力的情况,甲方有权要求 更换项目负责人,乙方必须予以配合,并确保不影响项目维护进度和质量。

9.4 甲方有权监督和管理投标项目的巡检、故障应急、现场调优等各项工作,乙方必须 接受并服从甲方的监督、管理要求,无条件提供中间过程工作成果。

## **10. 售后服务要求**

- 10.1 质保期:项目验收合格交付后连续正常使用累计满壹年。质保期内,所有平台应用 软件、数据库、操作系统等升级维护及安全加固均为免费。
- 10.2 乙方须提供至少 10 名驻场人员,提供驻场人员的相关信息及工作经验等材料(盖 乙方公章),甲方对其进行审核,审核合格后才能进行驻场实施。驻场人员在甲方 办公现场工作时,其工作管理将纳入甲方的管理范畴,并服从甲方的工作时间安排 和工作任务安排,遵守甲方的工作纪律要求,甲方不定期对乙方的驻场人员进行考 勤检查和审核。甲方可对不合格的驻场人员要求乙方进行更换,乙方必须按要求和 规定时间内进行更换,并提供符合项目要求的驻场人员。若无法提供或提供的驻场 人员达不到要求而导致项目延误或甲方的其它损失,将由乙方承担全部损失;乙方 若需要调整驻场人员,需提前一个星期通知甲方,在甲方同意后方能实施更换。按 政府正常工作时间,对一些工作时间以外的、甲方单位主管人员安排的重要工作任 务必须提供人员和技术支持。

驻场人员要求:

项目经理 1 名,须具备至少 3 年以上项目管理及实施经验。

开发经理 1 名, 须具备至少 3 年以上软件系统开发及管理经验。

开发工程师 2 名, 须具备 2 年以上软件开发经验。

实施工程师 5 名,须具备 2 年以上电子政务项目实施经验。

测试工程师 1 名, 须具备 2 年以上的软件测试相关工作经验。

产品经理要求:须具有丰富的项目设计经验,充分理解甲方在产品方面的需求。在 项目设计阶段,需驻场 1 名产品经理,项目设计完成后可不用驻场。

数据管理人员要求:须具有丰富的数据管理经验,充分理解甲方在数据管理方面的 需求。在项目设计阶段,需驻场 1 名数据管理人员,项目设计完成后可不用驻场,甲方 要时再到现场。

- 10.3 乙方须提供常设 7 天×24 小时热线服务和长期的免费技术支持(广东省内),提 供技术咨询和疑难解答。设备或软件故障报修后,其指定服务机构应立即响应,响应 时间不超过 30 分钟, 到场时间不超过 60 分钟, 并在 2 小时内解决故障。如果不能及 时解决需制订和实施故障恢复应急方案,保证甲方业务停止或受到影响不会超过 12 小时。
- 10.4 所有的服务方式均以乙方上门保修,即由乙方派人到甲方现场进行维修,由此产生 的一切费用均由乙方承担;

10.5 乙方必须承诺提供长期的咨询和技术支持服务。

### **11. 等保要求**

为保障佛山市协同办公平台的信息及系统安全,乙方应根据《网络安全法》、《信 息安全等级保护管理办法》及《广东省计算机信息系统安全保护条例》要求,承诺对平 台及相关套件、中间件、数据库等进行安全漏洞检测和修复,并配合甲方完成平台的日 常等级保护检测和漏洞修复工作,满足通过等级保护验收的要求。

### **12. 知识产权及交付物要求**

本项目中的所有可交付成果或产品的管理权及所属权归甲方所有,乙方不得引用、 发表和向第三者提供,乙方须将产品、设计及所有相关文档提供给甲方作为项目验收材 料之一。根据相关要求,所有可交付成果或产品、文档等都必须经过专家或第三方机构 评审通过后才能作为正式的验收材料,验收材料必须符合国家、省地市或相关行业标准 和规范。

乙方引用甲方的工作成果所完成的新的技术成果,属于甲方所有,甲方可依法享有 就该项技术成果取得的精神权利、经济权利和其他权利。无论发生何种情形(包括但不 限于合同提前终止或解除),甲方均有权利用乙方的阶段性工作成果,并且甲方引用乙 方的阶段性工作成果所完成的新的技术成果,属于甲方所有,甲方可依法享有就该项技 术成果取得的精神权利、经济权利和其他权利。

## **13. 其他要求:**

#### **13.1.保密要求:**

 乙方在项目实施过程中,对甲方所提供的所有相关资料、数据,未经甲方书面 同意不得向任何第三人泄露,且保密责任不因合同的终止或解除而失效。如甲方提 出要求,乙方须无条件与甲方签定保密协议,并且无条件提供驻场人员的保密协议 或承诺函等。

 乙方必须严格遵守国家、省、市档案保密制度及国家其它相关保密法规,必须 采取措施对本项目加工过程中的档案实体和数据的保密,并保证安全。乙方不得截 留和向第三方泄露所涉及的档案、资料的范围、内容及最终形成的各类数据,确保 档案信息的安全保密,如有违反,依法追究责任。由于乙方过错导致的资料泄密, 乙方必须承担一切责任。

## **13.2.乙方提交的成果有下列情形之一的,甲方将有权终止合同:**

(1)服务工作不符合本项目规定或服务质量严重偏离甲方下达的任务要求的。

(2)乙方未能履行合同义务,未能统筹协调整体服务工作。

(3)乙方未经甲方同意,擅自修改成果。

(4)乙方未经甲方同意,随意调整本项目项目负责人或本项目组的主要成员。

(5)乙方未经甲方同意,擅自将项目分包或转包的。

#### **14. 违约责任:**

(1)乙方未按要求履行合同义务时,须从违约之日起每日按合同总额的 2‰比例向甲方 支付违约金;逾期 15 日以上时,甲方有权终止合同,由此造成甲方的经济损失由乙方 承担。违约金不足以弥补损失的,乙方应按全额赔偿。

(2)甲方未按要求履行合同义务时,或无故拖延验收、付款时,甲方须向乙方支付滞 纳金,标准为每日按逾期应付款总额的 2‰累计。

### **15. 提出异议的时间和方法:**

(1)甲方在验收后如对服务质量有异议时,即向乙方提出书面异议。

(2)乙方在接到甲方书面异议后,应在 3 天内负责处理并函复甲方处理情况,否则, 即视为默认甲方提出的异议和处理意见。

(3)乙方利用专业技术和行业信息优势之便,以不道德的手段,故意隐瞒和掩盖自身 缔约过失,违背投标承诺和未尽义务,损害了甲方的合法权益,甲方在任何时候均可追 究乙方的违约责任并索取赔偿,且不受验收程序、质保期和合同时效的限制。

## **16. 争议的解决:**

(1)合同履行过程中发生的任何争议,如双方未能通过友好协商解决,应向佛山市有 管辖权的人民法院提起诉讼。对交付标的物质量有争议的,统一由佛山市辖属的专业检 测机构进行终局鉴定, 鉴定结果符合质量技术标准时, 鉴定费由委托方承担;否则鉴定 费由乙方承担。

(2)法院审理期间,除提交法院审理的事项外,其它无争议的事项和条款仍应继续履 行。

## **17. 不可抗力:**

任何一方由于不可抗力原因不能履行合同时,应在不可抗力事件结束后 48 小时内 向对方通报,以减轻可能给对方造成的损失,在取得有关机构的不可抗力证明或双方谅 解确认后,允许延期履行或修订合同,并根据情况可部分或全部免于承担违约责任。

## **18. 税费:**

(1)本合同实施过程中所发生的一切税费及不可预见费均由乙方承担。

(2)乙方依照税务规章优先在合同履约地开具发票及纳税。

#### **19. 合同生效:**

本合同在甲乙双方法人代表或其授权代表签字盖章后,广东省机电设备招标有限公

司见证之日起生效。

## **20. 其他:**

(1)所有经一方或双方签署确认的文件(包括会议纪要、补充协议、往来信函)、采 购文件、要约文件和响应承诺文件、合同附件及《中标通知书》均为本合同不可分割的 有效组成部分,与本合同具有同等的法律效力和履约义务,其缔约生效日期为有效签署 或盖章确认之日期。

(2)如一方地址、电话、传真号码有变更,应在变更当日内书面通知对方,否则,应 承担相应责任。

(3)未经甲方书面同意,乙方不得擅自向第三方转让其主体性和关键性合同义务。

(4)本合同一式 份,甲方、乙方双方各执 份,广东省机电设备招标有限公司执 贰 份。

(5)本合同共计 页 A4 纸张,缺页之合同为无效合同。

- (6)本合同签约履约地点:广东省佛山市。
- (7)双方均已对以上各条款及附件作充分了解,并明确理解由此而产生的相关权责。

### **(以下无正文)**

## 甲方(盖章):  **乙方(盖章):**

法人代表或授权代理人(签字): 法人代表或授权代理人(签字):

日期: 年 月 日 日期: 年 月 日

收款专户如下

开户名称:

银行账号:

开户银行:

## **鉴证单位(盖章):广东省机电设备招标有限公司**

日期: 年 月 日

**合同附件清单**(附后)附注:本合同所有附件均在签订合同时编制,确立依据为招标文件 和乙方的投标文件及相关确认文件、项目重要内容(如:双方权利义务、功能要求说明等) 可作为附件。

# **第五部分 投标文件格式**

**文件袋封面标贴格式**

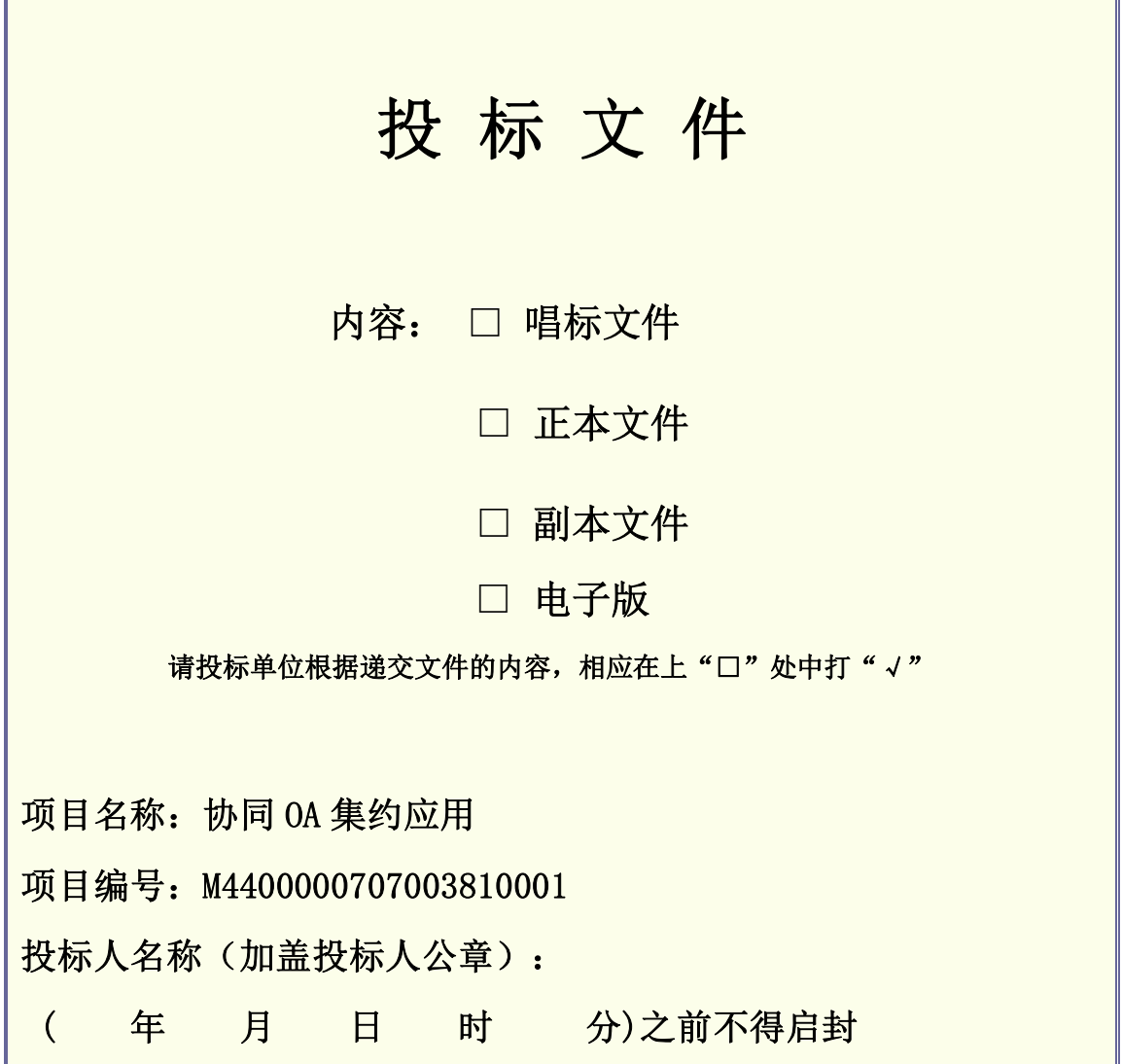

## **重要提示:**

Г

- 1. 投标文件数量:七册投标文件(正本一册,副本六册)、一册唱标文件、一份 电子版(电子版要求光盘或 U 盘介质, WORD 或 EXCEL 格式, 不设密码, 无病 毒,不压缩)。正本文件、副本文件、唱标文件、电子版必须分开单独封装并 标贴封面,文件袋封口处均需加盖投标人公章。
- 2. 所有投标文件应于第一部分《投标邀请函》中规定的截止时间前,由投标人代 理人携带身份证原件亲自递交到采购代理机构。
- **3. 投标文件递交及开标地点:佛山市禅城区汾江中路 148 号华美大厦 10 楼 (广东省机电设备招标有限公司佛山分公司)。**

# **佛山市政府采购项目**

# **投标文件**

(□**正本文件/**□**副本文件**)

**项目名称:协同 OA 集约应用** 

**项目编号:M4400000707003810001**

# **投标人名称:(加盖投标人公章)**

**日期:年月日**

**注:此为投标文件封面(首页)格式,请在此封面用打"√"的方式标志清楚正本、副本文件。**

# **投标文件内容**

- 一、 自查表
- 二、 唱标文件
- 三、 资格性文件
- 四、 商务部分
- 五、 技术部分
- 六、 价格部分

## **说明:**

1、请投标人按照以下文件的要求格式、内容,顺序制作投标文件,并请编制目录 及页码,否则可能将影响对投标文件的评价。

2、投标文件每页均须加盖投标人公章。

3、其他注意事项:企业法人营业执照在有效期内,且年审有效或有工商行政管理 局出具的年审受理证明。

# **一、自查表**

# **1.1 资格性/符合性自查表**

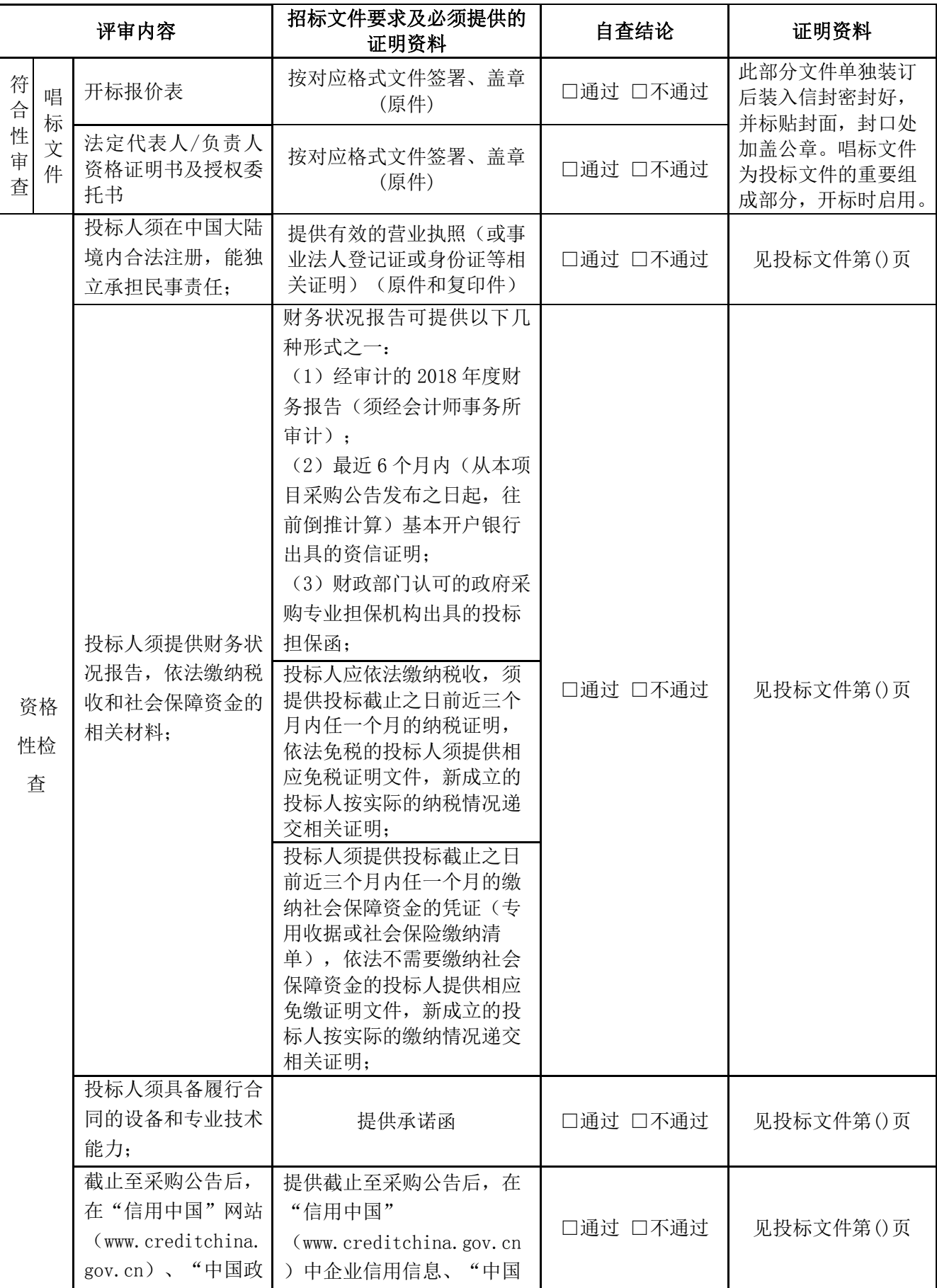

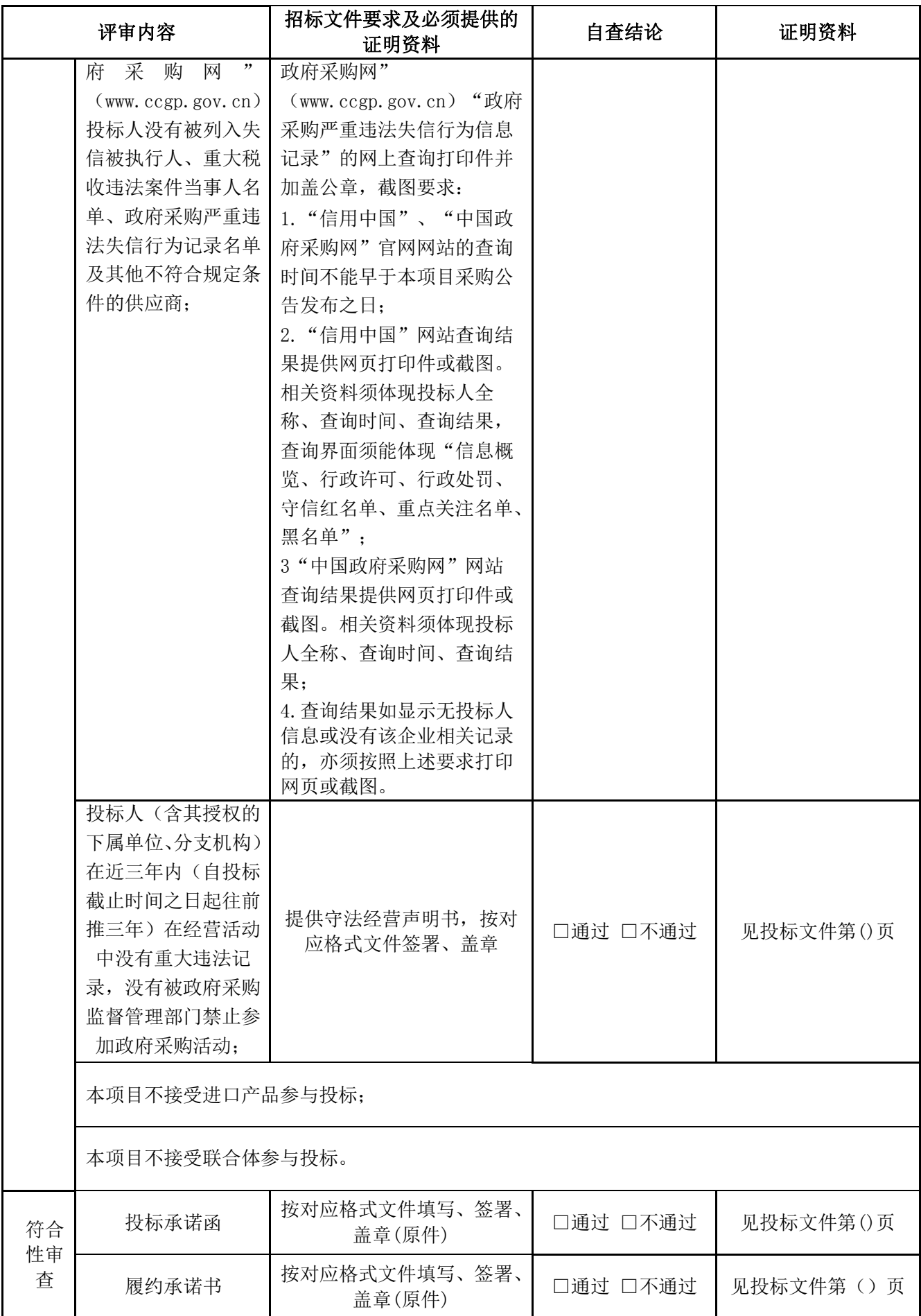

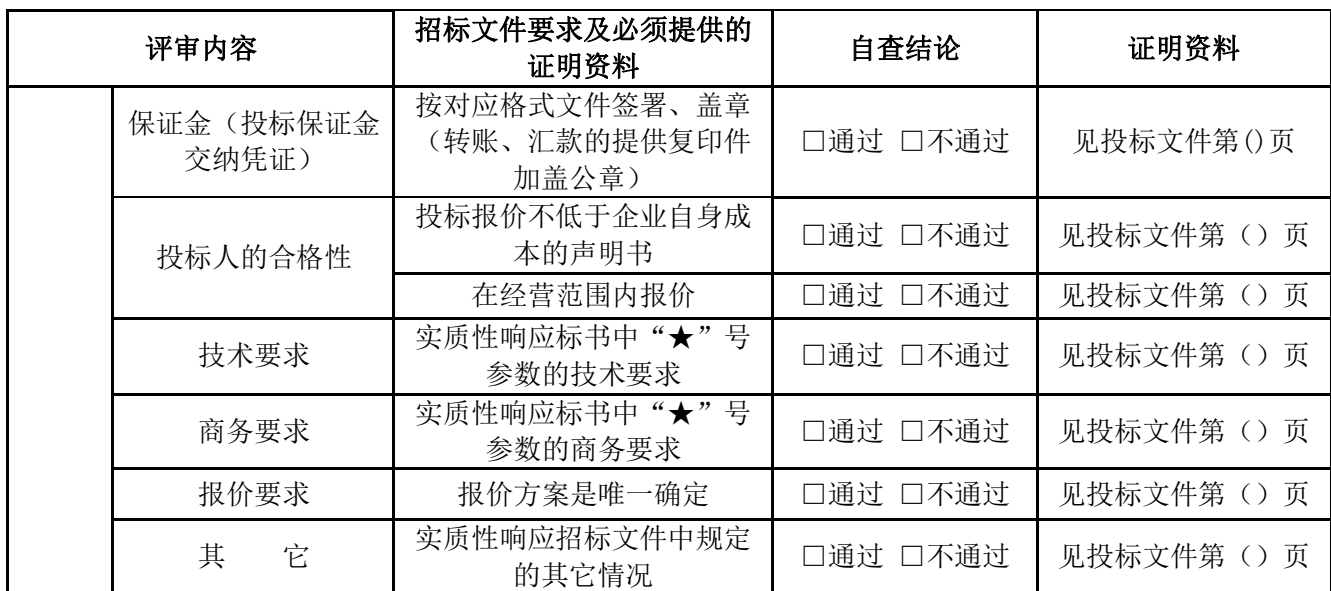

注:以上材料将作为投标人合格性和有效性审核的重要内容之一,投标人必须严格 按照其内容及序列要求在投标文件中对应如实提供,对缺漏和不符合项将会直接导致无 效投标!在对应的□打"√"。

投标人法定代表人/负责人(或授权代理人)签字或签章: 投标人名称(签章):

日 期: 年 月 日

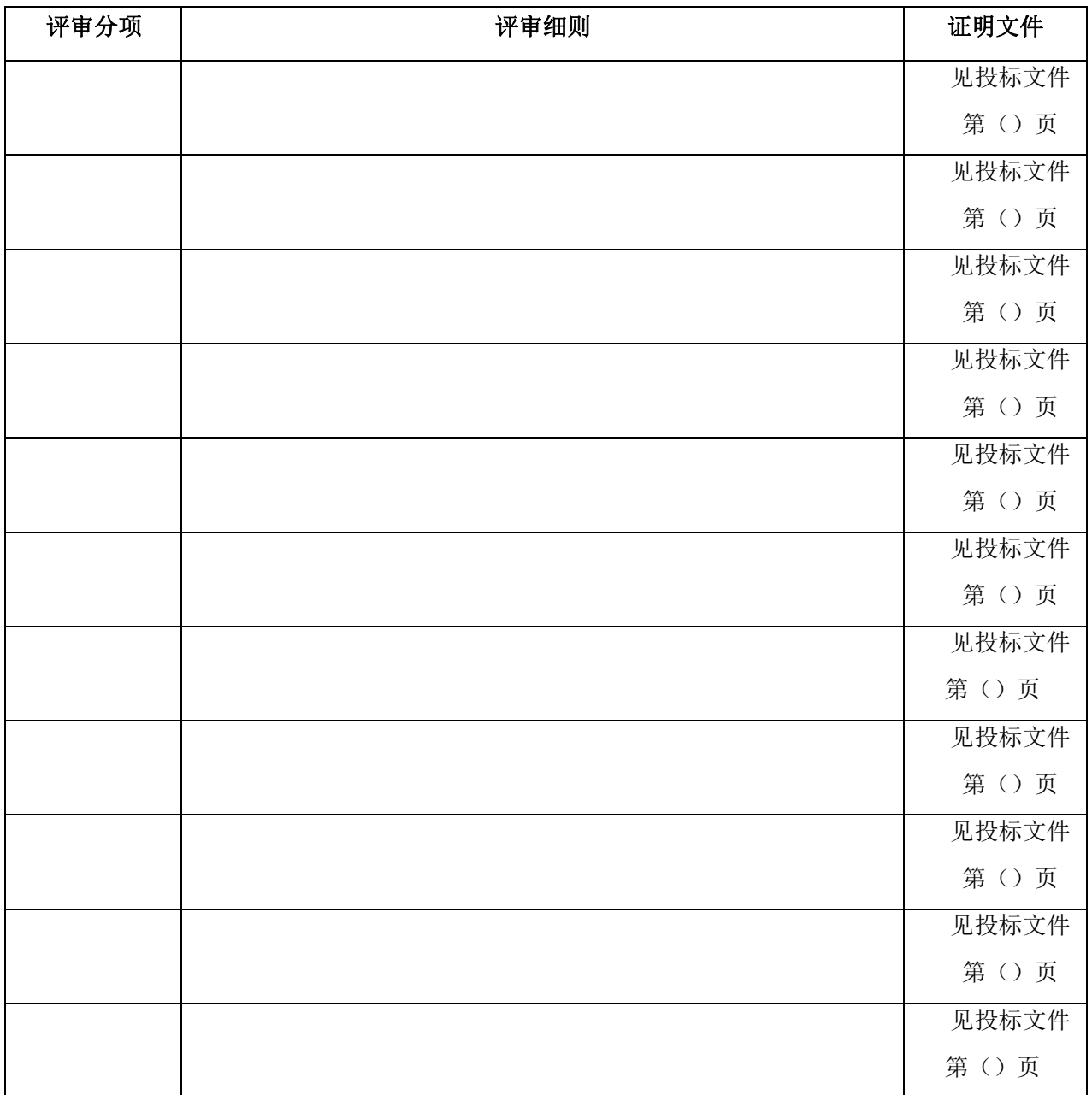

## **1.2 评审项目投标资料表**

注:根据招标文件第三部分投标人须知"评审方法"中的**量化评审内容**逐项填写并注 明对应页码。

投标人法定代表人/负责人(或授权代理人)签字或签章:

投标人名称(签章):

日 期: 年 月 日

## **二、唱标文件**

# **2.1 开标报价表**

项目名称:协同 OA 集约应用

项目编号: M4400000707003810001

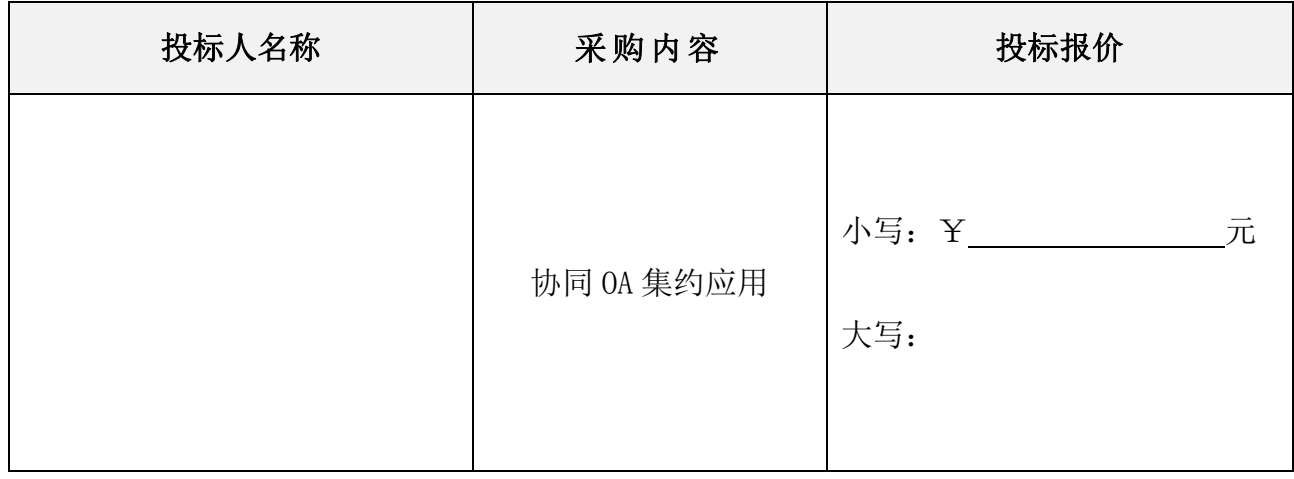

注:

## **1. 报价要求:**

1.1. 整体项目总价包干;

- 1.2.报价中必须包括系统的购买、安装调试、所有故障硬件的维修和更换费用、设备维护、 运输保险、装卸、培训辅导、所投设备(原厂)质保服务、(原厂)上门安装服务、 技术服务费、技术人员的工勤费用(包括工资、福利、交通、住宿、通讯费用等)、 全额含税发票、合同实施过程中的应预见和不可预见费用等完成合同规定责任和义 务、达到合同目的的一切费用及企业利润,同时,还应包含应由中标人缴纳的本次招 标服务费(中标服务费)。
- **1.3.本项目控制金额:人民币 1010 万元,本项目只接受低于或等于控制金额的投标报价, 如投标人投标报价高于控制金额的,视为无效投标**。
- **1.4.投标人的报价低于投标控制金额的 80%(不包含该数值)的,评标委员会将审查其报 价合的理性,投标人必须提供书面的成本分析说明(注:非综合单价分析表),说明 内容包括但不限于以下内容:投标人未按要求提供提供以下资料的,视为报价低于投 标成本价,则按投标无效处理。** 
	- **①利用成本预测及其他有关资料,分析清单细目中各项成本水平与构成的变动 情 况,研究影响成本升降的各种因素及其变动原因,列出降低各项清单细目成本的 途径;**

**② 对计划指标、实际指标、用量、单耗、单价、利润等进行分析,对比计算出节约的 金额及百分比,并分析其原因;** 

**③ 提供所有相关成本价格证明材料及采购合同等;** 

# **提供第三方有资质的造价咨询单位根据其投标报价及相关证明材料出具的成本审核意见 等**。

- 2. 在报价表内未有明确列述的项目费用应视为包括在报价之内。
- 3. 报价表述限于中文大写或阿拉伯数字小写,均应核定准确无误。
- **4. 唱标文件的开标报价和价格必须与投标文件正本的《投标报价一览表》一致,否则, 以唱标文件的开标报价内容为准。**
- 5. 投标人代理人在现场所签署确认的文件均代表投标人的决定,并作为投标文件的补 充内容具有不可撤消更改的同等效力。
- **6.** 本表内容不得擅自修改。 投标人名称: (加盖公章) 投标人代理人签字或签章: 日期:年月日

# **2.2 法定代表人/负责人资格证明书及授权委托书**

# **(1)法定代表人/负责人资格证明书**

## 致:**广东省机电设备招标有限公司:**

同志,现任我单位职务,为法定代表人/负责人,特此证明。

签发日期: 李武 单位 (盖章):

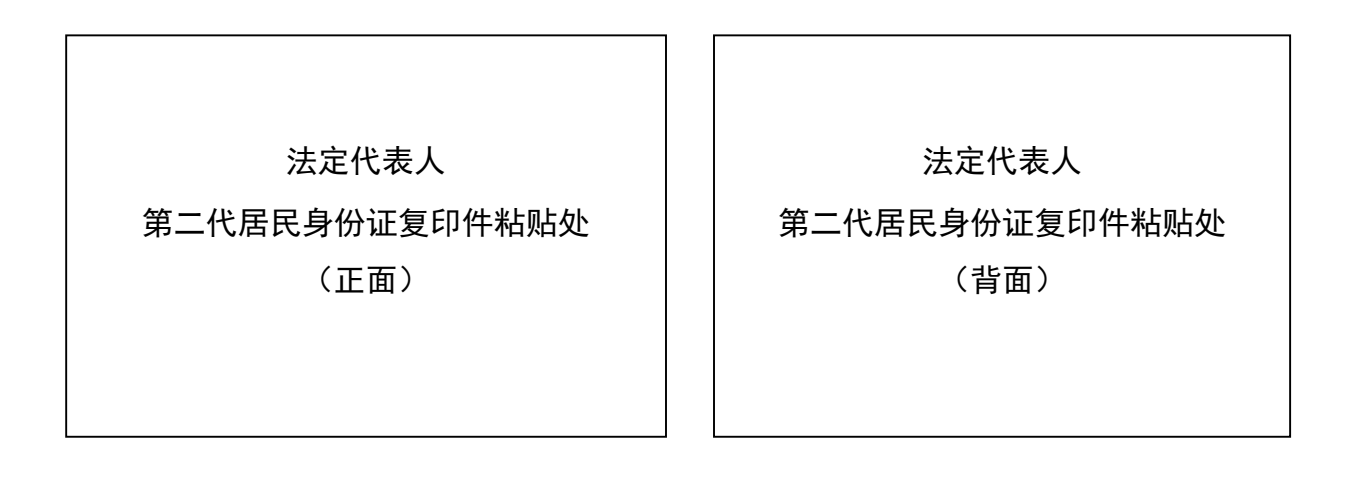

说明:

- 1.法定代表人/负责人为企业事业单位、国家机关、社会团体的主要行政负责人。
- 2.须提供第二代居民身份证双面复印证,并加盖投标人公章。
- 3.内容必须填写真实、清楚、涂改无效,不得转让、买卖。

## 4.**此表须附在正、副本的投标文件中,并另封装一份在唱标文件中。**

# **(2)法定代表人/负责人授权书**

## **广东省机电设备招标有限公司:**

兹授权:先生/女士作为我公司合法授权的代理人,参与贵公司承办的政府采购公开 招标项目。

项目名称:协同 OA 集约应用

项目编号: M4400000707003810001

授权权限:全权代表本公司参与上述政府采购公开招标项目的投标,并负责一切文书 资料的提供与确认,其签字与我司公章具有相同的法律效力。

有效期限: 与本项目招标文件中标注的投标有效期相同, 自法定代表人/负责人签字 之日起生效。

投标人名称: (公章)

公司营业执照号码或统一社会信用代码:

法定代表人/负责人:(亲笔签名或签章)联系电话:

职务: 身份证号码:

授权代理人: (亲笔签名或签章) 联系电话:

职务: 身份证号码:

生效日期:年月日

授权代理人 第二代居民身份证复印件粘贴处 (正面) 授权代理人 第二代居民身份证复印件粘贴处 (背面)

说明:

1.本授权书内容不得擅自修改。

2.须提供第二代居民身份证双面复印证,并加盖投标人公章。

3.内容必须填写真实、清楚、涂改无效,不得转让、买卖。

4.投标文件递交人及投标签字代表为法定代表人/负责人,则本表不适用。

**5.此表须附在正、副本的投标文件中,并另封装一份在唱标文件中。** 

## **3.1 投标承诺函**

## **广东省机电设备招标有限公司:**

根据招标文件的要求,现提供已签署和密封的正副本投标文件、唱标文件,并正式由 我司授权的代理人(详见《法定代表人/负责人授权书》)以本公司名义,全权代表我方 参加本次公开招标项目。

项目名称:协同 OA 集约应用

项目编号: M4400000707003810001

## **本公司谨此承诺并声明:**

- 1. 同意并接受招标文件的各项要求,遵守招标文件中的各项规定,按招标文件的要求 提供报价。
- 2. 投标有效期为开标后 90 天,中标人有效期延续到项目验收之日。
- 3. 我方已经详细地阅读了全部招标文件及其附件,包括澄清及参考文件(如果有的话)。 我方已完全清晰理解招标文件的要求,不存在任何含糊不清和误解之处,同意放弃 对这些文件所提出的异议和质疑的权利。
- 4. 我方已毫无保留地向贵方提供一切所需的证明材料。不论在任何时候,定将按贵方 的要求在规定时间内如实提供一切补充材料。
- 5. 我方承诺在本次投标中提供的一切文件,无论是原件还是复印件均为真实和准确的, 绝无任何虚假、伪造和夸大的成份,否则,愿承担相应的后果和法律责任。
- 6. 我方完全服从和尊重评标委员会所作的评定结果,同时清楚理解到报价最低并非意 味着必定获得中标资格。
- 7. 我方同意按招标文件规定向贵司交纳中标服务费,并按《中标通知书》的要求,如 期签订合同并履行其一切责任和义务。
- 8. 我方在参与本次公开招标活动中,不曾以任何不正当的手段影响、串通、排斥有关 当事人或谋取、施予非法利益,如有行为不当,愿独自承担此行为所造成的不利后 果和法律责任。

投标人名称: (公章) 法定代表人/负责人: (亲笔签名或签章) 投标人代理人签字: 承诺日期: 年 月 日

## **注:本承诺函内容不得擅自修改。**

# **3.2 履约承诺书**

## **广东省机电设备招标有限公司:**

现我公司参加贵方组织的下列公开招标项目:

项目名称:协同 OA 集约应用

项目编号: M4400000707003810001

我司作如下承诺:

如果我方在此项目评审中中标,我方保证收到《中标通知书》的同时,按要求向贵 公司交纳中标服务费。

同时按《中标通知书》的要求,履行签订合同前后的一切责任和义务。

如我方违约,愿凭贵公司开出的违约通知,按违约涉及金额的 20%作为违补偿金, 于 5 天内另支付予贵公司;我方愿服从违约事实的处理意见,保证承担因自身违约所造成 的一切后果和责任。

特此承诺!

投标人名称(公章):

投标人法定代表人/负责人(或授权代理人)签字或签章:

承诺日期: 年 月 日

**注:本承诺书内容不得擅自修改。**

# **3.3 投标保证金交纳凭证**

## **广东省机电设备招标有限公司:**

我公司参加贵方组织下列采购项目,按招标文件的规定,已通过(□转账、□银行汇 款)形式交纳人民币(大写) 元的投标保证金。

项目名称:协同 OA 集约应用

项目编号: M4400000707003810001

投标人开户名称:

投标人开户银行:

投标人银行账号:

投标人法定代表人/负责人(或授权代理人)签字或签章:

投标人名称(答章):

日 期: 年 月 日

附:

转账或汇款的银行凭证复印件粘贴处

说明:

1.上述要素供银行转账及银行汇款方式填写,其他形式可不填。

2.上述要素的填写必须与银行转账或银行汇款凭证的要素一致,采购代理机构依据此 凭证信息退还投标保证金。

3.投标保证金退还仅限于银行转账方式。

## **3.4 关于资格的声明函**

## 致:**广东省机电设备招标有限公司:**

关于贵方组织采购项目(项目名称: 协同 OA 集约应用, 项目编号: M4400000707003810001)投标邀请,本签字人愿意参加投标,提供招标文件中规定的货物 及服务,并证明提交的下列文件和说明(资料附后)是准确的和真实的。

1.有效的营业执照(或事业法人登记证或身份证等相关证明)复印件;

2.投标人须提供财务状况报告,依法缴纳税收和社会保障资金的相关材料;

2.1.财务状况报告可提供以下几种形式之一:

2.1.1 经审计的 2018 年度财务报告(须经会计师事务所审计);

2.1.2 最近 6 个月内(从本项目采购公告发布之日起,往前倒推计算)基本开户银行 出具的资信证明;

2.1.3 财政部门认可的政府采购专业担保机构出具的投标担保函;

2.2.投标人应依法缴纳税收,须提供投标截止之日前近三个月内任一个月的纳税证 明,依法免税的投标人须提供相应免税证明文件,新成立的投标人按实际的纳税情况递交 相关证明;

2.3.投标人须提供投标截止之日前近三个月内任一个月的缴纳社会保障资金的凭证 (专用收据或社会保险缴纳清单),依法不需要缴纳社会保障资金的投标人提供相应免缴 证明文件,新成立的投标人按实际的缴纳情况递交相关证明;

3.截止至采购公告后,在"信用中国"(www.creditchina.gov.cn)中企业信用信息、 "中国政府采购网"(www.ccgp.gov.cn) "政府采购严重违法失信行为信息记录"的网 上查询打印件并加盖公章,截图要求:

3.1."信用中国"、"中国政府采购网"官网网站的查询时间不能早于本项目采购公 告发布之日;

3.2."信用中国"网站查询结果提供网页打印件或截图。相关资料须体现投标人全 称、查询时间、查询结果,查询界面须能体现"信息概览、行政许可、行政处罚、守信红 名单、重点关注名单、黑名单";

3.3"中国政府采购网"网站查询结果提供网页打印件或截图。相关资料须体现投标 人全称、查询时间、查询结果;

3.4.查询结果如显示无投标人信息或没有该企业相关记录的,亦须按照上述要求打印 网页或截图。

投标人法定代表人/负责人(或授权代理人)签字或签章:

投标人名称(签章):

日 期: 年 月 日

说明:

1、提交的上述相关证明文件按顺序附在此声明函后面,并须每页加盖投标人公章。 2、企业法人营业执照在有效期内,且年审有效或有工商行政管理局出具的年审受理 证明。

# **售后服务机构情况表**

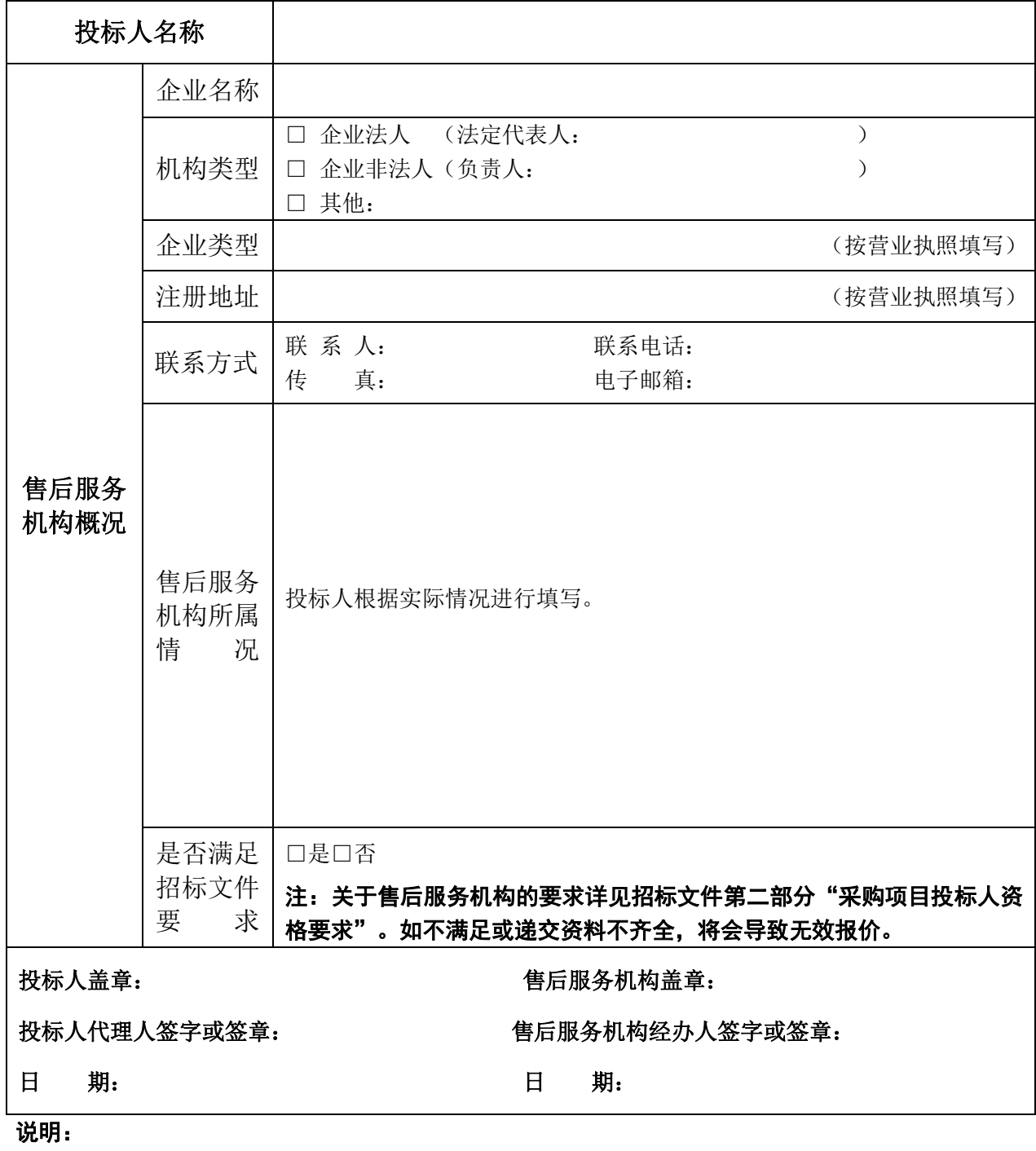

1、投标人应认真阅读招标文件中的对售后服务机构的有关要求,并按要求提供相关文件。

2、□内容用"√"选择,并补充有关内容;上述填写内容应真实、有效,并与所附资料内容一致;

3、售后服务机构非投标人时,则所提交的售后服务机构证件资料均须有双方的盖章。

# **3.5 守法经营声明书**

我方诚意参与项目名称: (项目编号: )投标,并特此声明在参加本次政 府采购活动前三年内,在经营活动中没有重大违法记录,我方及我方人员在经营活动中没 有以下违法记录:

供应商因违法经营受到刑事处罚或者责令停产停业、吊销许可证或者执照、较大 数额罚款等行政处罚。

投标人法定代表人/负责人(或授权代理人)签字或签章: 投标人名称(签章):

日 期: 年 月 日:

**3.6 投标报价不低于企业自身成本的声明书**

## **(格式自定)**

**投标人的报价低于投标控制金额的 80%(不包含该数值)的,评标委员会将审查 其报价合的理性,投标人必须提供书面的成本分析说明(注:非综合单价分析表), 说明内容包括但不限于以下内容:投标人未按要求提供提供以下资料的,视为报价 低于投标成本价,则按投标无效处理。** 

①利用成本预测及其他有关资料,分析清单细目中各项成本水平与构成的变动 情况,研究影响成本升降的各种因素及其变动原因,列出降低各项清单细目成本的 途径;

②对计划指标、实际指标、用量、单耗、单价、利润等进行分析,对比计算出 节约的金额及百分比,并分析其原因;

③提供所有相关成本价格证明材料及采购合同等;

④提供第三方有资质的造价咨询单位根据其投标报价及相关证明材料出具的成 本审核意见等。

**注:投标人的投标总报价低于控制金额的 80%(不包含该数值)的,需提供上述说明, 并提供相应的证明文件。如投标总报价不低于控制金额的 80%的,投标人只需要承诺"我 公司参与本次项目的投标报价不低于企业自身成本价"字样即可。**

投标人法定代表人/负责人(或授权代理人)签字或签章: 投标人名称(签章):

日 期: 年 月 日:

## **四、商务部分**

## **4.1 投标人综合概况**

## **(一)、投标人情况介绍表**

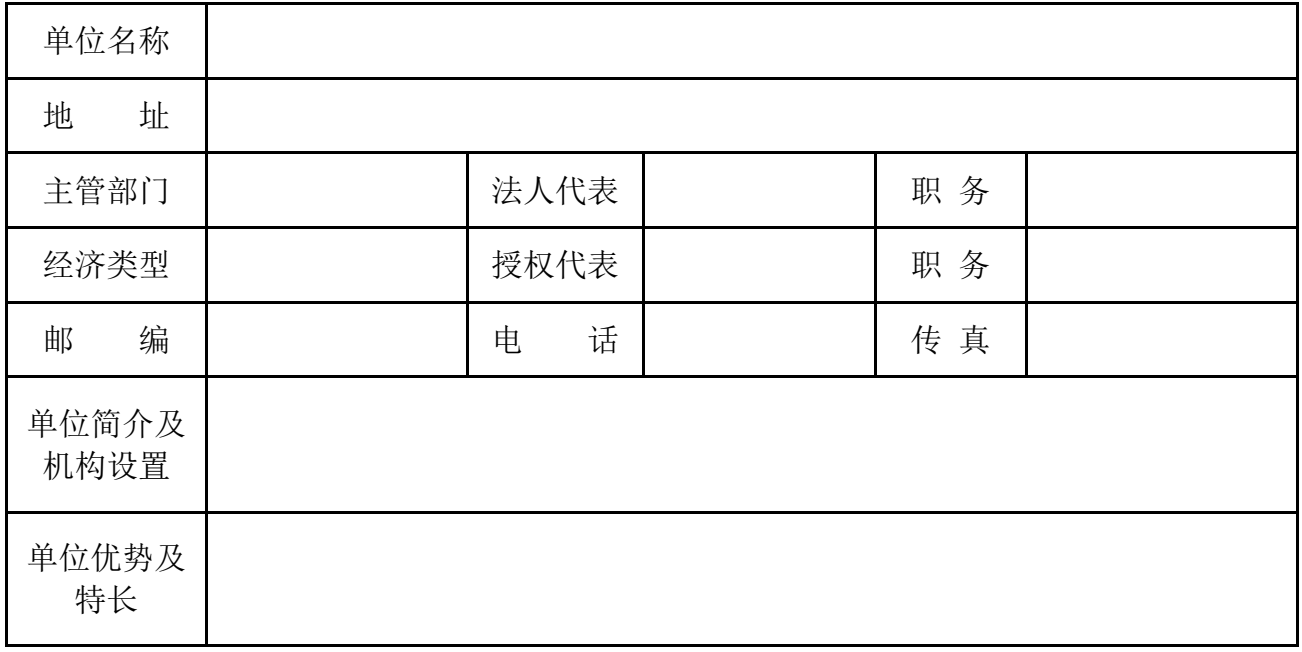

注:

1)如投标人此表数据有虚假,一经查实,自行承担相关责任。

## **(二)、同类项目业绩介绍**

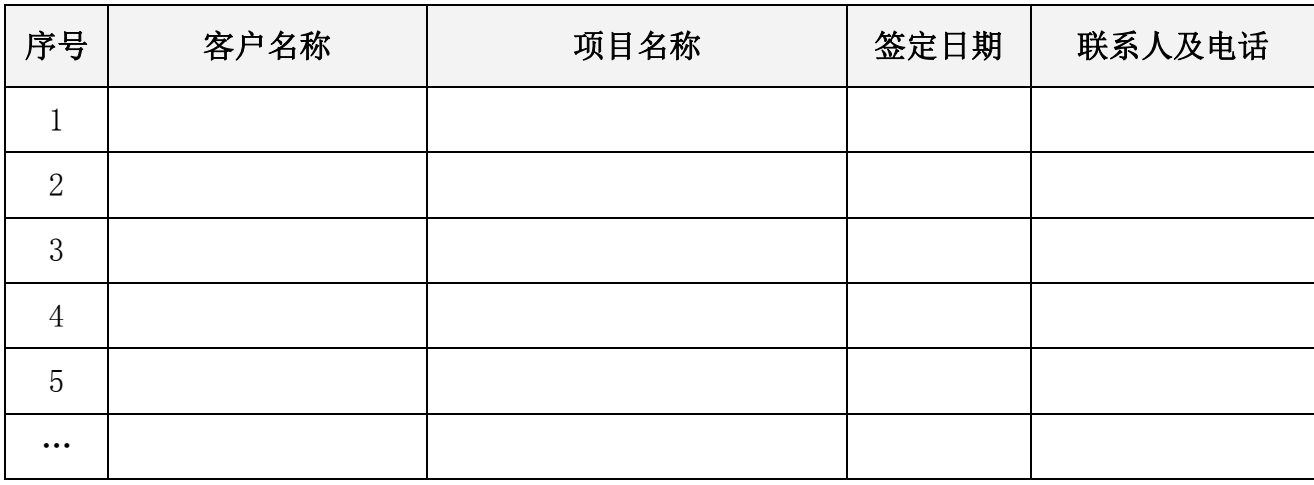

注:

1、业绩是必须以投标人名义完成的项目(具体要求详见"评审方法"内容)。加盖投标 人公章。

2、投标人未按上表和要求填报业绩情况的,视为无同类项目业绩。

## **(三)、其它重要事项说明及承诺**

(请扼要叙述)

投标人法定代表人/负责人(或授权代理人)签字或签章: 投标人名称(签章):

日 期:年 月 日
## **4.2 商务条款响应表**

项目名称:协同 OA 集约应用

项目编号: M4400000707003810001

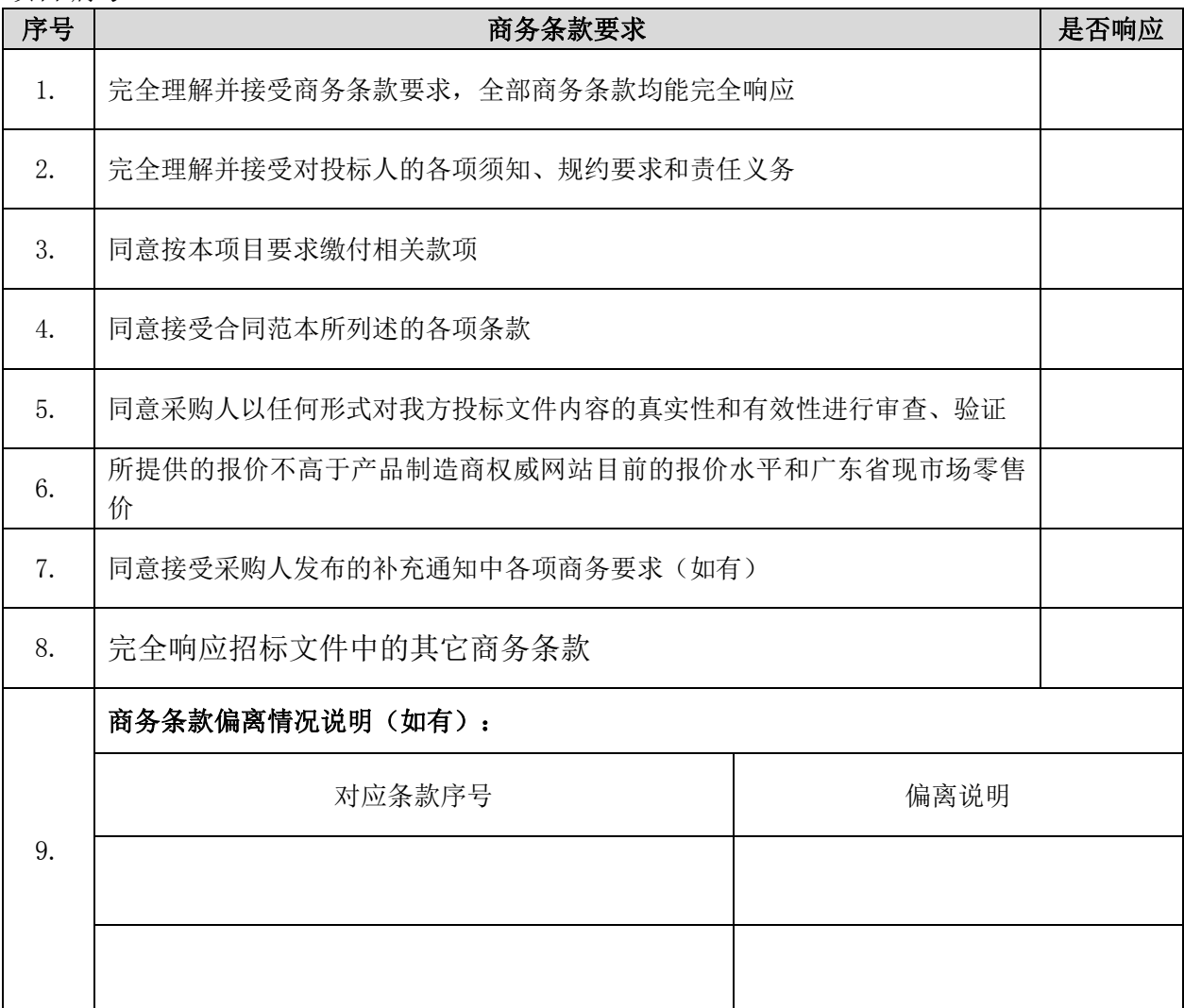

**注: 1.对于上述要求,如投标人完全响应,请在"是否响应"栏内打"√"表示;打"×" 或空白的视为偏离,请在"偏离说明"栏内扼要说明偏离情况。** 

2. 此表内容必须与实施方案中所介绍的内容一致, 其中打"★"项为不可劣性偏离 的重要项。投标人应保证提供的所有资料的真实性、准确性。

3.本表内容不得擅自删改。如投标人擅自修改本表相关条款要求内容的或未对存在 偏离的条款如实作出偏离说明的,视为投标文件制作严重不符合要求。

投标人法定代表人/负责人(或授权代理人)签字或签章:

投标人名称(签章):

### **4.3 售后服务方案**

售后服务须包括但不限于以下内容,主要根据招标需求的要求(格式自定)

1.维护服务期;

2.应急时间安排;

3.服务地点、地址、联系电话及技术服务人员(包括厂商认证工程师等人员);

4.服务收费标准;

5.其它服务承诺;

投标人法定代表人/负责人(或授权代理人)签字或签章:

投标人名称(签章):

## **五、技术部分**

## **5.1 技术条款响应表**

项目名称:协同 OA 集约应用

项目编号: M4400000707003810001

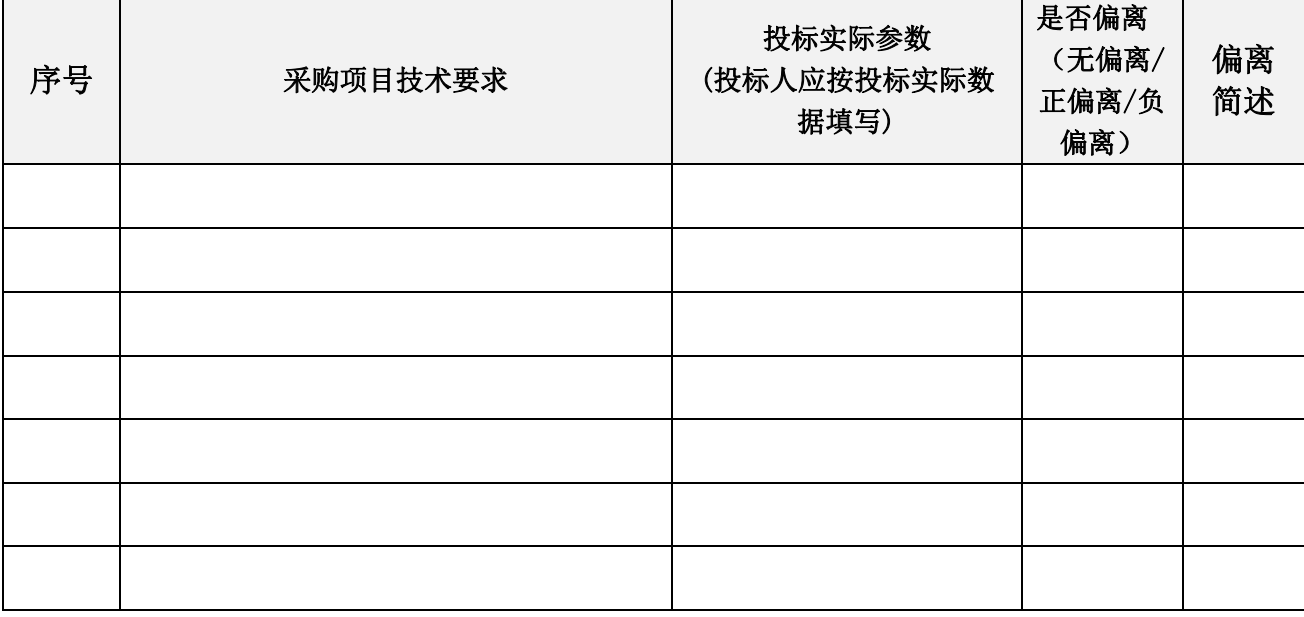

注:

# **1.投标人必须对应采购文件"采购项目技术要求"的内容逐条响应。如有缺漏,缺漏 项视同不符合招标要求。打"★" 项为不可负偏离(劣于)的重要项。**

2.投标人响应采购需求应具体、明确,含糊不清、不确切或伪造、变造证明材料的, 按照不完全响应或者完全不响应处理。构成提供虚假材料的,移送监管部门查处。

3.本表内容不得擅自修改。

投标人法定代表人/负责人(或授权代理人)签字或签章: 投标人名称(签章): 日期: 年 月 日

## **5.2 技术方案**

技术方案设计必须科学合理、真实可行,能充分体现出自身技术和专业优势。其要点 和主要内容为:

#### **要求投标人用简洁的文字、工艺分析结果和有关说明,包括但不限于以下内容:**

- 1. 总体概述(对项目维护服务管理策划及部署的认识);
- 2.服务进度计划和各阶段进度的保证措施、完工期的承诺与保证及其违约责任(要求 关键线路清晰、准确、完整, 计划编制合理、可行);
- 3.质量目标保证体系、质量控制与检测及相关承诺;
- 4. 项目管理班子人员素质及业绩(项目经理的相关资质、过往同类型项目业绩及验 收报告)。

投标人法定代表人/负责人(或授权代理人)签字或签章:

投标人名称(签章):

## **5.3 拟任本项目管理及技术人员情况**

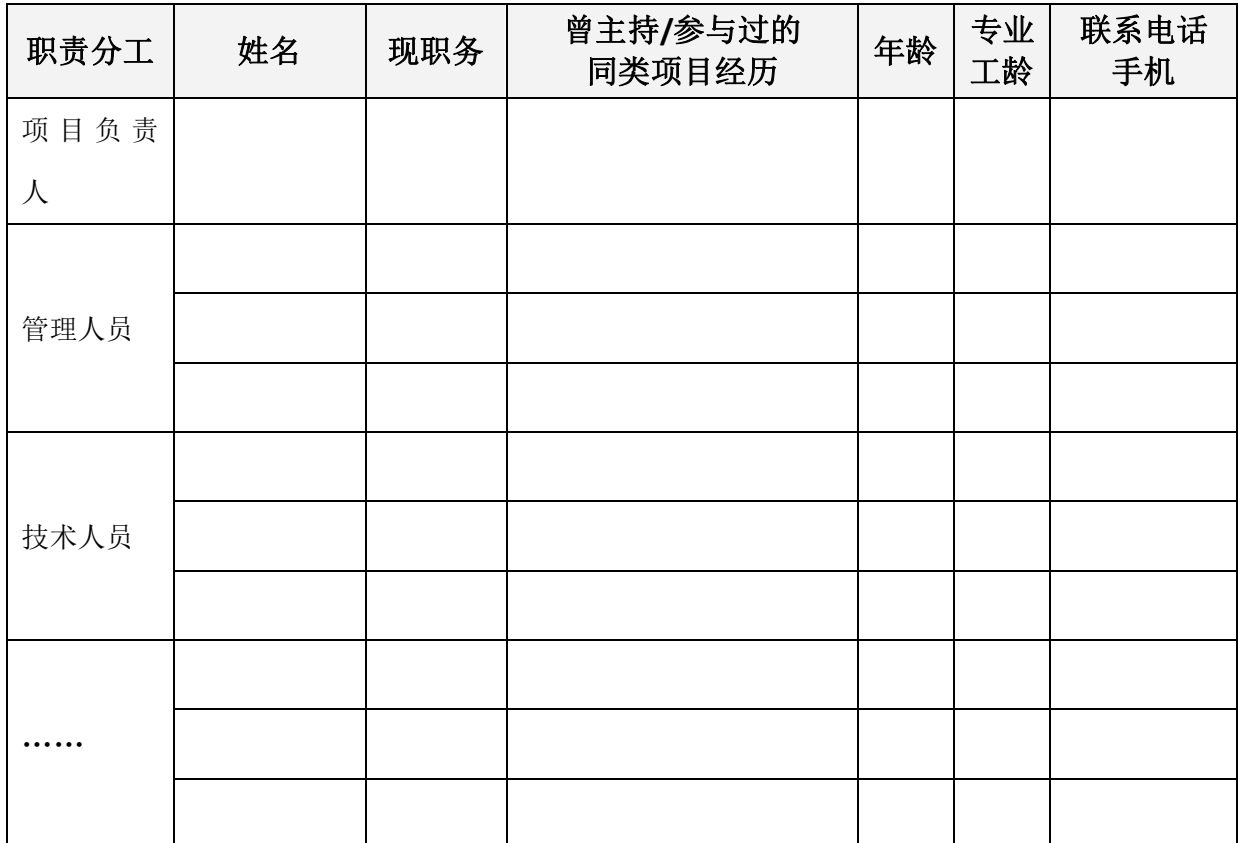

**注:所列述的人员必须是投标人的任职注册人员,要求提供社保证明(具体要求详见"评审方法"内 容)。**

投标人法定代表人/负责人(或授权代理人)签字或签章:

投标人名称(签章):

## **六、价格部分**

## **6.1 投标报价一览表**

项目名称:协同 OA 集约应用

项目编号**:**M4400000707003810001

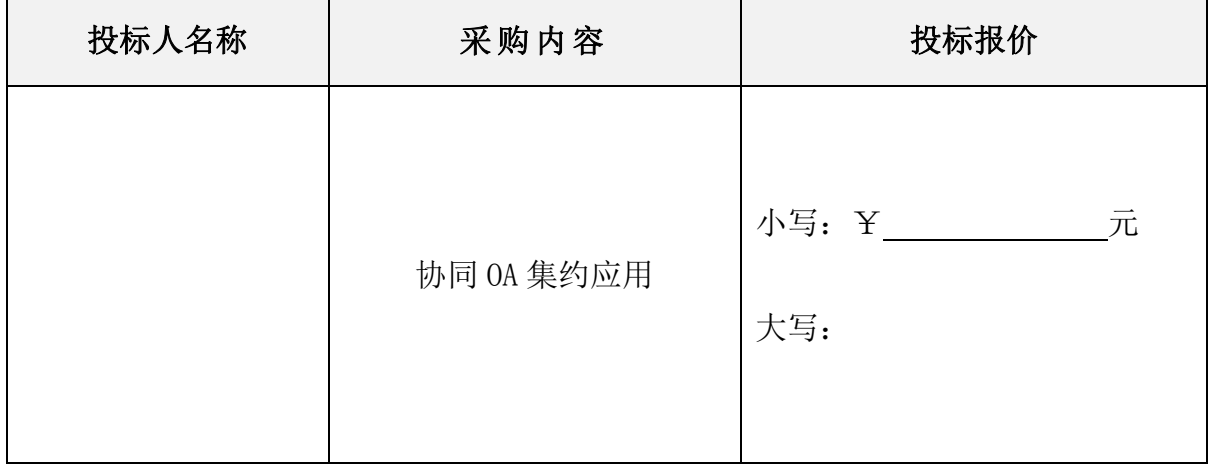

注:

#### **1. 报价要求:**

1.1. 整体项目总价包干;

- 1.2. 报价中必须包括系统的购买、安装调试、所有故障硬件的维修和更换费用、设备维 护、运输保险、装卸、培训辅导、所投设备(原厂)质保服务、(原厂)上门安装服 务、技术服务费、技术人员的工勤费用(包括工资、福利、交通、住宿、通讯费用等)、 全额含税发票、合同实施过程中的应预见和不可预见费用等完成合同规定责任和义 务、达到合同目的的一切费用及企业利润,同时,还应包含应由中标人缴纳的本次招 标服务费(中标服务费);
- **1.3.本项目控制金额:人民币 1010 万元,本项目只接受低于或等于控制金额的投标报价, 如投标人投标报价高于控制金额的,视为无效投标;**
- **1.4. 投标人的报价低于投标控制金额的 80%(不包含该数值)的,评标委员会将审查其 报价合的理性,投标人必须提供书面的成本分析说明(注:非综合单价分析表),说 明内容包括但不限于以下内容:投标人未按要求提供提供以下资料的,视为报价低于 投标成本价,则按投标无效处理**。

①利用成本预测及其他有关资料,分析清单细目中各项成本水平与构成的变动 情 况,研究影响成本升降的各种因素及其变动原因,列出降低各项清单细目成本的途 径;

②对计划指标、实际指标、用量、单耗、单价、利润等进行分析,对比计算出节约

113

的金额及百分比,并分析其原因;

③提供所有相关成本价格证明材料及采购合同等;

- ④提供第三方有资质的造价咨询单位根据其投标报价及相关证明材料出具的成本审核 意见等。
- 2. 在报价表内未有明确列述的项目费用应视为包括在报价之内。
- 3. 报价表述限于中文大写或阿拉伯数字小写,均已核定准确无误。
- 4. 此报价价格必须与唱标文件的《开标报价表》一致,否则,以唱标文件的开标报价内 容为准。
- 5. 本表内容不得擅自修改。

投标人法定代表人/负责人(或授权代理人)签字或签章: 投标人名称(签章):

# **6.2 明细报价表**

项目名称:协同 OA 集约应用

项目编号: M4400000707003810001

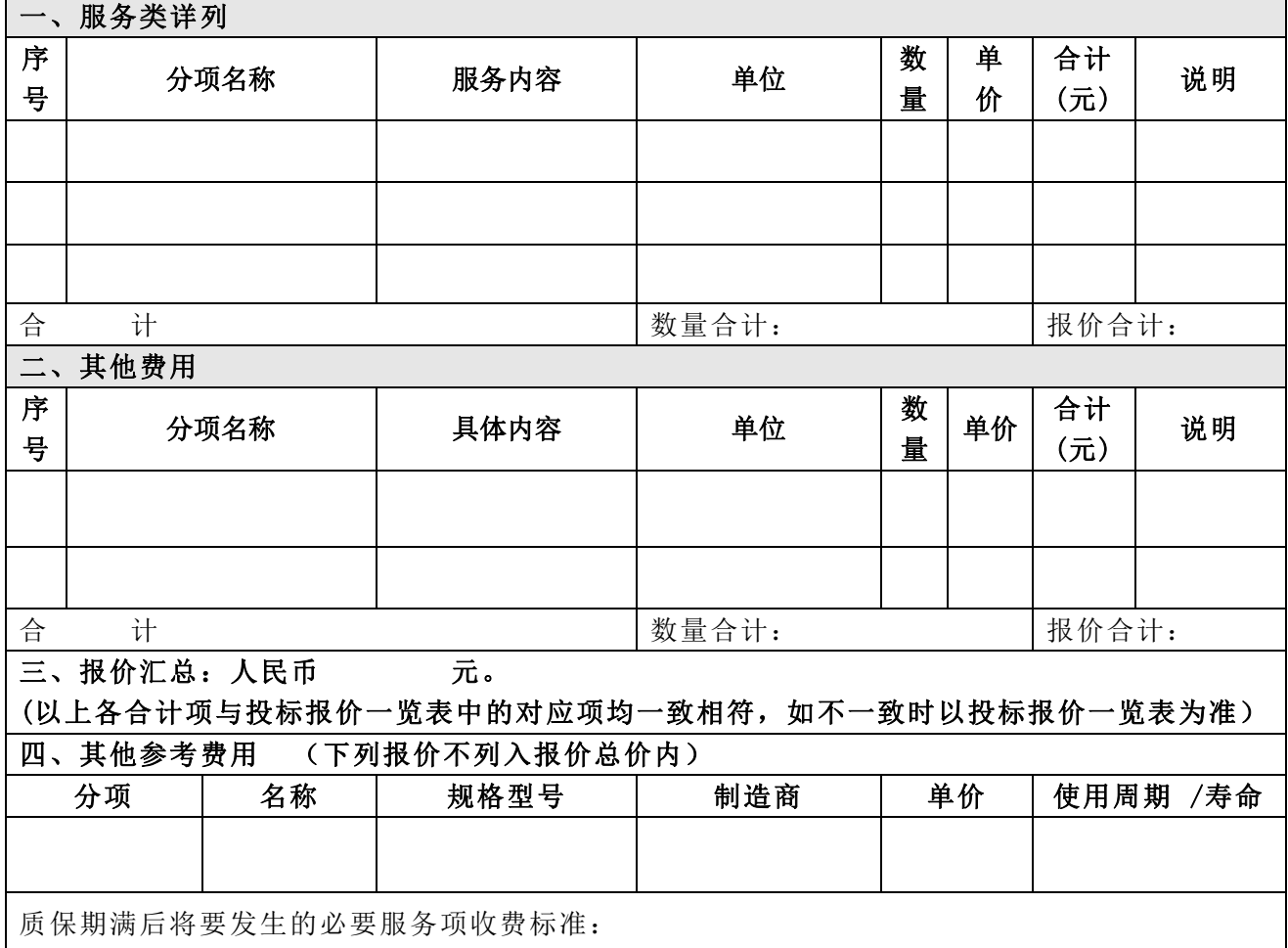

**注:** 

## **1. 以上内容必须与技术方案中所介绍的内容、《报价一览表》一致。**

### **2. 对于报价免费的项目必须标明"免费"。**

投标人法定代表人/负责人(或法定代表人授权代表)签字或签章:

投标人名称(签章):